# <u>Yealink</u>

## User Access Level of Web/Phone/Handset User Interface

### **Overview**

User access level feature is used to achieve different access levels for different authorized users. It is useful for protecting the IP phone from unauthorized configuration, and popularly used for the Hosted PBX solution. The following describes how to customize the access permission for configurations on the web user interface and phone user interface.

### Scenario

For a Hosted PBX solution, IP phones are provided to customers for free but required a minimum consumption monthly. All PBX services associated features on the deployed IP phones are preconfigured to avoid customers from using other Hosted PBX's service, and the Hosted PBX system administrator can restrict the user access permission using user access level feature. For example, the Hosted PBX system administrator restricts the write permission of the account associated configurations. This means customers can only read these configurations on both web user interface and phone user interface.

## Introduction

Yealink SIP VP-T49G, SIP-T48G, SIP-T46G, SIP-T42G, SIP-T41P, SIP-T40P, SIP-T29G, SIP-T27P, SIP-T23P/G, SIP-T21(P) E2, SIP-T19(P) E2, CP860 and W56P IP phones support access levels of admin, var and user. The following describes the detailed information of each access level:

- Admin: The administrator access level. With this access level, all configurations on both web user interface and phone user interface can be read and written. The authentication identity for this access level is **admin**. And the default password is **admin**.
- Var: The value-added reseller access level. Generally, with this access level, most configurations on the web user interface and phone user interface can be read and written. The authentication identity for this access level is **var**. And the default password is **var**.
- User: The end user access level. Generally, only a few configurations are allowed to be written and read for access user. The authentication identity for this access level is user. And the default password is user.

## **Specification**

Access permissions of all configuration items available on Yealink W56P/CP860/SIP VP-T49G/SIP-T48G/T46G/T42G/T41P/T40P/T29G/T27P/T23P/T23G/T21(P) E2/T19(P) E2 IP phones' web user interface and phone/handset user interface can be defined in a fixed WebItemsLevel.cfg file. Each configuration item in the file is formatted as:

### ItemName = $X_1X_2$

The valid values of  $X_1$ ,  $X_2$  include 0, 1, 2 and 3.

 $X_1$  is used for specifying the access level. The access levels: 2 = admin, 1 = var, 0 = user, 3 = none.

 $X_2$  is used for defining the access permission. 2 means the configuration item is read-only for  $X_1$  and higher access levels, the highest is always writable. 1 means the configuration item is read-only for  $X_1$  access level, and writable for higher access levels. 0 means the configuration item is writable for  $X_1$  and higher access levels. 3 means the configuration item is read-only for  $X_1$  and higher access levels.

If  $X_2$  does not exist, the configuration item is visible for  $X_1$  and higher access levels.

| Value of $X_1 X_2$ | Description                                                                                           |
|--------------------|----------------------------------------------------------------------------------------------------|
| 0                  | This configuration item is visible for admin, var and user access levels.                             |
| 1                  | This configuration item is visible for admin and var access levels.                                   |
| 2                  | This configuration item is visible for admin access level only.                                       |
| 3                  | This configuration item is hidden for admin, var and user access levels.                              |
| 00                 | This configuration item is writable for admin, var and user access levels.                            |
| 01                 | This configuration item is read-only for user access level, writable for admin and var access levels. |
| 02                 | This configuration item is read-only for var and user access levels, writable for admin access level. |
| 03                 | This configuration item is read-only for admin, var and user access level.                            |
| 10                 | This configuration item is writable for admin and var access levels, hidden for user access level.    |
| 11/12              | This configuration item is read-only for var access level,                                            |

The following table lists the possible values of  $X_1X_2$ :

| Value of X1X2 | Description                                                                                         |
|---------------|----------------------------------------------------------------------------------------------------|
|               | writable for admin access level, hidden for user access level.                                      |
| 13            | This configuration item is read-only for var and admin access level, hidden for user access level.  |
| 20/21/22      | This configuration item is writable for admin access level, hidden for var and user access levels.  |
| 23            | This configuration item is read-only for admin access level, hidden for var and user access levels. |
| 30/31/32/33   | This configuration item is hidden for admin, var and user access levels.                            |

## **Application**

This section will introduce procedures to configure access permission of the web user interface in detail. The flow chart of configuring user access level is shown as below:

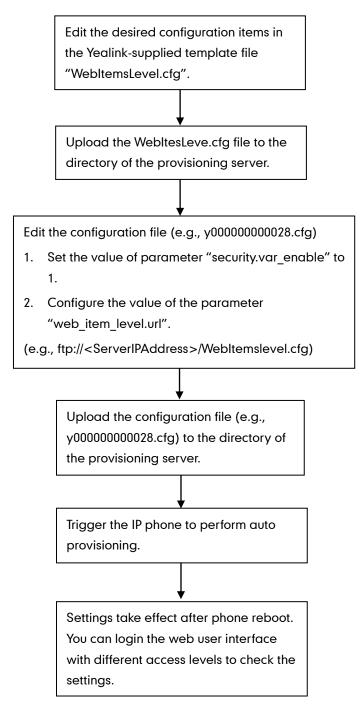

### Customizing WebItemsLevel.cfg

You can ask Yealink Field Application Engineer for the template file "WebItemsLevel.cfg", or you can download it online:

http://support.yealink.com/documentFront/forwardToDocumentFrontDisplayPage.

We recommend you only edit the desired configuration items in the supplied "WebltemsLevel.cfg" file, and keep other configuration items constant.

WebltemsLevel.cfg downloaded via auto provisioning will override that in the phone flash. Access level of any configuration item missed (including configuration value left blank) in the downloaded WebltemsLevel.cfg file will be changed to user by default.

### Web User Interface

The following shows configuration segments for the web user interface in the WebItemsLevel.cfg file for reference:

**Sample 1**: Configuration items in the WebItemsLevel.cfg for navigation bar settings of the Features page:

| [Features]               |
|--------------------------|
| features-forward $= 0$   |
| features-general = 0     |
| features-audio = 0       |
| features-intercom $= 0$  |
| features-transfer = $1$  |
| features-callpickup = 0  |
| features-remote = 2      |
| features-phonelock $= 0$ |
| features-acd $= 0$       |
| features-sms = 2         |
| features-actionurl = 1   |
| features-bluetooth $= 0$ |
| features-powerled = 2    |
| features-notifypop = 0   |

|                        |                                                 |                                | Log Out                                                                                          |
|------------------------|-------------------------------------------------|--------------------------------|--------------------------------------------------------------------------------------------------|
| Yealink 1466           | Status Account Network                          | DSSKey Features Settings       | Directory Security                                                                               |
| Forward&DND            | Forward 🕜                                       |                                | NOTE                                                                                             |
| General<br>Information | Forward Emergency<br>Forward Authorized Numbers | Disabled V                     | Call Forward<br>It allows users to redirect an                                                   |
| Audio                  | Mode                                            | Phone O Custom                 | incoming call to a third party.<br>Call Forward Mode<br>Phone: Call forward feature is           |
| Intercom               | Account<br>Always Forward                       | ○ on ● off <b>?</b>            | effective for the IP phone.<br>Custom: Call forward feature<br>can be configured for each or all |
| Call Pickup            | Target                                          | <b>@</b>                       | accounts.                                                                                        |
| Phone Lock             | On Code<br>Off Code                             |                                | Do Not Disturb (DND)<br>It allows IP phones to ignore<br>incoming calls.                         |
| Bluetooth              | Busy Forward                                    | ○ On <sup>®</sup> Off <b>?</b> | DND Mode<br>Phone: DND feature is effective<br>for the IP phone.                                 |
| Notification<br>Popups | Target<br>On Code                               |                                | configured for each or all<br>accounts.                                                          |
| Popups                 | Off Code                                        |                                | You can click here to get                                                                        |
|                        | No Answer Forward<br>After Ring Time(0~120s)    | ○ on ● off ?                   | more guides.                                                                                     |
|                        | Target                                          |                                |                                                                                                  |
|                        | On Code                                         | <b></b> Ø                      |                                                                                                  |
|                        | Off Code                                        |                                |                                                                                                  |
|                        | DND Emergency                                   | Disabled V                     |                                                                                                  |
|                        | DND Authorized Numbers                          |                                |                                                                                                  |
|                        | Mode                                            | Phone     Custom               |                                                                                                  |
|                        | Account                                         | ○ On ● Off ?                   |                                                                                                  |
|                        | DND On Code                                     |                                |                                                                                                  |
|                        | DND Off Code                                    | 0                              |                                                                                                  |
|                        | Confirm                                         | Cancel                         |                                                                                                  |

According to the above configuration of access level, when logging in the web user interface with user access level, the web user interface displays as below:

| N/ 11 1 1              |                                                 |                                       | Log Out                                                                                          |
|------------------------|-------------------------------------------------|---------------------------------------|--------------------------------------------------------------------------------------------------|
| Yealink 1466           | Status Account Network                          | DSSKey Features Settin                | gs Directory Security                                                                            |
| Forward&DND            | Forward 🕜                                       |                                       | NOTE                                                                                             |
| General<br>Information | Forward Emergency<br>Forward Authorized Numbers | Disabled V                            | Call Forward<br>It allows users to redirect an                                                   |
| Audio                  | Mode                                            | Phone      Custom                     | incoming call to a third party.<br>Call Forward Mode<br>Phone: Call forward feature is           |
| Intercom               | Account<br>Always Forward                       | ○ on ● off 💡                          | effective for the IP phone.<br>Custom: Call forward feature<br>can be configured for each or all |
| Transfer               | Target                                          | •                                     | accounts.                                                                                        |
| Call Pickup            | On Code<br>Off Code                             |                                       | Do Not Disturb (DND)<br>It allows IP phones to ignore<br>incoming calls.                         |
| Phone Lock             | Busy Forward                                    | ○ on <sup>®</sup> off <b>?</b>        | DND Mode<br>Phone: DND feature is effective                                                      |
| Action URL             | Target<br>On Code                               |                                       | for the IP phone.<br><b>Custom:</b> DND feature can be<br>configured for each or all             |
| Bluetooth              | Off Code                                        |                                       | accounts.                                                                                        |
| Notification<br>Popups | No Answer Forward                               | ○ on ● Off 🕜                          | more guides.                                                                                     |
| - opopo                | After Ring Time(0~120s)<br>Target               |                                       |                                                                                                  |
|                        | On Code                                         |                                       |                                                                                                  |
|                        | Off Code                                        |                                       |                                                                                                  |
|                        | DND 🕜                                           |                                       |                                                                                                  |
|                        | DND Emergency                                   | Disabled V                            |                                                                                                  |
|                        | Mode                                            | Phone O Custom                        |                                                                                                  |
|                        | Account                                         | • • • • • • • • • • • • • • • • • • • |                                                                                                  |
|                        | DND Status                                      | ○ on ● off 🕜                          |                                                                                                  |
|                        | DND On Code                                     |                                       |                                                                                                  |
|                        | DND Off Code                                    | •                                     |                                                                                                  |
|                        | Confirm                                         | Cancel                                |                                                                                                  |

When logging in the web user interface with var access level, the web user interface displays as below:

|                         |                                                 |                                | Log Out                                                                                          |
|-------------------------|-------------------------------------------------|--------------------------------|--------------------------------------------------------------------------------------------------|
| Yealink  1466           | Status Account Network                          | DSSKey Features Settings       | Directory Security                                                                               |
| Forward&DND             | Forward 🕜                                       |                                | NOTE                                                                                             |
| General<br>Information  | Forward Emergency<br>Forward Authorized Numbers | Disabled V                     | Call Forward<br>It allows users to redirect an                                                   |
| Audio                   | Mode                                            | Phone O Custom                 | incoming call to a third party.<br>Call Forward Mode<br>Phone: Call forward feature is           |
| Intercom                | Always Forward                                  | ○ on ● Off ?                   | effective for the IP phone.<br>Custom: Call forward feature<br>can be configured for each or all |
| Transfer<br>Call Pickup | Target<br>On Code                               |                                | accounts.                                                                                        |
| Remote Control          | Off Code                                        |                                | It allows IP phones to ignore<br>incoming calls.                                                 |
| Phone Lock              | Busy Forward                                    | ○ on ● off 🕜                   | DND Mode<br>Phone: DND feature is effective<br>for the IP phone.                                 |
| ACD                     | On Code                                         |                                | Custom: DND feature can be<br>configured for each or all<br>accounts.                            |
| SMS                     | Off Code<br>No Answer Forward                   | ○ on <sup>●</sup> off <b>?</b> | You can click here to get<br>more guides.                                                        |
| Action URL<br>Bluetooth | After Ring Time(0~120s)                         |                                |                                                                                                  |
| Power LED               | Target<br>On Code                               |                                |                                                                                                  |
| Notification<br>Popups  | Off Code                                        |                                |                                                                                                  |
| - spape                 | DND 🕜                                           |                                |                                                                                                  |
|                         | DND Emergency                                   | Disabled 🗸 🕜                   |                                                                                                  |
|                         | DND Authorized Numbers                          |                                |                                                                                                  |
|                         | Mode                                            | ● Phone ○ Custom 🕜             |                                                                                                  |
|                         | Account                                         | ✓ Ø                            |                                                                                                  |
|                         | DND Status                                      | ○ On ● Off 🕜                   |                                                                                                  |
|                         | DND On Code                                     |                                |                                                                                                  |
|                         | DND Off Code                                    |                                |                                                                                                  |
|                         | Confirm                                         | Cancel                         |                                                                                                  |

When logging in the web user interface with admin access level, the web user interface displays as below:

**Note:** Configuration items for navigation bar are not writable on both web user interface and phone user interface. So, configuration items for navigation bar can be configured only using the format "ItemName = X".

If the access permission of the first navigation configuration item for each main page is restricted, the access to the main web page will be denied.

| Main Page     | First Navigation Item              | Configuration Item |
|---------------|------------------------------------|--------------------|
| Account       | Register                           | account-register   |
| Network       | Basic                              | network-basic      |
|               | Line Key 1-11 (for SIP             |                    |
|               | VP-T49G/SIP-T48G),                 |                    |
| DSSKey        | Line Key 1-9 (for SIP-T46G/T29G),  |                    |
| (not          | Line Key 1-7 (for SIP-T27P),       | lington            |
| applicable to | Line Key 1-5 (for SIP-T42G/T41P),  | linekey            |
| W56P)         | Line Key (for SIP-T40P/T23P/T23G), |                    |
|               | Line Key (for SIP-T21(P) E2),      |                    |
|               | Programable key (for SIP-T19(P)    |                    |

The following table lists the first navigation configuration items for each main page:

| Main Page | First Navigation Item | Configuration Item  |
|-----------|-----------------------|---------------------|
|           | E2/CP860)             |                     |
| Features  | Forward&DND           | features-forward    |
| Settings  | Preference            | settings-preference |
| Directory | Local Directory       | contacts-basic      |
| Security  | Password              | password            |

For example, set the value of the configuration item "settings-preference" to be 1.

When logging into with user access level, the access to the Settings web page will be denied.

| No all'alla      |        |         |          |           |          |          |                                                     | Log Out                      |
|------------------|--------|---------|----------|-----------|----------|----------|-----------------------------------------------------|------------------------------|
| Yealink 146G     | Status | Account | Network  | DSSKey    | Features | Settings | Directory                                           | Security                     |
| Preference       |        |         |          |           |          |          | NOTE                                                |                              |
| Time & Date      |        |         |          |           |          |          | Language<br>Selects a langu                         | uage for the web             |
| Call Display     |        |         | Permissi | on donio. |          |          | user interface.                                     |                              |
| Upgrade          |        |         | Permissi | on denie  | a!       |          | Live Dialpad<br>It allows IP ph<br>automatically of | dial out the                 |
| Auto Provision   |        |         |          |           |          |          | entered phone<br>specified perio                    | number after a<br>d of time. |
| Configuration    |        |         |          |           |          |          | Backlight                                           | rightness of the             |
| Dial Plan        |        |         |          |           |          |          | LCD screen dis                                      | play.                        |
| Voice            |        |         |          |           |          |          | Contrast<br>Specifies the conscreen display.        | ontrast of the LCD           |
| Tones            |        |         |          |           |          |          | Ring Tones                                          | at will alert you            |
| Voice Monitoring |        |         |          |           |          |          |                                                     | mes in for the IP            |
|                  |        |         |          |           |          |          | You can cl<br>more guides.                          | lick here to get             |
|                  |        |         |          |           |          |          |                                                     |                              |
|                  |        |         |          |           |          |          |                                                     |                              |
|                  |        |         |          |           |          |          |                                                     |                              |
|                  |        |         |          |           |          |          |                                                     |                              |

**Sample2**: Configuration items in the WebItemsLevel.cfg for the Register settings of Account page:

| [ Account-Register ]               |
|------------------------------------|
| switch-account = 0                 |
| account_status = 0                 |
| line_active = 0                    |
| account_label = 11                 |
| display_name = 01                  |
| register_name = 03                 |
| user_name = 01                     |
| account_password = 12              |
| enabled-outbound-proxy-server = 01 |
| outbound-proxy-server $= 01$       |
| backup-outbound-proxy-server = 01  |
| transport-item = 11                |
| NAT_traversal = 12                 |

 $sip_server = 2$ 

According to the above configuration of access level, when logging in the web user interface with user access level, the web user interface displays as below:

| Yealink 1466 |                              |              |              | Log Out                                                          |
|--------------|------------------------------|--------------|--------------|------------------------------------------------------------------|
|              | Status Account Network       | DSSKey Featu | res Settings | Directory Security                                               |
| Register     | Account                      | Account 1    | 0            | NOTE                                                             |
|              | Register Status              | Disabled     |              |                                                                  |
| Basic        | Line Active                  | Disabled 🗸   | 0            | Account Registration<br>Registers account(s) for the IP          |
| Codec        | Display Name                 |              | 0            | phone.                                                           |
| Advanced     | Register Name                |              | 0            | Server Redundancy<br>It is often required in VoIP                |
|              | User Name                    |              | 0            | deployments to ensure continuity<br>of phone service, for events |
|              |                              |              | -            | where the server needs to be<br>taken offline for maintenance,   |
|              | Enable Outbound Proxy Server | Disabled V   | 0            | the server fails, or the<br>connection between the IP            |
|              | Outbound Proxy Server 1      |              | Port 5060    | phone and the server fails.                                      |
|              | Outbound Proxy Server 2      |              | Port 5060 ?  | NAT Traversal<br>A general term for techniques                   |
|              | Proxy Fallback Interval 3600 |              |              | that establish and maintain IP<br>connections traversing NAT     |
|              | Confirm                      | Cancel       | ]            | gateways. STUN is one of the<br>NAT traversal techniques.        |
|              |                              |              |              | You can configure NAT traversal for this account.                |
|              |                              |              |              | You can click here to get more guides.                           |

When logging in the web user interface with var access level, the web user interface displays as below:

| Ma erlinde l |                                                                               |                          | Log Out                                                                                                    |
|--------------|-------------------------------------------------------------------------------|--------------------------|----------------------------------------------------------------------------------------------------|
| Yealink 146G | Status Account Network                                                        | DSSKey Features Settings | Directory Security                                                                                                    |
| Register     | Account                                                                       | Account 1 🗸 🥑            | NOTE                                                                                                    |
| Basic        | Register Status<br>Line Active                                                | Disabled                 | Account Registration<br>Registers account(s) for the IP<br>phone.                                                       |
| Advanced     | Display Name<br>Register Name                                                 | 0                        | Server Redundancy<br>It is often required in VoIP<br>deployments to ensure continuity<br>of phone service, for events   |
|              | User Name<br>Enable Outbound Proxy Server                                     | Disabled V               | where the server needs to be<br>taken offline for maintenance,<br>the server fails, or the<br>connection between the IP |
|              | Outbound Proxy Server 1<br>Outbound Proxy Server 2<br>Proxy Fallback Interval | Port 5060 00             | phone and the server fails.<br><b>NAT Traversal</b><br>A general term for techniques<br>that establish and maintain IP  |
|              | Proxy Fallback Interval                                                       | Cancel                   | connections traversing NAT<br>gateways. STUN is one of the<br>NAT traversal techniques.                                 |
|              |                                                                               |                          | You can configure NAT traversal for this account.                                                                       |
|              |                                                                               |                          | You can click here to get<br>more guides.                                                                               |

| alink    | Status Account Networ        | k DSSKey Features Settings | Log C<br>Directory Security                                    |
|----------|------------------------------|----------------------------|----------------------------------------------------------------|
| Register | Account                      | Account 1 V                | NOTE                                                           |
|          | Register Status              | Disabled                   |                                                                |
| lasic    | Line Active                  | Disabled 🗸 🥜               | Account Registration<br>Registers account(s) for the IP        |
| odec     | Label                        |                            | phone.                                                         |
| dvanced  | Display Name                 |                            | Server Redundancy<br>It is often required in VoIP              |
|          | Register Name                |                            | deployments to ensure continu<br>of phone service, for events  |
|          | Liser Name                   |                            | where the server needs to be<br>taken offline for maintenance, |
|          | Password                     |                            | the server fails, or the<br>connection between the IP          |
|          | SIP Server 1 🕖               |                            | phone and the server fails.                                    |
|          | Server Host                  | Port 5060                  | NAT Traversal<br>A general term for techniques                 |
|          | Transport                    |                            | that establish and maintain IP<br>connections traversing NAT   |
|          | Server Expires               | 3600                       | gateways. STUN is one of the<br>NAT traversal techniques.      |
|          | Server Retry Counts          | 3                          |                                                                |
|          | SIP Server 2 🕜               |                            | You can configure NAT traverse<br>for this account.            |
|          | Server Host                  | Port 5060                  | You can click here to get                                      |
|          | Transport                    |                            | more guides.                                                   |
|          | Server Expires               | 3600                       |                                                                |
|          |                              |                            |                                                                |
|          | Server Retry Counts          | 3                          |                                                                |
|          | Enable Outbound Proxy Server | Disabled 🗸 🥑               |                                                                |
|          | Outbound Proxy Server 1      | Port 5060                  |                                                                |
|          | Outbound Proxy Server 2      | Port 5060                  |                                                                |
|          | Proxy Fallback Interval      | 3600                       |                                                                |
|          | NAT                          | Disabled V                 |                                                                |
|          |                              |                            |                                                                |

When logging in the web user interface with admin access level, the web user interface displays as below:

For more information on parameters of the WebltemsLevel.cfg file, refer to Appendix-A: Configuration Parameters on page 21.

### Phone/handset User Interface

For CP860/SIP VP-T49G/SIP-T48G/T46G/T42G/T41P/T40P/T29G/T27P/T23P/T23G/T21(P) E2/T19(P) E2 IP phones:

The following shows configuration segments for the phone user interface in the WebltemsLevel.cfg file for reference:

If you set the access permission of the high level, it will have an impact on that of the low level. In the following examples, the call forward menu has a higher level than always forward/busy forward/no answer forward submenu.

**Example1**: Configuration items in the WebItemsLevel.cfg for call forward menu and its submenu settings:

| [GUI]<br>callcontrol_forward = 02<br>always-forward = 10<br>busy-forward = 00<br>NoAnswer-forward = 00 |                          |
|----------------------------------------------------------------------------------------------------|--------------------------|
| always-forward = 10<br>busy-forward = 00                                                               | [GUI]                    |
| busy-forward = 00                                                                                      | callcontrol_forward = 02 |
| ,                                                                                                    | always-forward = 10      |
| NoAnswer-forward $= 00$                                                                                | busy-forward $= 00$      |
|                                                                                                    | NoAnswer-forward = 00    |

**Note:** The configuration of busy forward is the same as the one of the no answer forward, so the following figures take busy forward as an example.

According to the above configuration of access level, when logging in to the phone user interface with user access level, the access permission of each submenu is displayed as below:

Always forward submenu is hidden for user access level:

| Call Forward         |       |  |
|----------------------|-------|--|
| 1. Busy Forward      |       |  |
| 2. No Answer Forward |       |  |
|                      |       |  |
|                      |       |  |
|                      |       |  |
| Back                 | Enter |  |

Busy forward/no answer forward submenu is read-only for user access level:

| Busy Forward     |          |                   |  |  |
|------------------|----------|-------------------|--|--|
| 1. Busy Forward: | Disabled | $\langle \rangle$ |  |  |
| 2. Forward to:   |          |                   |  |  |
| 3. On Code:      |          |                   |  |  |
| 4. Off Code:     |          |                   |  |  |
|                  |          |                   |  |  |
| Back             |          |                   |  |  |

When logging in to the phone user interface with var access level, the access permission of each submenu is displayed as below:

Always Forward

 1. Always Forward:
 Disabled
 Image: Comparison of the second second secon

Always forward submenu is read-only for var access level:

Busy forward/no answer forward submenu is read-only for var access level:

| Busy Forward     |          |                                |  |
|------------------|----------|--------------------------------|--|
| 1. Busy Forward: | Disabled | $\triangleleft \triangleright$ |  |
| 2. Forward to:   |          |                                |  |
| 3. On Code:      |          |                                |  |
| 4. Off Code:     |          |                                |  |
|                  |          |                                |  |
| Back             |          |                                |  |

When logging in to the phone user interface with admin access level, the phone user interface displays as below:

Always forward submenu is writable for admin access level:

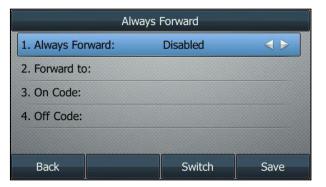

 Busy Forward

 1. Busy Forward:
 Disabled

 2. Forward to:

 3. On Code:

 4. Off Code:

 Back
 Switch
 Save

Busy forward/no answer forward submenu is writable for admin access level:

**Example2**: Configuration items in the WebItemsLevel.cfg for call forward menu and its submenu settings:

| [GUI]                    |  |
|--------------------------|--|
| callcontrol_forward = 00 |  |
| always-forward = 01      |  |
| busy-forward = 02        |  |
| NoAnswer-forward = 00    |  |

According to the above configuration of access level, when logging in to the phone user interface with user access level, the access permission of each submenu is displayed as below:

Always forward submenu is read-only for user access level:

| Always Forward     |          |                                |  |
|--------------------|----------|--------------------------------|--|
| 1. Always Forward: | Disabled | $\triangleleft \triangleright$ |  |
| 2. Forward to:     |          |                                |  |
| 3. On Code:        |          |                                |  |
| 4. Off Code:       |          |                                |  |
|                    |          |                                |  |
| Back               |          |                                |  |

Busy forward submenu is read-only for user access level:

| Busy Forward     |          |     |  |
|------------------|----------|-----|--|
| 1. Busy Forward: | Disabled | < > |  |
| 2. Forward to:   |          |     |  |
| 3. On Code:      |          |     |  |
| 4. Off Code:     |          |     |  |
|                  |          |     |  |
| Back             |          |     |  |

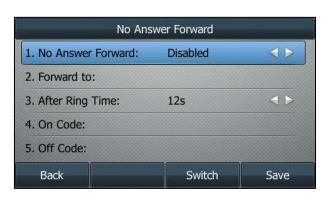

No answer forward submenu is writable for user access level:

When logging in to the phone user interface with var access level, the access permission of each submenu is displayed as below:

| Always Forward     |          |                                |
|--------------------|----------|--------------------------------|
| 1. Always Forward: | Disabled | $\triangleleft \triangleright$ |
| 2. Forward to:     |          |                                |
| 3. On Code:        |          |                                |
| 4. Off Code:       |          |                                |
|                    |          |                                |
| Back               | Switch   | Save                           |

Always forward submenu is writable for var access level:

Busy forward submenu is read-only for var access level:

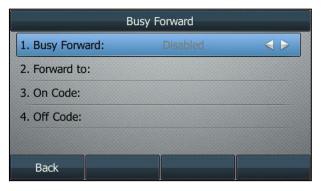

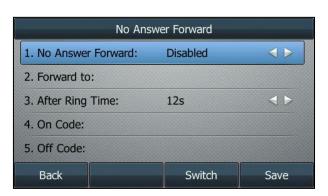

No answer forward submenu is writable for var access level:

When logging in to the phone user interface with admin access level, the phone user interface displays as below:

| Always Forward     |          |                                |  |
|--------------------|----------|--------------------------------|--|
| 1. Always Forward: | Disabled | $\triangleleft \triangleright$ |  |
| 2. Forward to:     |          |                                |  |
| 3. On Code:        |          |                                |  |
| 4. Off Code:       |          |                                |  |
|                    |          |                                |  |
| Back               | Switch   | Save                           |  |

Always forward submenu is writable for admin access level:

Busy forward submenu is writable for admin access level:

| Busy Forward     |          |                                |  |
|------------------|----------|--------------------------------|--|
| 1. Busy Forward: | Disabled | $\triangleleft \triangleright$ |  |
| 2. Forward to:   |          |                                |  |
| 3. On Code:      |          |                                |  |
| 4. Off Code:     |          |                                |  |
|                  |          |                                |  |
| Back             | Switch   | Save                           |  |

No Answer Forward1. No Answer Forward: Disabled2. Forward to:3. After Ring Time: 12s4. On Code:5. Off Code:BackSwitchSave

No answer forward submenu is writable for admin access level:

#### For W56P IP DECT phones:

The following shows configuration segments for the handset user interface in the WebltemsLevel.cfg file for reference:

If you set the access permission of the high level, it will have an impact on that of the low level. In the following examples, the Settings menu has a higher level than other submenus.

**Example**: Configuration items in the WebltemsLevel.cfg for Telephony submenu settings:

[GUI]

Auto\_Answer = 01 Auto\_Intercom = 02 Default\_Line = 03 Incoming\_Lines = 02 Speed\_Dial = 0 Blacklist = 1

According to the above configuration of access level:

For user access level, the Blacklist is not visible. The Auto Answer, Auto Intercom, Default Line and Incoming Lines submenus are read-only. Only the Speed Dial is writable.

For var access level, the Auto Intercom, Default Line and Incoming Lines submenus are read-only. The Auto-Answer, Speed Dial and Blacklist submenus are writable.

For admin access level, only the Default Line submenu is read-only, the others are writable.

For more information on parameters of the WebltemsLevel.cfg file, refer to Appendix-A: Configuration Parameters on page 21.

### **Configuring Yealink IP Phones**

User access level feature is disabled for Yealink W56P/CP860/SIP

VP-T49G/SIP-T48G/T46G/T42G/T41P/T40P/T29G/T27P/T23P/T23G/T21(P) E2/T19(P) E2 IP phones in neutral firmware version by default. Before using this feature, you need to enable it through auto provisioning introduced as following. User access level feature is configurable only via configuration files.

#### To configure user access level feature for Yealink IP phones:

1. Edit the following parameters in the configuration file (e.g., y00000000028.cfg).

| Parameters Permitted Values Defe                                                            |                                          |           |  |  |
|---------------------------------------------------------------------------------------------|------------------------------------------|-----------|--|--|
| security.var_enable                                                                         | 0 or 1                                   | 0         |  |  |
| Description:                                                                                |                                          |           |  |  |
| This parameter is used to enable or disable user interface with different access levels.    | e the login of the web/phon              | e/handset |  |  |
| 0-Disabled                                                                                  |                                          |           |  |  |
| 1-Enabled                                                                                   |                                          |           |  |  |
| Note: It takes effect after reboot.                                                         |                                          |           |  |  |
| Web User Interface:                                                                         |                                          |           |  |  |
| None                                                                                        |                                          |           |  |  |
| Phone User Interface:                                                                       |                                          |           |  |  |
| None                                                                                        |                                          |           |  |  |
| security.default_access_level                                                               | 0, 1 or 2                                | 0         |  |  |
| Description:                                                                                |                                          |           |  |  |
| This parameter is used to configure the def phone/handset user interface.                   | ault access level to access              | the       |  |  |
| 0-user                                                                                      |                                          |           |  |  |
| 1-var                                                                                       |                                          |           |  |  |
| 2-admin                                                                                     |                                          |           |  |  |
| <b>Note</b> : It works only if the value of the parameter "security.var_enable" is set to 1 |                                          |           |  |  |
| (Enabled). It takes effect after reboot.                                                    |                                          |           |  |  |
| Web User Interface:                                                                         |                                          |           |  |  |
| None                                                                                        |                                          |           |  |  |
| Phone User Interface:                                                                       |                                          |           |  |  |
| None                                                                                        |                                          |           |  |  |
| web_item_level.url                                                                          | FTP, TFTP, HTTP or HTTPS<br>download URL | Blank     |  |  |

| Parameters                                                                        | Permitted Values | Default |
|-----------------------------------------------------------------------------------|------------------|---------|
| Description:                                                                      |                  |         |
| This parameter is used to configure the access URL of the WebItemsLevel.cfg file. |                  |         |
| Note: It takes effect after reboot.                                               |                  |         |
| Web User Interface:                                                               |                  |         |
| None                                                                              |                  |         |
| Phone User Interface:                                                             |                  |         |
| None                                                                              |                  |         |

The parameter settings in the configuration file for reference are shown as below:

security.var\_enable = 1

web\_item\_level.url = ftp://192.168.1.100/download/WebItemslevel.cfg

security.default\_access\_level = 1

- 2. Upload the configuration file to the directory of the provisioning server.
- 3. Configure the access URL of the provisioning server for the IP phone.
- 4. Trigger the IP phone to perform auto provisioning.

For more information on auto provisioning Yealink IP phones, refer to *Yealink\_SIP-T2* Series\_T19(P) E2\_T4\_Series\_CP860\_W56P\_IP\_Phones\_Auto\_Provisioning\_Guide.

When the user access level is enabled, you can login the web/phone user interface with different access levels.

#### To login the web user interface with different access levels:

1. Press the  $OK/\sqrt{key}$  when the phone is idle to obtain the IP address.

For W56P, press the **OK->Status**->**Base** to obtain the IP address.

- 2. Enter the IP address (e.g., http://192.168.0.10 or 192.168.0.10) in the address bar of web browser on your PC and then press the **Enter** key.
- **3.** Enter the user name (admin/var/user) and password (admin/var/user) in the login page.
- 4. Click **Confirm** to login.

When logging in with different access levels, you can see different permissions of web user interface.

#### To login the phone user interface with different access levels:

- 1. Press Menu->UserMode.
- Press (•) or (•), or the Switch soft key to select the desired access level in the User Type field.

3. Enter the password in the **Password** field.

| UserMode      |  |        |                                |
|---------------|--|--------|--------------------------------|
| 1. User Type: |  | user   | $\triangleleft \triangleright$ |
| 2. Password:  |  |        |                                |
|               |  |        |                                |
|               |  |        |                                |
|               |  |        |                                |
|               |  |        |                                |
| Back          |  | Delete |                                |

4. Press the Save soft key to accept the change.

To login the handset user interface with different access levels:

- 1. Press OK->User Mode.
- 2. Press  $\blacktriangleleft$  or  $\blacktriangleright$  to select the desired access level in the User Type field.
- 3. Enter the password in the **Password** field.
- 4. Press the **Save** soft key to accept the change.
- 5. You can see different permissions of phone user interface when logging in with different access levels.

You can see different permissions of phone user interface when logging in with different access levels.

## **Appendix-A**: Configuration Parameters

### **Configuration Parameters of Web User Interface**

The following table lists configuration items in the Webltemslevel.cfg file with associated configurations on the web user interface (take SIP-T46G IP phones as an example for reference):

| Section Header | Parameters and<br>Default Value                                          | Configuration Items on the Web User<br>Interface                                                                                                    |
|----------------|--------------------------------------------------------------------------|----------------------------------------------------------------------------------------------------|
|                | Status-Basic = 0                                                         | Status->Status (the whole page)                                                                                                    |
| [Status-Menu]  | Status-RTP = 0<br>(not applicable to<br>W56P IP DECT<br>phones)          | Status->RTP Status (the whole page)                                                                                                    |
|                | Status-VoIP = 0<br>(only applicable to<br>W56P IP DECT<br>phones)        | Status->Handset&VoIP                                                                                                    |
|                | Status-TalkStats = 0<br>(only applicable to<br>SIP VP-T49G IP<br>phones) | Status->Talk Statistics (the whole page)                                                                                                    |
|                | version = 0                                                              | Status->Version           Version              Ø            Firmware Version              28.80.0.50            Hardware Version              28.1.0.128.0.0.0 |
| [ Status ]     | [Status]<br>network = 0                                                  | Status->Network           Network           Internet Port   IPv4 & IPv6                                                                                        |
|                | IPv4 = 0                                                                 | Status->IPv4                                                                                                    |

| Section Header                      | Parameters and                                                           | Configuration Items on the Web User                                                                                                    |
|-------------------------------------|--------------------------------------------------------------------------|----------------------------------------------------------------------------------------------------|
| bection neuder                      | Default Value                                                            | Interface                                                                                                    |
|                                     | IPv6 = 0<br>(not applicable to<br>W56P IP DECT<br>phonos)                | IPv4         IPv4           WAN Port Type         DHCP           WAN IP Address         10.3.6.205           Subnet Mask         255.255.255.0           Gateway         10.3.6.254           Primary DNS         192.168.1.167           Secondary DNS         192.168.1.166           Status->IPv6         IPv6 @           WAN IP Address         2006:1:11:1:25:65ff:fe45:6e47/64           Gateway         2006:1:11:1:25:65ff:fe45:6e47/64           Gateway         2006:1:11:1:25:65ff:fe45:6e47/64           Gateway         2006:1:11:1:25:65ff:fe45:6e47/64 |
|                                     | phones)<br>NetworkCommon =<br>0                                          | Primary DNS ::<br>Secondary DNS ::<br>Secondary DNS ::<br>Secondary DNS ::<br>Status -> Network Common<br>MAC Address 001565456e47<br>Link Status Connected<br>Device Type Bridge                                                                                                    |
|                                     | AccountStatus = 0<br>(not applicable to<br>W56P IP DECT<br>phones)       | Status->Account Status          Account Status         Account1       1010@10.2.1.199 : Registered         Account2       Disabled         Account3       Disabled         Account5       Disabled         Account6       Disabled                                                                                                    |
|                                     | Ext = 0<br>(only applicable to<br>SIP-T48G/T46G/T29G<br>/T27P IP phones) | Status->Ext         For SIP-T29G and SIP-T27P:         Ext         EXP20       1         Hardware Version       32.1.0.0         EXP20       1         Firmware Version       9.16.0.0         For SIP-T48G and SIP-T46G:         Ext       ?         Ext       ?         EXP40       1         Hardware Version       66.0.0.0         EXP40       1         Firmware Version       6.16.0.0                                                                                                    |
| [ Status-VoIP ]<br>(only applicable | registered-handset<br>= 0                                                | Status->Registered Handsets                                                                                                    |

| Section Header                                                     | Parameters and<br>Default Value                                               | Configuration Items on the Web User<br>Interface                                                                                                    |
|--------------------------------------------------------------------|-------------------------------------------------------------------------------|----------------------------------------------------------------------------------------------------|
| to W56P IP DECT phones)                                            | registered-new-han<br>dset = 0                                                | Status->Register New Handsets                                                                                                    |
|                                                                    | voip-status = 0                                                               | Status->Paging Status                                                                                                    |
|                                                                    | Paging = 0                                                                    | Status->VoIP Status                                                                                                    |
| [ RTP-Status ]<br>(only applicable<br>to SIP VP-T49G IP<br>phones) | rtcp-status = 11                                                              | Startus->RTP Status           Start Time         2015-10-10 12:58:03         Stop Time         2015-10-10 13:07:03           Loal user         1010         Remote user         1020           Loal P         10.10.20.31         Remote user         1020           Loal Port         50000         Remote Vert         11786           Loal codec         G722         Remote codec         G722           Jtter         479         JtterBoffMax         0           Packets Lost         16777215         NetworkPacketLosRate         0.00000           Round TripDelay         0         EndSystemDelay         0           SymmOneWayDelay         0         InteramaBitter         0 |
| [ Talk-Stats ]<br>(only applicable<br>to SIP VP-T49G IP<br>phones) | talk-stats = 0                                                                | Status->Talk Statistics                                                                                                    |
|                                                                    | account-register = 0                                                          | Account->Register (the whole page)                                                                                                    |
|                                                                    | account-basic = 0                                                             | Account->Basic (the whole page)                                                                                                    |
|                                                                    | account-codec = 0                                                             | Account->Codec (the whole page)                                                                                                    |
|                                                                    | account-adv = 0                                                               | Account->Advanced (the whole page)                                                                                                    |
| [ Account ]                                                        | account-assign = 0<br>(only applicable to<br>W56P IP DECT<br>phones)          | Account->Number Assignment (the whole page)                                                                                                    |
|                                                                    | account-handsetna<br>me = 0<br>(only applicable to<br>W56P IP DECT<br>phones) | Account->Handset Name (the whole page)                                                                                                    |
| [ Account-Regist<br>er ]                                           | switch-account = 0<br>(not applicable to<br>SIP-T19(P) E2/CP860<br>IP phones) | Account->Register->Account                                                                                                    |

| Section Header    | Parameters and<br>Default Value                         | Configuration Items on the Web User<br>Interface   |
|-------------------|---------------------------------------------------------|----------------------------------------------------|
|                   | account_status = 0                                      | Account->Register->Register Status                 |
|                   | line_active = 0                                         | Account->Register->Line Active                     |
|                   | account_label = 0                                       | Account->Register->Label                           |
|                   | display_name = 0                                        | Account->Register->Display Name                    |
|                   | register_name = 01                                      | Account->Register->Register Name                   |
|                   | user_name = 01                                          | Account->Register->User Name                       |
|                   | account_password<br>= 2                                 | Account->Register->Password                        |
|                   | enabled-outbound-<br>proxy-server = 01                  | Account->Register->Enable Outbound<br>Proxy Server |
|                   | outbound-proxy-ser<br>ver = 01                          | Account->Register->Outbound Proxy<br>Server 1      |
|                   | backup-outbound-p<br>roxy-server = 01                   | Account->Register->Outbound Proxy<br>Server 2      |
|                   | proxy-fallback-inter<br>val = 01                        | Account->Register->Proxy Fallback<br>Interval      |
|                   | transport-item = 2                                      | Account->Register->Transport                       |
|                   | NAT_traversal = 2                                       | Account->Register->NAT                             |
|                   | sip_server = 2                                          | Account->Register->SIP Server 1/2                  |
|                   | switch-account = 0                                      |                                                    |
|                   | (not applicable to<br>SIP-T19(P) E2/CP860<br>IP phones) | Account->Basic->Account                            |
| [ Account-Basic ] | proxy_require = 0                                       | Account->Basic->Proxy Require                      |
|                   | send_anonymous =<br>1                                   | Account->Basic->Local Anonymous                    |
|                   | anonymous_rejectio<br>n_enabled = 0                     | Account->Basic->Local Anonymous<br>Rejection       |

| Section Header | Parameters and<br>Default Value                                                    | Configuration Items on the Web User<br>Interface |
|----------------|------------------------------------------------------------------------------------|--------------------------------------------------|
|                | anonymous_call_en<br>abled = 0<br>(for neutral<br>firmware version<br>only)        | Account->Basic->Send Anonymous<br>Code           |
|                | anonymous_call_On<br>Code = 1<br>(for neutral<br>firmware version<br>only)         | Account->Basic->On Code                          |
|                | anonymous_call_Off<br>Code = 1<br>(for neutral<br>firmware version<br>only)        | Account->Basic->Off Code                         |
|                | send_anonymous_r<br>ejection_code = 0<br>(for neutral<br>firmware version<br>only) | Account->Basic->Send Anonymous<br>Rejection Code |
|                | anonymous_rejectio<br>n_OnCode = 1<br>(for neutral<br>firmware version<br>only)    | Account->Basic->On Code                          |
|                | anonymous_rejectio<br>n_OffCode = 1<br>(for neutral<br>firmware version<br>only)   | Account->Basic->Off Code                         |
|                | misscall-log = 0<br>(not applicable to<br>W56P IP DECT<br>phones)                  | Account->Basic->Missed Call Log                  |
|                | auto-answer = 0<br>(not applicable to<br>W56P IP DECT                              | Account->Basic->Auto Answer                      |

| Section Header        | Parameters and<br>Default Value                                               | Configuration Items on the Web User<br>Interface                                                                                                    |
|-----------------------|-------------------------------------------------------------------------------|----------------------------------------------------------------------------------------------------|
|                       | phones)                                                                       |                                                                                                    |
|                       | auto-answer-mute<br>= 0                                                       |                                                                                                    |
|                       | (not applicable to<br>W56P IP DECT<br>phones)                                 | Account->Basic->Auto Answer Mute                                                                                                    |
|                       | ring-type = 0<br>(not applicable to<br>W56P IP DECT<br>phones)                | Account->Basic->Ring Type                                                                                                    |
|                       | switch-account = 0<br>(not applicable to<br>SIP-T19(P) E2/CP860<br>IP phones) | Account->Codec->Account                                                                                                    |
| [ Account-Cod<br>ec ] | codecs-group = 0                                                              | Account->Codec<br>CP860/SIP-T48G/T46G/T42G/T41P/T40P/T<br>29G/T27P/T23P/T23G/T21(P) E2/T19(P) E2:<br>Audio Codecs Provide Codecs Provide Codecs<br>C726-40<br>C726-24<br>C726-24<br>C726-25<br>C722-16<br>C722-16<br>C722-16<br>C722-16<br>C722-16<br>C722-16<br>C722-16<br>C722-16<br>C722-16<br>C722-16<br>C722-16<br>C722-16<br>C722-16<br>C722-16<br>C722-16<br>C722-16<br>C722-16<br>C722-16<br>C722-16<br>C722-16<br>C722-16<br>C722-16<br>C722-16<br>C722-16<br>C722-16<br>C722-16<br>C722-16<br>C722-17<br>C722-17<br>C723-17<br>C723-17<br>C723-1 |

| Section Header  | Parameters and<br>Default Value                                               | Configuration Items on the Web User<br>Interface                                                                                                    |
|-----------------|-------------------------------------------------------------------------------|----------------------------------------------------------------------------------------------------|
|                 |                                                                               | Disable Codecs<br>iLBC<br>G726-32<br>G723_63<br>G723_53<br>→<br>PCMA<br>G729<br>↑<br>↓                                                                 |
|                 | switch-account = 0<br>(not applicable to<br>SIP-T19(P) E2/CP860<br>IP phones) | Account->Advanced->Account                                                                                                    |
|                 | UDP_keep-alive = 2                                                            | Account->Advanced->Keep Alive Type<br>Account->Advanced->Keep Alive<br>Interval(Seconds)                                                               |
|                 | rport = 2                                                                     | Account->Advanced->RPort                                                                                                    |
|                 | subscribe-period =<br>2                                                       | Account->Advanced->Subscribe<br>Period (Seconds)                                                                                                    |
|                 | DTMF_items = 2                                                                | Account->Advanced->DTMF Type<br>Account->Advanced->DTMF Info Type<br>Account->Advanced->DTMF Payload<br>Type(96~127)                                   |
| [ Account-Adv ] | [Account-Adv]<br>reliable_retransmiss<br>ion = 2                              | Account->Advanced->Retransmission                                                                                                    |
|                 | subscribe-register =<br>2                                                     | Account->Advanced->Subscribe<br>Register                                                                                                    |
|                 | MWI-items = 2                                                                 | Account->Advanced->Subscribe for<br>MWI<br>Account->Advanced->MWI<br>Subscription Period(Seconds)<br>Account->Advanced->Subscribe MWI<br>To Voice Mail |
|                 | voice_mail = 0                                                                | Account->Advanced->Voice Mail                                                                                                    |
|                 | voice_mail_display<br>= 2<br>(not applicable to                               | Account->Advanced->Voice Mail<br>Display                                                                                                    |

| Section Header | Parameters and<br>Default Value                                                                   | Configuration Items on the Web User<br>Interface         |
|----------------|---------------------------------------------------------------------------------------------------|----------------------------------------------------------|
|                | W56P IP DECT<br>phones)                                                                           |                                                          |
|                | caller-ID-header = 2                                                                              | Account->Advanced->Caller ID Source                      |
|                | use-session-timer =<br>2                                                                          | Account->Advanced->Session Timer                         |
|                | session-timer = 2                                                                                 | Account->Advanced->Session<br>Expires(30~7200s)          |
|                | session-refresher =<br>2                                                                          | Account->Advanced->Session<br>Refresher                  |
|                | user-equal-phone =<br>2                                                                           | Account->Advanced->Send<br>user=phone                    |
|                | voice-encryption =<br>2                                                                           | Account->Advanced->RTP<br>Encryption(SRTP)               |
|                | ptime-item = 2                                                                                    | Account->Advanced->PTime(ms)                             |
|                | BLF-list-URI = 2<br>(not applicable to<br>SIP-T19(P)<br>E2/CP860/W56P IP<br>phones)               | Account->Advanced->BLF List URI                          |
|                | BlfListCode = 2<br>(not applicable to<br>SIP-T19(P)<br>E2/CP860/W56P IP<br>phones)                | Account->Advanced->BLF List Pickup<br>Code               |
|                | BLFListBargeInCode<br>= 2<br>(not applicable to<br>SIP.T19(P)<br>E2/CP860/W56P IP<br>phones)      | Account->Advanced->BLF List Barge In<br>Code             |
|                | BLF-List-Retrieve-Co<br>de = 2<br>(not applicable to<br>SIP-T19(P)<br>E2/CP860/W56P IP<br>phones) | Account->Advanced->BLF List Retrieve<br>Call Parked Code |

| Section Header | Parameters and<br>Default Value                                                                    | Configuration Items on the Web User<br>Interface                                                                               |
|----------------|----------------------------------------------------------------------------------------------------|----------------------------------------------------------------------------------------------------|
|                | share-line = 2                                                                                     | Account->Advanced->Shared Line                                                                                                 |
|                | Call-Pull-Feature-Ac<br>cess-Code = 2<br>(not applicable to<br>W56P IP DECT<br>phones)             | Account->Advanced->Call Pull Feature<br>Access Code (only appear when the<br>parameter "account.X.shared_line" is<br>set to 1) |
|                | dialog-info-call-pick<br>up = 2<br>(not applicable to<br>SIP-T19(P)<br>E2/CP860/W56P IP<br>phones) | Account->Advanced->Dialog Info Call<br>Pickup                                                                                  |
|                | BLA-number = 2<br>(not applicable to<br>W56P/SIP VP-T49G IP<br>phones)                             | Account->Advanced->BLA Number                                                                                                  |
|                | BLA-subscription-pe<br>riod = 2<br>(not applicable to<br>W56P/SIP VP-T49G IP<br>phones)            | Account->Advanced->BLA Subscription<br>Period                                                                                  |
|                | SIP-send-MAC = 2                                                                                   | Account->Advanced->SIP Send MAC                                                                                                |
|                | SIP-send-line = 2                                                                                  | Account->Advanced->SIP Send Line                                                                                               |
|                | SIP-Reg-retry-timer<br>= 2                                                                         | Account->Advanced->SIP Registration<br>Retry Timer(0~1800s)                                                                    |
|                | conference-type = 2                                                                                | Account->Advanced->Conference<br>Type                                                                                          |
|                | conference-uri = 2                                                                                 | Account->Advanced->Conference URI                                                                                              |
|                | ACD-subscrip-perio<br>d = 2<br>(not applicable to<br>W56P IP DECT<br>phones)                       | Account->Advanced->ACD Subscribe<br>Period(120~3600s)                                                                          |
|                | Earlymedia = 2<br>(not applicable to<br>W56P IP DECT                                               | Account->Advanced->Early Media                                                                                                 |

| Section Header | Parameters and<br>Default Value                                                       | Configuration Items on the Web User<br>Interface   |
|----------------|---------------------------------------------------------------------------------------|----------------------------------------------------|
|                | phones)                                                                               |                                                    |
|                | SIPServerType = 2                                                                     | Account->Advanced->SIP Server Type                 |
|                | Music-ServerURI = 2                                                                   |                                                    |
|                | (not applicable to<br>W56P IP DECT<br>phones)                                         | Account->Advanced->Music Server<br>URI             |
|                | Direct-Call-Pickup-C<br>ode = 2                                                       |                                                    |
|                | (not applicable to<br>W56P IP DECT<br>phones)                                         | Account->Advanced->Directed Call<br>Pickup Code    |
|                | Group-Call-Pickup-<br>Code = 2                                                        | Account->Advanced->Group Call                      |
|                | (not applicable to<br>W56P IP DECT<br>phones)                                         | Pickup Code                                        |
|                | Distinctive-Ring-Ton<br>es = 2                                                        | Account->Advanced->Distinctive Ring                |
|                | (not applicable to<br>W56P IP DECT<br>phones)                                         | Tones                                              |
|                | UnregisterOnReboo<br>t = 2                                                            | Account->Advanced->Unregister<br>When Reboot       |
|                | Out-Dialog-BLF = 2<br>(not applicable to<br>SIP-T19(P)<br>E2/CP860/W56P IP<br>phones) | Account->Advanced->Out Dialog BLF                  |
|                | RTCP-Collector-Nam<br>e = 2<br>(not applicable to<br>W56P IP DECT<br>phones)          | Account->Advanced->VQ RTCP-XR<br>Collector name    |
|                | RTCP-Collector-Addr<br>ess = 2<br>(not applicable to                                  | Account->Advanced->VQ RTCP-XR<br>Collector address |

| Section Header                                                                | Parameters and<br>Default Value                                                             | Configuration Items on the Web User<br>Interface                                                                               |
|-------------------------------------------------------------------------------|---------------------------------------------------------------------------------------------|----------------------------------------------------------------------------------------------------|
|                                                                               | W56P IP DECT<br>phones)                                                                     |                                                                                                    |
|                                                                               | RTCP-Collector-Port<br>= 2<br>(not applicable to<br>W56P IP DECT<br>phones)                 | Account->Advanced->VQ RTCP-XR<br>Collector port                                                                                |
|                                                                               | Number-Of-Linekey<br>= 1<br>(not applicable to<br>SIP-T19(P)<br>E2/CP860/W56P IP<br>phones) | Account->Advanced->Number of line<br>key<br>(only appear when the parameter<br>"features.auto_linekeys.enable" is set<br>to 1) |
| [ Account-Assign<br>]                                                         | incoming-lines = 0                                                                          | Account->Number<br>Assignment->Incoming lines                                                                                  |
| (only applicable<br>to W56P IP DECT<br>phones)                                | outgoing-lines =0                                                                           | Account->Number<br>Assignment->Outgoing lines                                                                                  |
| [ Account-Hands<br>etname ]<br>(only applicable<br>to W56P IP DECT<br>phones) | Handsetname = 1                                                                             | Account->Handset Name                                                                                                    |
|                                                                               | network-basic = 0                                                                           | Network->Basic (the whole page)                                                                                                |
| [ Network ]                                                                   | network-pcport = 0<br>(not applicable to<br>CP860/W56P IP<br>phones)                        | Network->PC Port (the whole page)                                                                                              |
|                                                                               | network-advanced<br>= 0                                                                     | Network->Advanced (the whole page)                                                                                             |
|                                                                               | network-wifi = 0<br>(only applicable to<br>SIP VP-T49G and<br>SIP-T48G IP phones)           | Network->Wi-Fi (the whole page)                                                                                                |
|                                                                               | shotlevel = 0                                                                               |                                                                                                    |

| Section Header           | Parameters and<br>Default Value                                          | Configuration Items on the Web User<br>Interface                                                                                                    |
|--------------------------|--------------------------------------------------------------------------|----------------------------------------------------------------------------------------------------|
| [ Network-Basic ]        | ipaddress-mode =<br>2                                                    | Network->Basic->Internet<br>Port->Mode(IPv4/IPv6)                                                                                                    |
|                          | ipv4config = 2                                                           | Network->Basic->IPv4 Config                                                                                                    |
|                          | ipv6config = 2<br>(not applicable to<br>W56P IP DECT<br>phones)          | Network->Basic->IPv6 Config                                                                                                    |
|                          | wan-ppoe = 2<br>(not applicable to<br>CP860/SIP-T42G/T41<br>P IP phones) | Network->Basic->PPPoE<br>Network->Basic->PPPoE->User Name<br>Network->Basic->PPPoE->Password                                                                                                    |
| [ Network-PCPort<br>]    | pcport-active = 0<br>(not applicable to<br>CP860/W56P IP<br>phones)      | Network->PC Port->PC Port Active->PC<br>Port Active<br>PC Port Active Disabled                                                                                                    |
|                          | LLDP-items = 2                                                           | Network->Advanced->LLDP                                                                                                    |
|                          | CDP-items = 2                                                            | Network->Advanced->CDP                                                                                                    |
| [ Network-Advan<br>ced ] | (not applicable to<br>W56P IP DECT<br>phones)                            | CDP Active Disabled Packet Interval (1~3600s) 60                                                                                                    |
|                          | VLAN-items = 2                                                           | VLAN         VLAN       O         WAN Port       Active       Disabled         VID (1-4094)       1         Priority       0       •         PC Port       Active       Disabled       •         VID (1-4094)       1       •         PC Port       Active       Disabled       •         VID (1-4094)       1       •         Priority       0       •         DHCP VLAN       Active       Enabled       •         Option       132       • |
|                          | NAT-items = 2                                                            | Network->Advanced->NAT                                                                                                    |
|                          | port-link = 2<br>(not applicable to                                      | Network->Advanced->Port Link                                                                                                    |

| Section Header | Parameters and<br>Default Value                                       | Configuration Items on the Web User<br>Interface                                                                                                    |
|----------------|-----------------------------------------------------------------------|----------------------------------------------------------------------------------------------------|
|                | W56P IP DECT<br>phones)                                               | WAN Port Link         Auto Negotiate                    Auto Negotiate                Auto Negotiate                Auto Negotiate                Auto Negotiate                                                                                                    |
|                | voice-QoS = 2                                                         | Network->Advanced->Voice QoS         W56P/CP860/SIP-T48G/T46G/T42G/T41P/T         40P/T29G/T27P/T23P/T23G/T21(P)         E2/T19(P) E2:         Voice Qos          Voice Qos          Voice Qos          Voice Qos (0~63)         5IP VP-T49G:         Voice Qos (0~63)         46         SIP V9-T49G: |
|                | reserve-port = 0<br>(only applicable to<br>SIP VP-T49G IP<br>phones)  | Network->Advanced->Reserved Port                                                                                                    |
|                | local-RTP-port = 2<br>(not applicable to<br>SIP VP-T49G IP<br>phones) | Network->Advanced->Local RTP Port                                                                                                    |
|                | web-server = 2                                                        | Network->Advanced->Web Server                                                                                                    |
|                | 8021x = 2                                                             | Network->Advanced->802.1x                                                                                                    |
|                | span-to-pc-port = 2<br>(not applicable to<br>CP860/W56P IP<br>phones) | Network->Advanced->Span to PC                                                                                                    |

| Section Header | Parameters and<br>Default Value                                                                | Configuration Items on the Web User<br>Interface |
|----------------|------------------------------------------------------------------------------------------------|--------------------------------------------------|
|                | reg-surge-prev = 2                                                                             | Network->Advanced->Registration<br>Random        |
|                | ICMPv6_Status =2<br>(only applicable to<br>SIP<br>VP-T49G/SIP-T48G/T<br>46G/T29G IP<br>phones) | Network->Advanced->ICMPv6 Status                 |
|                | open-VPN = 2<br>(not applicable to<br>SIP-T19(P) E2 IP<br>phones)                              | Network->Advanced->VPN                           |
| [Network-Wifi] | wifi-active = 2<br>(only applicable to<br>SIP<br>VP-T49G/SIP-T48G IP<br>phones)                | Network->Wi-Fi->Wi-Fi Active                     |
|                | wifi-list = 2<br>(only applicable to<br>SIP<br>VP-T49G/SIP-T48G IP<br>phones)                  | Network->Wi-Fi                                   |
|                | wifi-label = 2<br>(only applicable to<br>SIP-T48G IP phones)                                   | Network->Wi-Fi->Profile Name                     |
|                | wifi-ssid = 2<br>(only applicable to<br>SIP-T48G IP phones)                                    | Network->Wi-Fi->SSID                             |
|                | wifi-mode = 2<br>(only applicable to<br>SIP-T48G IP phones)                                    | Network->Wi-Fi->Secure Mode                      |
|                | wifi-type = 2<br>(only applicable to<br>SIP-T48G IP phones)                                    | Network->Wi-Fi->Cipher Type                      |
|                | wifi-psk = 2<br>(only applicable to                                                            | Network->Wi-Fi->PSK                              |

| Section Header                                                                 | Parameters and<br>Default Value                                                                  | Configuration Items on the Web User<br>Interface                                                                                                    |
|--------------------------------------------------------------------------------|--------------------------------------------------------------------------------------------------|----------------------------------------------------------------------------------------------------|
|                                                                                | SIP-T48G IP phones)                                                                              |                                                                                                    |
|                                                                                | wifi-edit = 2<br>(only applicable to<br>SIP VP-T49G IP<br>phones)                                | Network->Wi-Fi->                                                                                                    |
|                                                                                | wifi-status-detection<br>-timeout = 0<br>(only applicable to<br>SIP VP-T49G IP<br>phones)        | Network->Wi-Fi->Time-Out For Wi-Fi<br>Status Detection                                                                                                    |
| [ DSSKey ]<br>(not applicable<br>to W56P IP DECT<br>phones)                    | linekey = 0<br>(not applicable to<br>SIP-T19(P) E2/CP860<br>IP phones)                           | DSSKey->Line Key (the whole page)                                                                                                    |
|                                                                                | programmablekey<br>= 0                                                                           | DSSKey->Programable Key (the whole page)                                                                                                    |
|                                                                                | extkey = 0<br>(only applicable to<br>SIP-T48G/T46G/T29G<br>/T27P IP phones)                      | DSSKey->Ext Key (the whole page)                                                                                                    |
| [ LineKey ]<br>(not applicable<br>to SIP-T19(P)<br>E2/CP860/W56P<br>IP phones) | line-key = 0                                                                                     | DSSKey->Line Key         Key       Type       Value       Label       Lne       Extension         Line Key1       Line       Default       m       Line 1       m         Line Key2       Line       Default       m       Line 2       m         Line Key3       Line       m       Default       m       Line 3       m         Line Key3       Line       m       Default       m       Line 4       m         Line Key5       Line       m       Default       m       Line 5       m         Line Key6       Line       m       Default       m       Line 6       m         Line Key6       Line       m       Default       m       Line 8       m         Line Key6       Line       m       Default       m       Line 9       m |
|                                                                                | Enable-Page-Tips =<br>0<br>(only applicable to<br>SIP:T46G/T29G/T42G<br>/T41P/T27P IP<br>phones) | DSSKey->Line Key->Enable Page Tips                                                                                                    |
|                                                                                | Label-Length = 0<br>(only applicable to                                                          | DSSKey->Line Key->Label Length                                                                                                    |

| Section Header                                                                    | Parameters and<br>Default Value                                           | Configuration Items on the Web User<br>Interface                                                                                                    |
|-----------------------------------------------------------------------------------|---------------------------------------------------------------------------|----------------------------------------------------------------------------------------------------|
|                                                                                   | SIP<br>VP-T49G/SIP-T48G/T<br>46G/T29G IP<br>phones)                       |                                                                                                    |
| [ ProgramKey ]<br>(not applicable<br>to W56P IP DECT<br>phones)                   | programmable-key<br>= 0                                                   | DSSKey->Programable Key         Key       Type       Local Call Log •       Hetersion         SoftKey 1       Call.og       •       Factory       Factory       SoftKey 2       Favorites       •       Factory       Factory       SoftKey 3       Favorites       •       Factory       Factory       SoftKey 4       Factory       SoftKey 4       Factory       Factory |
|                                                                                   |                                                                           | DSSKey->Ext Key                                                                                                    |
| [ ExtKey ]<br>(only applicable<br>to<br>SIP-T48G/T46G/T<br>29G/T27P IP<br>phones) | ext-key = 0                                                               | Expansion Key         Expansion 1         •           Key         Type         Value         Label         Line         Extension         Key           N/A         •         1//A         •         Key1         Key2         Key3         Key4         Key4         Key4         Key4         Key4         Key4         Key4         Key4         Key4         Key4         Key4         Key5         N/A         •         I//A         •         Key4         Key6         Key6         Key6         Key6         Key6         Key6         Key6         Key6         Key6         Key6         Key6         Key6         Key6         Key7         N/A         •         I//A         •         Key6         Key6         Key6         Key6         Key6         Key6         Key6         Key6         Key7         N/A         •         I//A         •         Key6         Key6        |
|                                                                                   | features-forward =<br>0                                                   | Features->Forward & DND (the whole page)                                                                                                    |
|                                                                                   | features-general =<br>0                                                   | Features->General Information (the whole page)                                                                                                    |
|                                                                                   | features-audio = 0                                                        | Features->Audio (the whole page)                                                                                                    |
| [ Features ]                                                                      | features-intercom =<br>0<br>(not applicable to<br>W56P IP DECT<br>phones) | Features->Intercom (the whole page)                                                                                                    |
|                                                                                   | features-transfer =<br>0                                                  | Features->Transfer (the whole page)                                                                                                    |
|                                                                                   | features-callpickup<br>= 0<br>(not applicable to<br>W56P IP DECT          | Features->Call Pickup (the whole page)                                                                                                    |

| Section Header | Parameters and<br>Default Value                                                                         | Configuration Items on the Web User<br>Interface |
|----------------|----------------------------------------------------------------------------------------------------|--------------------------------------------------|
|                | phones)                                                                                                 |                                                  |
|                | features-remote = 0<br>(not applicable to<br>W56P IP DECT<br>phones)                                    | Features->Remote Control (the whole page)        |
|                | features-phonelock<br>= 0                                                                               | Features->Phone Lock (the whole page)            |
|                | features-acd = 0<br>(not applicable to<br>W56P IP DECT<br>phones)                                       | Features->ACD (the whole page)                   |
|                | features-sms = 0<br>(not applicable to<br>W56P IP DECT<br>phones)                                       | Features->SMS (the whole page)                   |
|                | features-actionurl =<br>0<br>(not applicable to<br>W56P IP DECT<br>phones)                              | Features->Action URL (the whole page)            |
|                | features-bluetooth<br>= 0<br>(only applicable to<br>SIP<br>VP-T49G/SIP-T48G/T<br>46G/T29G IP<br>phones) | Features->Bluetooth (the whole page)             |
|                | features-powerled<br>= 0<br>(not applicable to<br>CP860 IP phones)                                      | Features->Power LED (the whole page)             |
|                | features-notifypop<br>= 0<br>(not applicable to<br>W56P IP DECT<br>phones)                              | Features->Notification Popups (the whole page)   |

| Section Header | Parameters and<br>Default Value                                                     | Configuration Items on the Web User<br>Interface                                                                                                    |
|----------------|-------------------------------------------------------------------------------------|----------------------------------------------------------------------------------------------------|
|                | head-forward = 0                                                                    | Features->Forward & DND-> Forward 🛛                                                                                                    |
|                | forward-emergency<br>= 0<br>(not applicable to<br>W56P IP DECT<br>phones)           | Features->Forward &<br>DND->Forward->Forward Emergency                                                                                               |
|                | forward-authorized-<br>numbers = 0<br>(not applicable to<br>W56P IP DECT<br>phones) | Features->Forward &<br>DND->Forward->Forward Authorized<br>Numbers                                                                                   |
|                | forward-mode = 0<br>(not applicable to<br>SIP-T19(P) E2/CP860<br>IP phones)         | Features->Forward &<br>DND->Forward->Mode                                                                                                    |
| [Forward&DND]  | forward-account =<br>0<br>(not applicable to<br>SIP-T19(P) E2/CP860<br>IP phones)   | Features->Forward &<br>DND->Forward->Account                                                                                                    |
|                | always-forward = 0                                                                  | Features->Forward & DND->Always<br>Forward           Always Forward         On @ Off           Target         On Code           Off Code         Off |
|                | always-forward-ena<br>bled = 0                                                      | Features->Forward & DND->Always<br>Forward On/Off                                                                                                    |
|                | always-forward-tar<br>get = 0                                                       | Features->Forward & DND->Target                                                                                                    |
|                | always-forward-On<br>Code = 0<br>(for neutral<br>firmware version<br>only)          | Features->Forward & DND->On Code                                                                                                    |
|                | always-forward-Off                                                                  | Features->Forward & DND->Off Code                                                                                                    |

| Section Header | Parameters and<br>Default Value                                           | Configuration Items on the Web User<br>Interface                                                                                                    |
|----------------|---------------------------------------------------------------------------|----------------------------------------------------------------------------------------------------|
|                | Code = 0<br>(for neutral<br>firmware version<br>only)                     |                                                                                                    |
|                | busy-forward = 0                                                          | Features->Forward & DND->Busy<br>Forward           Busy Forward         On @ Off           Target         On Code           Off Code         Off Code                                                                                           |
|                | busy-forward-enabl<br>ed = 0                                              | Features->Forward & DND->Busy<br>Forward On/Off                                                                                                    |
|                | busy-forward-target<br>= 0                                                | Features->Forward & DND->Target                                                                                                    |
|                | busy-forward-OnCo<br>de = 0<br>(for neutral<br>firmware version<br>only)  | Features->Forward & DND->On Code                                                                                                    |
|                | busy-forward-OffCo<br>de = 0<br>(for neutral<br>firmware version<br>only) | Features->Forward & DND->Off Code                                                                                                    |
|                | NoAnswer-forward<br>= 0                                                   | Features->Forward & DND->No Answer         Forward         No Answer Forward       On On Off O         After Ring Time(0~120s)       12       0         Target       0       0         On Code       0       0         Off Code       0       0 |
|                | NoAnswer-forward-<br>enabled = 0                                          | Features->Forward & DND->No Answer<br>Forward On/Off                                                                                                    |
|                | NoAnswer-forward-r<br>ingtimes = 0                                        | Features->Forward & DND->After Ring<br>Time(0~120s)                                                                                                    |
|                | NoAnswer-forward-t<br>arget = 0                                           | Features->Forward & DND->Target                                                                                                    |

| Section Header | Parameters and<br>Default Value                                                 | Configuration Items on the Web User<br>Interface                                                                                                    |
|----------------|---------------------------------------------------------------------------------|----------------------------------------------------------------------------------------------------|
|                | NoAnswer-forward-<br>OnCode = 0<br>(for neutral<br>firmware version<br>only)    | Features->Forward & DND->On Code                                                                                                    |
|                | NoAnswer-forward-<br>OffCode = 0<br>(for neutral<br>firmware version<br>only)   | Features->Forward & DND->Off Code                                                                                                    |
|                | DND = 0                                                                         | Features->Forward & DND->DND<br>DND @<br>DND Emergency Disabled @<br>DND Authorized Numbers @<br>Mode @ Phone © Custom @<br>Account @<br>DND Status © On @ Off @<br>DND Off Code @<br>OND Off Code @ |
|                | DND-Emergency =<br>0<br>(not applicable to<br>W56P IP DECT<br>phones)           | Features->Forward & DND->DND<br>Emergency                                                                                                    |
|                | DND-Authorized-Nu<br>mbers = 0<br>(not applicable to<br>W56P IP DECT<br>phones) | Features->Forward & DND->DND<br>Authorized Numbers                                                                                                    |
|                | DND-mode = 01<br>(not applicable to<br>SIP-T19(P) E2/CP860<br>IP phones)        | Features->Forward &<br>DND->DND->Mode                                                                                                    |
|                | DND-account = 01<br>(not applicable to<br>SIP-T19(P) E2/CP860<br>IP phones)     | Features->Forward &<br>DND->DND->Account                                                                                                    |
|                | DND-Status = 01                                                                 | Features->Forward & DND->DND                                                                                                    |

| Section Header              | Parameters and<br>Default Value                                              | Configuration Items on the Web User<br>Interface               |
|-----------------------------|------------------------------------------------------------------------------|----------------------------------------------------------------|
|                             |                                                                              | Status                                                         |
|                             | DND-OnCode = 01<br>(for neutral<br>firmware version<br>only)                 | Features->Forward & DND->DND On<br>Code                        |
|                             | DND-OffCode = 01<br>(for neutral<br>firmware version<br>only)                | Features->Forward & DND->DND Off<br>Code                       |
|                             |                                                                              | Features->General Information->Call<br>Waiting                 |
|                             | call_waiting = 0                                                             | Features->General Information->Call<br>Waiting On Code         |
|                             |                                                                              | Features->General Information->Call<br>Waiting Off Code        |
| [ General-Inform<br>ation ] | auto-redial = 0<br>(not applicable to<br>W56P IP DECT<br>phones)             | Features->General Information->Auto<br>Redial                  |
|                             | auto_redial_interval<br>= 0<br>(not applicable to<br>W56P IP DECT<br>phones) | Features->General Information->Auto<br>Redial Interval(1~300s) |
|                             | auto_redial_times =<br>0<br>(not applicable to<br>W56P IP DECT<br>phones)    | Features->General Information->Auto<br>Redial Times (1~300)    |
|                             | key_as_send = 0                                                              | Features->General Information->Key<br>As Send                  |
|                             | reserve-pound = 2                                                            | Features->General<br>Information->Reserve # in User Name       |
|                             | hotline-number = 0<br>(not applicable to<br>W56P IP DECT                     | Features->General<br>Information->Hotline Number               |

| Section Header | Parameters and<br>Default Value                                      | Configuration Items on the Web User<br>Interface                 |
|----------------|----------------------------------------------------------------------|------------------------------------------------------------------|
|                | phones)                                                              |                                                                  |
|                | hotline-delay = 0<br>(not applicable to<br>W56P IP DECT<br>phones)   | Features->General<br>Information->Hotline Delay(0~10s)           |
|                | busytone_delay = 0                                                   | Features->General Information->Busy<br>Tone Delay (Seconds)      |
|                | return-code-refuse<br>= 0                                            | Features->General<br>Information->Return Code When Refuse        |
|                | return-code-DND =<br>0                                               | Features->General<br>Information->Return Code When DND           |
|                | call_completion = 0<br>(not applicable to<br>W56P IP DECT<br>phones) | Features->General Information->Call<br>Completion                |
|                | feature-key-synchro<br>nisation = 0                                  | Features->General<br>Information->Feature Key<br>Synchronization |
|                | TimeOut-for-DialNo<br>w = 0                                          | Features->General<br>Information->Time-Out for Dial-Now<br>Rule  |
|                | RFC-2543-Hold = 2                                                    | Features->General Information->RFC<br>2543 Hold                  |
|                | use-outbound-in-dia<br>log = 2                                       | Features->General Information->Use<br>Outbound Proxy In Dialog   |
|                | lsDeal-180 = 2                                                       | Features->General Information->180<br>Ring Workaround            |
|                | logon-wizard = 2<br>(not applicable to<br>CP860/W56P IP<br>phones)   | Features->General Information->Logon<br>Wizard                   |
|                | PswPrefix = 2<br>(not applicable to<br>W56P IP DECT<br>phones)       | Features->General<br>Information->PswPrefix                      |

| Section Header | Parameters and<br>Default Value                                               | Configuration Items on the Web User<br>Interface                 |
|----------------|-------------------------------------------------------------------------------|------------------------------------------------------------------|
|                | PswLength = 2<br>(not applicable to<br>W56P IP DECT<br>phones)                | Features->General<br>Information->PswLength                      |
|                | PswDial = 2<br>(not applicable to<br>W56P IP DECT<br>phones)                  | Features->General<br>Information->PswDial                        |
|                | SaveCallHistory = 2                                                           | Features->General Information->Save<br>Call Log                  |
|                | SuppressDTMFDispl<br>ay = 1                                                   | Features->General<br>Information->Suppress DTMF Display          |
|                | SuppressDTMFDispl<br>ayDelay = 1                                              | Features->General<br>Information->Suppress DTMF Display<br>Delay |
|                | play-local-DTMF-ton<br>e = 0<br>(not applicable to<br>W56P IP DECT<br>phones) | Features->General Information->Play<br>Local DTMF Tone           |
|                | DTMFRepetition = 0<br>(not applicable to<br>W56P IP DECT<br>phones)           | Features->General Information->DTMF<br>Repetition                |
|                | MulticastCodec = 0<br>(not applicable to<br>SIP-T19(P) E2/W56P<br>IP phones)  | Features->General<br>Information->Multicast Codec                |
|                | PlayHoldTone = 0<br>(not applicable to<br>W56P IP DECT<br>phones)             | Features->General Information->Play<br>Hold Tone                 |
|                | PlayHoldToneDelay<br>= 0<br>(not applicable to<br>W56P IP DECT                | Features->General Information->Play<br>Hold Tone Delay           |

| Section Header | Parameters and<br>Default Value                                                  | Configuration Items on the Web User<br>Interface          |
|----------------|----------------------------------------------------------------------------------|-----------------------------------------------------------|
|                | phones)                                                                          |                                                           |
|                | AllowMute = 0<br>(not applicable to<br>W56P IP DECT<br>phones)                   | Features->General Information->Allow<br>Mute              |
|                | DualHeadset = 1                                                                  | Fastures & Consul                                         |
|                | (not applicable to<br>CP860/W56P IP<br>phones)                                   | Features->General<br>Information->Dual-Headset            |
|                | AutoAnswerDelay =<br>0<br>(not applicable to<br>W56P IP DECT<br>phones)          | Features->General<br>Information->Auto-Answer Delay(1~4s) |
|                | enable-auto-answer<br>-tone = 0<br>(not applicable to<br>W56P IP DECT<br>phones) | Features->General<br>Information->Enable auto answer tone |
|                | HeadsetPrior = 0<br>(not applicable to<br>CP860/W56P IP<br>phones)               | Features->General<br>Information->Headset Prior           |
|                | DTMFReplaceTran<br>= 0<br>(not applicable to<br>W56P IP DECT<br>phones)          | Features->General Information->DTMF<br>Replace Tran       |
|                | TranSendDTMF = 1<br>(not applicable to<br>W56P IP DECT<br>phones)                | Features->General Information->Tran<br>Send DTMF          |
|                | SendPoundKey = 0<br>(not applicable to<br>W56P IP DECT<br>phones)                | Features->General Information->Send<br>Pound Key          |

| Section Header | Parameters and<br>Default Value                                                                   | Configuration Items on the Web User<br>Interface                  |
|----------------|---------------------------------------------------------------------------------------------------|-------------------------------------------------------------------|
|                | FwdInternational =<br>0                                                                           | Features->General Information->Fwd<br>International               |
|                | Diversion-History-Inf<br>o = 1                                                                    | Features->General<br>Information->Diversion/History-Info          |
|                | allow-trans-exist-cal<br>I = 0                                                                    |                                                                   |
|                | (not applicable to<br>W56P/SIP<br>VP-T49G/SIP-T48G/T<br>46G/T29G IP<br>phones)                    | Features->General Information->Allow<br>Trans Exist Call          |
|                | blf-led-mode = 2<br>(not applicable to<br>W56P/SIP<br>VP-T49G/SIP-T19(P)<br>E2/CP860 IP phones)   | Features->General Information->BLF<br>LED Mode                    |
|                | ReLogOffTime = 2                                                                                  | Features->General<br>Information->Auto-Logout<br>Time(1~1000min)  |
|                | call-number-filter =<br>0                                                                         | Features->General Information->Call<br>Number Filter              |
|                | Use_Logo = 0<br>(not applicable to<br>W56P/SIP<br>VP-T49G/SIP-T48G/T<br>46G/T29G IP<br>phones)    | Features->General Information->Use<br>Logo                        |
|                | upload_logo = 0<br>(not applicable to<br>W56P/SIP<br>VP-T49G/SIP-T48G/T<br>46G/T29G IP<br>phones) | Features->General<br>Information->Upload Logo                     |
|                | sip-trust-control = 2                                                                             | Features->General<br>Information->Accept SIP Trust Server<br>Only |
|                | allow-IP-call = 0                                                                                 | Features->General Information->Allow                              |

| Section Header   | Parameters and<br>Default Value                                                      | Configuration Items on the Web User<br>Interface               |
|------------------|--------------------------------------------------------------------------------------|----------------------------------------------------------------|
|                  |                                                                                      | IP Call                                                        |
|                  | IP-direct-auto-answ<br>er = 0<br>(not applicable to<br>W56P IP DECT<br>phones)       | Features->General Information->IP<br>Direct Auto Answer        |
|                  | calllog-show-num =<br>0<br>(not applicable to<br>W56P IP DECT<br>phones)             | Features->General Information->Call<br>List Show Number        |
|                  | voicemail-tone = 0                                                                   | Features->General Information->Voice<br>Mail Tone              |
|                  | DHCP-hostname = 0                                                                    | Features->General Information->DHCP<br>Hostname                |
|                  | reboot-in-talking =<br>0                                                             | Features->General<br>Information->Reboot In Talking            |
|                  | Hide-Feature-Acces<br>s-Codes = 0<br>(not applicable to<br>W56P IP DECT<br>phones)   | Features->General Information->Hide<br>Feature Access Codes    |
|                  | display-method-on-<br>dialing = 2                                                    | Features->General<br>Information->Display Method on<br>Dialing |
|                  | auto-linekeys = 1<br>(not applicable to<br>SIP-T19(P)<br>E2/CP860/W56P IP<br>phones) | Features->General Information->Auto<br>Linekeys                |
|                  | end-call-onhook = 0<br>(only applicable to<br>W56P IP DECT<br>phones)                | Features->General Information->End<br>Call On Hook             |
| [Features-Audio] | call-waiting-tone =<br>0                                                             | Features->Audio->Call Waiting Tone                             |

| Section Header                     | Parameters and<br>Default Value                                                | Configuration Items on the Web User<br>Interface  |
|------------------------------------|--------------------------------------------------------------------------------|---------------------------------------------------|
|                                    | button-sound = 0<br>(not applicable to<br>W56P IP DECT<br>phones)              | Features->Audio->Key Tone                         |
|                                    | send-sound = 0<br>(not applicable to<br>W56P IP DECT<br>phones)                | Features->Audio->Send Tone                        |
|                                    | redial_tone = 0<br>(not applicable to<br>W56P IP DECT<br>phones)               | Features->Audio->Redial Tone                      |
|                                    | headset-send-volu<br>me = 1<br>(not applicable to<br>CP860/W56P IP<br>phones)  | Features->Audio->Headset Send<br>Volume (-50~50)  |
|                                    | handset-send-volu<br>me = 1<br>(not applicable to<br>CP860/W56P IP<br>phones)  | Features->Audio->Handset Send<br>Volume (-50~50)  |
|                                    | handfree-send-volu<br>me = 1<br>(not applicable to<br>CP860/W56P IP<br>phones) | Features->Audio->Handfree Send<br>Volume (-50~50) |
|                                    | Ringer_Dev = 0<br>(not applicable to<br>CP860/W56P IP<br>phones)               | Features->Audio->Ringer Device for<br>Headset     |
| [Features-Interc                   | allow-intercom = 0                                                             | Features->Intercom->Accept Intercom               |
| om ]                               | intercom-mute = 0                                                              | Features->Intercom->Intercom Mute                 |
| (not applicable<br>to W56P IP DECT | intercom-tone = 0                                                              | Features->Intercom->Warning Tone                  |
| phones)                            | intercom-barge = 0                                                             | Features->Intercom->Intercom Barge                |

| Section Header                                                               | Parameters and<br>Default Value                                                                             | Configuration Items on the Web User<br>Interface                                                                                                   |
|------------------------------------------------------------------------------|----------------------------------------------------------------------------------------------------|----------------------------------------------------------------------------------------------------|
|                                                                              | semi-attend-transfer<br>= 0                                                                                 | Features->Transfer->Semi-Attended<br>Transfer                                                                                                    |
|                                                                              | blind-tran-onhook =<br>0                                                                                    | Features->Transfer->Blind Transfer On<br>Hook                                                                                                    |
|                                                                              | Semi-Attend-Trans-<br>OnHook = 0                                                                            | Features->Transfer->Attended Transfer<br>On Hook                                                                                                   |
| [Features-Transf<br>er]                                                      | transfer-on-conferen<br>ce-hang-up = 0<br>(not applicable to<br>W56P IP DECT                                | Features->Transfer->Transfer on<br>Conference Hang up                                                                                              |
|                                                                              | phones)<br>TransferModeViaDs<br>skey = 0<br>(not applicable to<br>CP860/SIP-T19(P) E2<br>IP/W56P IP phones) | Features->Transfer->Transfer Mode Via<br>Dsskey                                                                                                    |
| [ Features-Callpi<br>ckup ]<br>(not applicable<br>to W56P IP DECT<br>phones) | Call-Pickup = 0                                                                                             | Features->Call Pickup->Call Pickup         Directed Call Pickup       Disabled       •         Directed Call Pickup Code                           |
|                                                                              | Call-Park = 0<br>(not applicable to<br>SIP VP-T49G/CP860<br>IP phones)                                      | Features->Call Pickup->Call Park         Call Park       Transfer         Call Park       Disabled         Call Park Code       Park Retrieve Code |
| [ Features-Remot<br>e ]<br>(not applicable<br>to W56P IP DECT<br>phones)     | pushxml-server-add<br>r = 2                                                                                 | Features->Remote Control->Push XML<br>Server IP Address                                                                                            |
|                                                                              | XMLSIPNotify = 2                                                                                            | Features->Remote Control->SIP Notify                                                                                                    |
|                                                                              | XMLBlockInCalling<br>= 1                                                                                    | Features->Remote Control->Block XML<br>in Calling                                                                                                  |
|                                                                              | ActionURILimitIP = 2                                                                                        | Features->Remote Control->Action URI<br>allow IP List                                                                                              |

| Section Header                                                    | Parameters and<br>Default Value                                                        | Configuration Items on the Web User<br>Interface      |
|-------------------------------------------------------------------|----------------------------------------------------------------------------------------|-------------------------------------------------------|
|                                                                   | Lock_Enable = 2<br>(not applicable to<br>W56P IP DECT<br>phones)                       | Features->Phone Lock->Phone Lock<br>Enable            |
|                                                                   | keyboard_lock = 2<br>(not applicable to<br>SIP<br>VP-T49G/SIP-T48G/W<br>56P IP phones) | Features->Phone Lock->Phone Lock<br>Type              |
| [Features-Lock ]                                                  | Phone_Unlock_PIN<br>= 2<br>(not applicable to<br>W56P IP DECT<br>phones)               | Features->Phone Lock->Phone Unlock<br>PIN(0~15 Digit) |
|                                                                   | Phone_lock_time_ou<br>t = 2<br>(not applicable to<br>W56P IP DECT<br>phones)           | Features->Phone Lock->Phone Lock<br>Time Out(0~3600s) |
|                                                                   | emergency_setting<br>= 2                                                               | Features->Phone Lock->Emergency                       |
| [Features-ACD]<br>(not applicable                                 | ACD-auto-available<br>= 2                                                              | Features->ACD->ACD Auto Available                     |
| to W56P IP DECT<br>phones)                                        | ACD-auto-available<br>-timer = 2                                                       | Features->ACD->ACD Auto Available<br>Timer(0~120s)    |
| [ Features-SMS ]<br>(not applicable<br>to W56P IP DECT<br>phones) | send-sms = 0<br>(only applicable to<br>SIP VP-T49G IP<br>phones)                       | Features->SMS->                                       |
| [Features-Action<br>URL]                                          | setup-complete = 2                                                                     | Features->Action URL->Setup<br>Completed              |
| (not applicable                                                   | log-on = 2                                                                             | Features->Action URL->Registered                      |
| to W56P IP DECT                                                   | $\log$ -off = 2                                                                        | Features->Action URL->Unregistered                    |

| Section Header | Parameters and<br>Default Value | Configuration Items on the Web User<br>Interface |
|----------------|---------------------------------|--------------------------------------------------|
| phones)        | register-fail = 2               | Features->Action URL->Register Failed            |
|                | off-hook = 2                    | Features->Action URL->Off Hook                   |
|                | on-hook = 2                     | Features->Action URL->On Hook                    |
|                | incoming-call = 2               | Features->Action URL->Incoming Call              |
|                | outgoing-call = 2               | Features->Action URL->Outgoing Call              |
|                | call-establish = 2              | Features->Action URL->Established                |
|                | Call-Terminated = 2             | Features->Action URL->Terminated                 |
|                | DND-On = 2                      | Features->Action URL->Open DND                   |
|                | DND-Off = 2                     | Features->Action URL->Close DND                  |
|                | Forward-On-Code<br>= 2          | Features->Action URL->Open Always<br>Forward     |
|                | Forward-Off-Code<br>= 2         | Features->Action URL->Close Always<br>Forward    |
|                | Busy-Forward-On =<br>2          | Features->Action URL->Open Busy<br>Forward       |
|                | Busy-Forward-Off = 2            | Features->Action URL->Close Busy<br>Forward      |
|                | No-Answer-Forward<br>-On = 2    | Features->Action URL->Open<br>NoAnswer Forward   |
|                | No-Answer-Forward<br>-Off = 2   | Features->Action URL->Close<br>NoAnswer Forward  |
|                | TransferCall = 2                | Features->Action URL->Transfer Call              |
|                | Blind-transfer-call =<br>2      | Features->Action URL->Blind Transfer             |
|                | Attended-transfer-c<br>all = 2  | Features->Action URL->Attended<br>Transfer       |
|                | Hold = 2                        | Features->Action URL->Hold                       |
|                | Unhold = 2                      | Features->Action URL->UnHold                     |
|                | Mute = 2                        | Features->Action URL->Mute                       |
|                | Unmute = 2                      | Features->Action URL->UnMute                     |
|                | Missed-call = 2                 | Features->Action URL->Missed Call                |

| Section Header | Parameters and<br>Default Value        | Configuration Items on the Web User<br>Interface                    |
|----------------|----------------------------------------|---------------------------------------------------------------------|
|                | IPChange = 2                           | Features->Action URL->IP Changed                                    |
|                | IdletoBusy = 2                         | Features->Action URL->Idle To Busy                                  |
|                | Busytoldle = 2                         | Features->Action URL->Busy To Idle                                  |
|                | RejectIncomingCall<br>= 2              | Features->Action URL->Reject<br>Incoming Call                       |
|                | AnswerNewInCall =<br>2                 | Features->Action URL->Answer New-in<br>Call                         |
|                | TransferFailed = 2                     | Features->Action URL->Transfer Failed                               |
|                | TransferFinished = 2                   | Features->Action URL->Transfer<br>Finished                          |
|                | ForwardIncomingC<br>all = 2            | Features->Action URL->Forward<br>Incoming Call                      |
|                |                                        | Features->Action URL->UCServer                                      |
|                | UCServer = 2                           | (only appear when the parameter<br>"action_url.is_ume" is set to 1) |
|                |                                        | Features->Action URL->Report IP                                     |
|                | ReportIP = 2                           | (only appear when the parameter<br>"action_url.is_ume" is set to 1) |
|                | AutopFinish = 2                        | Features->Action URL->Autop Finish                                  |
|                | OpenCallWait = 2                       | Features->Action URL->Open Call<br>Waiting                          |
|                | CloseCallWait = 2                      | Features->Action URL->Close Call<br>Waiting                         |
|                | Headset = 2                            |                                                                     |
|                | (not applicable to<br>CP860 IP phones) | Features->Action URL->Headset                                       |
|                | Handfree = 2                           |                                                                     |
|                | (not applicable to<br>CP860 IP phones) | Features->Action URL->Handfree                                      |
|                | CancelCallOut = 2                      | Features->Action URL->Cancel Call Out                               |
|                | RemoteBusy = 2                         | Features->Action URL->Remote Busy                                   |
|                | CallRemoteCancele<br>d = 2             | Features->Action URL->Call Remote<br>Canceled                       |

| Section Header                 | Parameters and<br>Default Value                                                                    | Configuration Items on the Web User<br>Interface           |
|--------------------------------|----------------------------------------------------------------------------------------------------|------------------------------------------------------------|
| [ Features-Blueto<br>oth ]     | bluetooth-active = 0<br>(only applicable to<br>SIP<br>VP-T49G/SIP-T48G/T<br>46G/T29G IP<br>phones) | Features->Bluetooth->Bluetooth Active                      |
| [Features-Power<br>LED]        | common-power-ligh<br>t-on = 0                                                                      | Features->Power LED->Common Power<br>Light On              |
| (not applicable<br>to CP860 IP | ring-power-light-flas<br>h = 0                                                                     | Features->Power LED->Ringing Power<br>Light Flash          |
| phones)                        | mail-power-light-fla<br>sh = 0<br>(only applicable to<br>W56P IP DECT<br>phones)                   | Features->Power LED->Voice/Text Mail<br>Power Light Flash  |
|                                | miss-call-light-flash<br>= 0<br>(only applicable to<br>W56P IP DECT<br>phones)                     | Features->Power LED->Miss Call Power<br>Light Flash        |
|                                | mute-power-light-fla<br>sh = 0<br>(not applicable to<br>W56P IP DECT<br>phones)                    | Features->Power LED->Mute Power<br>Light Flash             |
|                                | hold-power-light-fla<br>sh = 0<br>(not applicable to<br>W56P IP DECT<br>phones)                    | Features->Power LED->Hold/Held<br>Power Light Flash        |
|                                | talk-power-light-flas<br>h = 0<br>(not applicable to<br>W56P IP DECT<br>phones)                    | Features->Power LED->Talk/Dial Power<br>Light On           |
| [Features-Notify<br>Pop]       | Display-Voice-Mail-<br>Popup = 0                                                                   | Features->Notification<br>Popups->Display Voice Mail Popup |

| Section Header                     | Parameters and<br>Default Value                                        | Configuration Items on the Web User<br>Interface             |
|------------------------------------|------------------------------------------------------------------------|--------------------------------------------------------------|
| (not applicable<br>to W56P IP DECT | Display-Missed-Call<br>-Popup = 0                                      | Features->Notification<br>Popups->Display Missed Call Popup  |
| phones)                            | Display-Forward-Ca<br>II-Popup = 0                                     | Features->Notification<br>Popups->Display Forward Call Popup |
|                                    | Display-Text-Messa<br>ge-Popup = 0                                     | Features->Notification<br>Popups->Display Text Message Popup |
|                                    | settings-preference<br>= 0                                             | Settings->Preference (the whole page)                        |
|                                    | settings-datetime =<br>0                                               | Settings->Time & Date (the whole page)                       |
|                                    | settings-calldisplay<br>= 0                                            | Settings->Call Display (the whole page)                      |
|                                    | settings-upgrade =<br>0                                                | Settings->Upgrade (the whole page)                           |
|                                    | settings-autop = 0                                                     | Settings->Auto Provision (the whole page)                    |
|                                    | settings-config = 0                                                    | Settings->Configuration (the whole page)                     |
|                                    | settings-dialplan =<br>0                                               | Settings->Dial Plan (the whole page)                         |
| [Settings]                         | settings-voice = 0                                                     | Settings->Voice (the whole page)                             |
|                                    | settings-ring = 1<br>(not applicable to<br>W56P IP DECT<br>phones)     | Settings->Ring (the whole page)                              |
|                                    | settings-tones = 0                                                     | Settings->Tones (the whole page)                             |
|                                    | settings-softkey = 2<br>(not applicable to<br>W56P IP DECT<br>phones)  | Settings->Softkey Layout (the whole page)                    |
|                                    | settings-tr069 = 2                                                     | Settings->TR069 (the whole page)                             |
|                                    | settings-voicemonit<br>oring = 0<br>(not applicable to<br>W56P IP DECT | Settings->Voice Monitoring (the whole page)                  |

| Section Header     | Parameters and<br>Default Value                                            | Configuration Items on the Web User<br>Interface  |
|--------------------|----------------------------------------------------------------------------|---------------------------------------------------|
|                    | phones)                                                                    |                                                   |
|                    | settings-sip = 1                                                           | Settings->SIP (the whole page)                    |
|                    | settings-camera = 0                                                        |                                                   |
|                    | (only applicable to<br>SIP VP-T49G IP<br>phones)                           | Settings->Camera (the whole page)                 |
|                    | settings-video = 0                                                         |                                                   |
|                    | (only applicable to<br>SIP VP-T49G IP<br>phones)                           | Settings->Video (the whole page)                  |
|                    | settings-power-savi<br>ng = 0                                              |                                                   |
|                    | (only applicable to<br>SIP<br>VP-T49G/SIP-T48G/T<br>46G/T29G IP<br>phones) | Settings->Power Saving (the whole page)           |
|                    | web-language = 0                                                           | Settings->Preference->Language                    |
|                    | live-dialpad = 0<br>(not applicable to<br>W56P IP DECT<br>phones)          | Settings->Preference->Live Dialpad                |
|                    | inter-digit-time = 0                                                       |                                                   |
| [ Settings-Prefere | (not applicable to<br>W56P IP DECT<br>phones)                              | Settings->Preference->Inter Digit<br>Time(1~14s)  |
| nce ]              | UnusedBackLight =<br>0                                                     |                                                   |
|                    | (only applicable to<br>SIP<br>VP-T49G/SIP-T48G/T4<br>6G/T29G IP phones)    | Settings->Preference->Backlight<br>Inactive Level |
|                    | backlight = 0<br>(only applicable to<br>SIP<br>VP-T49G/SIP-T48G/T4         | Settings->Preference->Backlight Active<br>Level   |

| Section Header | Parameters and<br>Default Value                                                                                    | Configuration Items on the Web User<br>Interface                                      |
|----------------|----------------------------------------------------------------------------------------------------|---------------------------------------------------------------------------------------|
|                | 6G/T29G/T27P IP<br>phones)                                                                                         |                                                                                       |
|                | BacklightTime = 0<br>(not applicable to<br>SIP-T19(P) E2 and<br>W56P IP phones)                                    | Settings->Preference->Backlight Time                                                  |
|                | contrast_ctrl = 0<br>(only applicable to<br>CP860/SIP-T40P/T27P<br>/T23P/T23G/T21(P)<br>E2/T19(P) E2 IP<br>phones) | Settings->Preference->Contrast                                                        |
|                | watchdog = 2                                                                                                    | Settings->Preference->Watch Dog                                                       |
|                | ring_type_setting =<br>0<br>(not applicable to<br>W56P IP DECT<br>phones)                                          | Settings->Preference->Ring Type<br>Settings->Preference->Upload<br>Ringtone           |
|                | Wallpaper = 0<br>(only applicable to<br>SIP<br>VP-T49G/SIP-T48G/T4<br>6G/T29G IP phones)                           | Settings->Preference->Wallpaper<br>Settings->Preference->Upload<br>Wallpaper(480*272) |
|                | screen-saver-wait-ti<br>me = 0<br>(only applicable to<br>SIP VP-T49G IP<br>phones)                                 | Settings->Preference->Screensaver<br>Wait Time                                        |
|                | screen-saver-type =<br>0<br>(only applicable to<br>SIP VP-T49G IP<br>phones)                                       | Settings->Preference->Screensaver<br>Type<br>Settings->Preference->Screensaver        |
|                | DHCP-Time = 0                                                                                                    | Settings->Time & Date->DHCP Time                                                      |
| [ Time&Date ]  | time_zone = 0                                                                                                    | Settings->Time & Date->Time Zone                                                      |
|                | daylight-time = 0                                                                                                  | Settings->Time & Date->Daylight                                                       |

| Section Header             | Parameters and<br>Default Value | Configuration Items on the Web User<br>Interface                                |
|----------------------------|---------------------------------|---------------------------------------------------------------------------------|
|                            |                                 | Saving Time                                                                     |
|                            | location = 0                    | Settings->Time & Date->Location                                                 |
|                            | time_type = 0                   | Settings->Time & Date->Fixed Type                                               |
|                            | daylight_date = 0               | Settings->Time & Date->Start Date<br>Settings->Time & Date->End Date            |
|                            | offset = 0                      | Settings->Time &<br>Date->Offset(minutes)                                       |
|                            | NTP_priority = 0                | Settings->Time & Date->NTP By DHCP<br>Priority                                  |
|                            |                                 | CP860/SIP-T48G/T46G/T42G/T41P/T40P/T<br>29G/T27P/T23P/T23G/T21(P) E2/T19(P) E2: |
|                            | prim_server = 0                 | Settings->Time & Date->Primary Server<br>SIP VP-T49G:                           |
|                            |                                 | Settings->Time & Date->Primary NTP<br>Server                                    |
|                            |                                 | CP860/SIP-T48G/T46G/T42G/T41P/T40P/T<br>29G/T27P/T23P/T23G/T21(P) E2/T19(P) E2: |
|                            | sec_server = 0                  | Settings->Time & Date->Secondary<br>Server                                      |
|                            |                                 | SIP VP-T49G:<br>Settings->Time & Date->Secondary<br>NTP Server                  |
|                            | update_interval = 0             | Settings->Time &<br>Date->Synchronism(15~86400s)                                |
|                            | manual-time = 0                 | Settings->Time & Date->Manual Time                                              |
|                            | manual-time-setting             | Settings->Time & Date->Manual Time                                              |
|                            | s = 0                           | Time Hour 10 Minute 53 Second 11                                                |
|                            | time_format_setting<br>= 0      | Settings->Time & Date->Time Format                                              |
|                            | date_format_setting<br>= 0      | Settings->Time & Date->Date Format                                              |
| [Settings-CallDis<br>play] | Display-Contact-Pho<br>to = 0   | Settings->Call Display->Display<br>Contact Photo                                |

| Section Header                 | Parameters and<br>Default Value                                                    | Configuration Items on the Web User<br>Interface                                                                                       |
|--------------------------------|------------------------------------------------------------------------------------|----------------------------------------------------------------------------------------------------|
|                                | (only applicable to<br>SIP<br>VP-T49G/SIP-T48G/T<br>46G/T29G IP<br>phones)         |                                                                                                    |
|                                | Incoming-Call-Ringe<br>r-Animation = 0                                             | Settings->Call Display->Display Called<br>Party Information                                                                            |
|                                | Call-Display-Metho<br>d = 0                                                        | Settings->Call Display->Call<br>Information Display Method                                                                             |
|                                | version_info = 0                                                                   | Settings->Upgrade->Version                                                                                                    |
|                                | reset_to_factory = 1                                                               | Settings->Upgrade->Reset to Factory<br>Setting                                                                                         |
| [ Settings-Upgra               | reset_local_config =<br>0                                                          | Settings->Upgrade->Reset Local<br>Configuration (only appear when the<br>parameter<br>"auto_provision.custom.protect" is set to<br>1.) |
| de ]                           | reboot_device = 0                                                                  | Settings->Upgrade->Reboot                                                                                                    |
|                                | upgrade_firmware<br>= 1                                                            | Settings->Upgrade->Upgrade Upgrade ? Select and Upgrade Firmware Upload File                                                           |
|                                | upgrade_handset_fi<br>rmware = 1<br>(only applicable to<br>W56P IP DECT<br>phones) | Settings->Upgrade->Select and<br>Upgrade Handset Firmware                                                                              |
|                                | pnp-active = 2                                                                     | Settings->Auto Provision->PNP Active                                                                                                   |
|                                | dhcp-active = 2                                                                    | Settings->Auto Provision->DHCP Active                                                                                                  |
| [ Settings-AutoPr<br>ovision ] | custom-option = 2                                                                  | Settings->Auto Provision->Custom<br>Option(128~254)                                                                                    |
|                                | DHCP-Option-Value<br>= 2                                                           | Settings->Auto Provision->DHCP<br>Option Value                                                                                         |
|                                | server-URL = 2                                                                     | Settings->Auto Provision->Server URL                                                                                                   |

| Section Header        | Parameters and<br>Default Value                                  | Configuration Items on the Web User<br>Interface                                             |
|-----------------------|------------------------------------------------------------------|----------------------------------------------------------------------------------------------|
|                       | account = 2                                                      | Settings->Auto Provision->User Name                                                          |
|                       | password = 2                                                     | Settings->Auto Provision->Password                                                           |
|                       | attempt-expired-tim<br>e = 2                                     | Settings->Auto Provision->Attempt<br>Expired Time(s)                                         |
|                       | common-AES-key =<br>2                                            | Settings->Auto Provision->Common<br>AES Key                                                  |
|                       | MAC-Oriented-AES-<br>key = 2                                     | Settings->Auto<br>Provision->MAC-Oriented AES Key                                            |
|                       | zero_active = 2<br>(not applicable to<br>W56P IP DECT<br>phones) | Settings->Auto Provision->Zero Active                                                        |
|                       | wait_time = 2<br>(not applicable to<br>W56P IP DECT<br>phones)   | Settings->Auto Provision->Wait<br>Time(1~100s)                                               |
|                       | poweron-active = 2                                               | Settings->Auto Provision->Power On                                                           |
|                       | repeatly-active = 2                                              | Settings->Auto Provision->Repeatedly                                                         |
|                       | repeat-interval = 2                                              | Settings->Auto<br>Provision->Interval(Minutes)                                               |
|                       | weekly-active = 2                                                | Settings->Auto Provision->Weekly                                                             |
|                       | autop-time = 2                                                   | Settings->Auto Provision->Time                                                               |
|                       | day-of-week = 2                                                  | Settings->Auto Provision->Day of Week                                                        |
|                       | btn-autop-now = 2                                                | Settings->Auto Provision-> Autoprovision Now                                                 |
| [Settings-Config<br>] | opt-configfile = 1                                               | Settings->Configuration->Export or<br>Import Configuration<br>Export or Import Configuration |

| Section Header     | Parameters and<br>Default Value                                   | Configuration Items on the Web User<br>Interface                                                                                                    |
|--------------------|-------------------------------------------------------------------|----------------------------------------------------------------------------------------------------|
|                    | opt-factory-configfil<br>e = 2                                    | Settings->Configuration->Import<br>Factory Configuration (only appear<br>when the parameter<br>"features.custom_factory_config.enable<br>" is set to 1) |
|                    | export-cfg-config-fil<br>e = 2                                    | Settings->Configuration->Export CFG<br>Configuration File                                                                                               |
|                    | import-cfg-config-fil<br>e = 2                                    | Settings->Configuration->Import CFG<br>Configuration File                                                                                               |
|                    |                                                                   | Settings->Configuration->Pcap Feature<br>Settings->Configuration->Packet<br>Capture Count (only applicable to SIP<br>VP-T49G IP phones)                 |
|                    | pcap_trace = 1                                                    | Settings->Configuration->Packet<br>Capture Clip Bytes (only applicable to<br>SIP VP-T49G IP phones)                                                     |
|                    |                                                                   | Settings->Configuration->Pcap Filter<br>Type (only applicable to SIP VP-T49G IP<br>phones)                                                              |
|                    |                                                                   | Settings->Configuration->Packet Filter<br>String (only applicable to SIP VP-T49G IP<br>phones)                                                          |
|                    | syslog = 1                                                        | Settings->Configuration->Export<br>System Log                                                                                                    |
|                    | SystemlogLevel = 2                                                | Settings->Configuration->System Log<br>Level                                                                                                    |
|                    | ExportAllDiagnostic<br>Files = 2                                  |                                                                                                    |
|                    | (not applicable to<br>SIP VP-T49G and<br>CP860/W56P IP<br>phones) | Settings->Configuration->Export All<br>Diagnostic Files                                                                                                 |
| [ Settings-DialPla | replace-rule = 0                                                  | Settings->Dial Plan->Replace Rule (the whole page)                                                                                                    |
| n ]                | dial-now = 0                                                      | Settings->Dial Plan->Dial-now (the whole page)                                                                                                    |

| Section Header   | Parameters and<br>Default Value | Configuration Items on the Web User<br>Interface                                                                                                    |
|------------------|---------------------------------|----------------------------------------------------------------------------------------------------|
|                  | area-code = 0                   | Settings->Dial Plan->Area Code (the whole page)                                                                                                    |
|                  | block-out = 0                   | Settings->Dial Plan->Block Out (the whole page)                                                                                                    |
|                  | replace-rule-control<br>= 0     | Settings->Dial Plan->Replace<br>Rule->Prefix<br>Settings->Dial Plan->Replace<br>Rule->Replace<br>Settings->Dial Plan->Replace<br>Rule->Account (not applicable to<br>SIP-T19(P) E2/CP860 IP phones)                                                      |
|                  | dial-now-control = 0            | Settings->Dial Plan->Dial-now->Rule<br>Settings->Dial<br>Plan->Dial-now->Account (not<br>applicable to SIP-T19(P) E2/CP860 IP<br>phones)                                                                                                    |
|                  | area-code-control =<br>0        | Settings->Dial Plan->Area<br>Code->Code<br>Settings->Dial Plan->Area Code->Min<br>Length(1-15)<br>Settings->Dial Plan->Area Code->Max<br>Length(1-15)<br>Settings->Dial Plan->Area<br>Code->Account (not applicable to<br>SIP-T19(P) E2/CP860 IP phones) |
|                  | block-out-control =<br>0        | Settings->Dial Plan->Block<br>Out->BlockOut NumberX(X=1,2,,10)<br>Settings->Dial Plan->Block<br>Out->Account (not applicable to<br>SIP-T19(P) E2/CP860 IP phones)                                                                                        |
| [Settings-Voice] | echo-cancellation =<br>0        | Settings->Voice->Echo Cancellation                                                                                                    |
|                  | jitter-buffer = 0               | Settings->Voice->JITTER BUFFER                                                                                                    |

| Section Header                                                     | Parameters and<br>Default Value | Configuration Items on the Web User<br>Interface                                                                                                    |
|--------------------------------------------------------------------|---------------------------------|----------------------------------------------------------------------------------------------------|
|                                                                    |                                 | JITTER BUFFER<br>Type  Adaptive  Fixed<br>Min Delay<br>Max Delay<br>Normal<br>Normal<br>Normal                                                                                                    |
| [ Settings-Ring ]<br>(not applicable<br>to W56P IP DECT<br>phones) | personal-ring = 0               | Settings->Ring->Internal Ringer Text<br>Settings->Ring->Internal Ringer File                                                                                                    |
| [ Settings-Tones ]                                                 | tone-items = 0                  | Settings->Tones->Select Country<br>Settings->Tones->Dial<br>Settings->Tones->Ring Back<br>Settings->Tones->Ring Back<br>Settings->Tones->Busy<br>Settings->Tones->Congestion (not<br>applicable to W56P IP DECT phones)<br>Settings->Tones->Call Waiting<br>Settings->Tones->Call Waiting<br>Settings->Tones->Dial Recall (not<br>applicable to W56P IP DECT phones)<br>Settings->Tones->Info (not applicable<br>to W56P IP DECT phones)<br>Settings->Tones->Stutter (not<br>applicable to W56P IP DECT phones)<br>Settings->Tones->Message (not<br>applicable to W56P IP DECT phones)<br>Settings->Tones->Auto Answer (not<br>applicable to W56P IP DECT phones)                                                                                                    |
|                                                                    | Custom_SoftKey = 2              | Settings->Softkey Layout->Custom<br>Softkey                                                                                                    |
| [ Softkey ]<br>(not applicable<br>to W56P IP DECT<br>phones)       | SoftKey_Type = 2                | Settings->Softkey Layout->Call States                                                                                                    |
|                                                                    | SoftKey_Select = 2              | Settings->Softkey Layout          Unselected Softkeys       Selected Softkeys<br>(Ordered by position)         Empty<br>History       Send<br>IME<br>Delete         Directory       Image: Comparison of the selection of the selection of the |

| Section Header                   | Parameters and<br>Default Value                       | Configuration Items on the Web User<br>Interface               |
|----------------------------------|-------------------------------------------------------|----------------------------------------------------------------|
|                                  | head = 2                                              | Settings->TR069-> TR069                                        |
|                                  | EnableTR069 = 2                                       | Settings->TR069->Enable TR069                                  |
|                                  | ACSUsername = 2                                       | Settings->TR069->ACS Username                                  |
|                                  | ACSPassword = 2                                       | Settings->TR069->ACS Password                                  |
|                                  | ACSURL = 2                                            | Settings->TR069->ACS URL                                       |
| [ TR069 ]                        | EnablePeriodicInfor<br>m = 2                          | Settings->TR069->Enable Periodic<br>Inform                     |
|                                  | PeriodicInformInterv<br>al = 2                        | Settings->TR069->Periodic Inform<br>Interval (seconds)         |
|                                  | RequestUsername<br>= 2                                | Settings->TR069->Connection Request<br>Username                |
|                                  | RequestPassword =<br>2                                | Settings->TR069->Connection Request<br>Password                |
|                                  | RTCP-Session-Repor<br>t = 2                           | Settings->Voice Monitoring->VQ<br>RTCP-XR Session Report       |
|                                  | RTCP-Interval-Repor<br>t = 2                          | Settings->Voice Monitoring->VQ<br>RTCP-XR Interval Report      |
|                                  | RTCP-Interval-Period<br>= 2                           | Settings->Voice Monitoring->Period for<br>Interval Report      |
|                                  | RTCP-Warning-Mosl<br>q = 2                            | Settings->Voice Monitoring->Warning<br>threshold for Moslq     |
|                                  | RTCP-Critical-Moslq<br>= 2                            | Settings->Voice Monitoring->Critical<br>threshold for Moslq    |
| [ Settings-Voice<br>Monitoring ] | RTCP-Warning-Dela<br>y = 2                            | Settings->Voice Monitoring->Warning<br>threshold for Delay     |
|                                  | RTCP-Critical-Delay<br>= 2                            | Settings->Voice Monitoring->Critical<br>threshold for Delay    |
|                                  | Display-VQReport-<br>On-Web = 2                       | Settings->Voice Monitoring->Display<br>Report options on Web   |
|                                  | Display-VQReport-<br>On-UI = 2                        | Settings->Voice Monitoring->Display<br>Report options on phone |
|                                  | Settings-RTCP-XR-RE<br>PORT = 2<br>(not applicable to | Settings->Voice Monitoring->Settings<br>RTCP-XR Report         |

| Section Header                                                              | Parameters and<br>Default Value                                                            | Configuration Items on the Web User<br>Interface                                                                                                    |
|-----------------------------------------------------------------------------|--------------------------------------------------------------------------------------------|----------------------------------------------------------------------------------------------------|
|                                                                             | CP860/W56P/SIP<br>VP-T49G IP phones)                                                       |                                                                                                    |
|                                                                             | Voice-RTCP-XR-REP<br>ORT = 2<br>(not applicable to<br>CP860/W56P/SIP<br>VP-T49G IP phones) | Settings->Voice Monitoring->Voice<br>RTCP-XR Report                                                                                                    |
|                                                                             | RTCP-Report-Option<br>s = 2                                                                | Settings->Voice Monitoring->Report<br>options on phone<br>Report options on phone<br>Support options on phone<br>Support options option<br>Support options option<br>Support options option<br>Support options option<br>Support options option<br>Support options option<br>Support options option<br>Support options option<br>Support options option<br>Support options option<br>Support options option<br>Support option<br>Support<br>Support option<br>Support |
| [ Settings-SIP ]                                                            | sip-session-timer =<br>2                                                                   | Settings->SIP->SIP Session Timer T1<br>(0.5~10s)<br>Settings->SIP->SIP Session Timer T2<br>(2~40s)<br>Settings->SIP->SIP Session Timer T4<br>(2.5~60s)                                                                                                    |
|                                                                             | local-SIP-port = 2                                                                         | Settings->SIP->Local SIP Port                                                                                                    |
|                                                                             | TLS-SIP-Port = 2                                                                           | Settings->SIP->TLS SIP Port                                                                                                    |
|                                                                             | scene-mode = 2                                                                             | Settings->Camera->Scene Mode                                                                                                    |
| [ Settings-Camer<br>a ]<br>(only applicable<br>to SIP VP-T49G IP<br>phones) | manual-settings = 2                                                                        | Settings->Camera->Manual Settings<br>(only appear when the parameter<br>"camera.scene_mode" is set to 0)<br>Manual Settings @<br>White Balance<br>White Balance<br>White Balance Mode<br>Red Gan<br>Blue Gan<br>Blue Gan<br>Blue Gan<br>Blue Gan<br>Sharpness<br>28<br>0<br>0<br>0<br>0<br>0<br>0<br>0<br>0<br>0<br>0<br>0<br>0<br>0<br>0<br>0<br>0<br>0<br>0                                                                                                    |
|                                                                             | exposure = 2                                                                               | Settings->Camera->Exposure                                                                                                    |

| Section Header                         | Parameters and<br>Default Value                            | Configuration Items on the Web User<br>Interface             |
|----------------------------------------|------------------------------------------------------------|--------------------------------------------------------------|
|                                        |                                                            | Exposure  Exposure Compensation Flicker                      |
|                                        | status-bar-icon = 2                                        | Settings->Camera->Camera Icon on<br>Status Bar               |
|                                        | video-active = 0                                           | Settings->Video->Video Active                                |
|                                        | auto-start-video = 0                                       | Settings->Video->Auto Start Video                            |
| [ Settings-Video ]<br>(only applicable | auto-answer-video-<br>mute = 0                             | Settings->Video->Auto Answer Video<br>Mute                   |
| to SIP VP-T49G IP<br>phones)           | uplink-bandwidth =<br>2                                    | Settings->Video->Uplink Bandwidth                            |
|                                        | downlink-bandwidt<br>h = 2                                 | Settings->Video->Downlink Bandwidth                          |
|                                        | enable = 2 (not<br>applicable to SIP<br>VP-T49G IP phones) | Settings->Power Saving->Power<br>Saving                      |
|                                        | office_hour = 2                                            | Settings->Power Saving->Office Hour                          |
|                                        | office_Monday = 2                                          | Settings->Power Saving->Monday                               |
|                                        | office_Tuesday = 2                                         | Settings->Power Saving->Tuesday                              |
| [ Settings-Power                       | office_Wednesday<br>= 2                                    | Settings->Power Saving->Wednesday                            |
| Saving ]                               | office_Thursday = 2                                        | Settings->Power Saving->Thursday                             |
| (only applicable<br>to SIP             | office_Friday = 2                                          | Settings->Power Saving->Friday                               |
| VP-T49G/SIP-T48                        | office_Saturday = 2                                        | Settings->Power Saving->Saturday                             |
| G/T46G/T29G IP                         | office_Sunday = 2                                          | Settings->Power Saving->Sunday                               |
| phones)                                | idle_timeout = 2                                           | Settings->Power Saving->Idle TimeOut<br>(minutes)            |
|                                        | office_timeout = 2                                         | Settings->Power Saving->Office Hour<br>Idle TimeOut          |
|                                        | off_timeout = 2                                            | Settings->Power Saving->Off Hour Idle<br>TimeOut             |
|                                        | user_input_ext_time<br>out = 2                             | Settings->Power Saving->User input<br>extension Idle TimeOut |

| Section Header                                                          | Parameters and<br>Default Value                                              | Configuration Items on the Web User<br>Interface      |
|-------------------------------------------------------------------------|------------------------------------------------------------------------------|-------------------------------------------------------|
|                                                                         | contacts-basic = 0                                                           | Directory->Local Directory (the whole page)           |
|                                                                         | contacts-remote = 0                                                          | Directory->Remote Phone Book (the whole page)         |
|                                                                         | contacts-callinfo = 0<br>(not applicable to<br>W56P IP DECT<br>phones)       | Directory->Phone Call Info (the whole page)           |
| [ Contacts ]                                                            | contacts-LDAP = 0<br>(not applicable to<br>SIP-T19(P) E2 IP<br>phones)       | Directory->LDAP (the whole page)                      |
|                                                                         | contacts-multicastIP<br>= 0<br>(not applicable to<br>W56P IP DECT<br>phones) | Directory->Multicast IP (the whole<br>page)           |
|                                                                         | contacts-favorite =<br>0                                                     | Directory->Setting (the whole page)                   |
| [ Contacts-Basic ]                                                      | download-contacts<br>= 0                                                     | Directory->Local Directory->File<br>Template Download |
| (only applicable<br>to W56P IP DECT                                     | importcontacts = 0                                                           | Directory->Local Directory->Import<br>Contacts        |
| phones)                                                                 | export-contacts = 0                                                          | Directory->Local Directory->Export<br>Contacts        |
| [ LocalPhoneBoo<br>k ]<br>(not applicable<br>to W56P IP DECT<br>phones) | contact-list = 0<br>(not applicable to<br>W56P IP DECT<br>phones)            | Directory->Local Directory                            |
|                                                                         | all-contacts-control<br>= 0                                                  | Directory->Local Directory                            |

| Section Header          | Parameters and<br>Default Value | Configuration Items on the Web User<br>Interface                                                                                                    |
|-------------------------|---------------------------------|----------------------------------------------------------------------------------------------------|
|                         |                                 | Directory       Imme         Name       Imme         Office Number       Import local birectory         Ring Tone       Auto         Group       All Contacts         Add       Edet         Browsett       No file selected.         Upbad Mohto       Import Local Directory File         Photo       default_contact_r         Add       Edet         Group       Auto         Ring       Auto         Add       Edet         Delete       Delete All                                                                                                    |
|                         | import-export-conta<br>cts = 1  | Directory->Local Directory->Import<br>Local Directory File<br>Import Local Directory File ?<br>Browse*** No file selected.<br>Import XML Export XML<br>Browse*** No file selected.<br>Import CSV Export CSV Show Title                                                                                                    |
|                         | btnImportCSV = 1                | Directory->Local Directory-> Import CSV                                                                                                    |
|                         | btnExportCSV = 1                | Directory->Local Directory-> Export CSV                                                                                                    |
|                         | btnImportXML = 1                | Directory->Local Directory-> Import XML                                                                                                    |
|                         | btnExportXML = 1                | Directory->Local Directory-> Export XML                                                                                                    |
|                         | opt-contacts = 0                | Directory->Local Directory          Directory       Image: Constraint of the second second |
| [ Contacts-Remot<br>e ] | remote-phonebook-<br>list = 0   | Directory->Remote Phone Book                                                                                                    |
|                         | SRemoteNameEnab<br>le = 0       | Directory->Remote Phone<br>Book->Incoming/Outgoing Call Lookup                                                                                                    |
|                         | SRemoteNameFlash                | Directory->Remote Phone                                                                                                    |

| Section Header                                                     | Parameters and<br>Default Value | Configuration Items on the Web User<br>Interface                                                                                                    |
|--------------------------------------------------------------------|---------------------------------|----------------------------------------------------------------------------------------------------|
|                                                                    | Time = 0                        | Book->Update Time Interval(Seconds)                                                                                                    |
|                                                                    | call-control = 0                | Call Panel<br>Dial Number<br>Outgoing Identity 1006@10.2.1.199                                                                                                    |
|                                                                    | dialed-list-title = 0           | Directory->Phone Call Info-><br>Call Log ?<br>Directory->Phone Call Info-><br>Placed List ?                                                                                                    |
|                                                                    | dialed-list-content =<br>0      | Directory->Phone Call Info->Placed List                                                                                                    |
|                                                                    | missed-list-title = 0           | Directory->Phone Call Info-><br>Missed List ?                                                                                                    |
| [ PhoneCallInfo ]<br>(not applicable<br>to W56P IP DECT<br>phones) | missed-list-content<br>= 0      | Directory->Phone Call Info->Missed List           Index         Date         Time         Local Identty         Name         Number           1         Fri Apr 26         17:07         1006910.21.199         3606         2606910.21.199         1           2         Fri Apr 26         15:42         1006910.21.199         3606         2606910.21.199         1           3         Fri Apr 26         14:29         1006910.21.199         3oy         1008910.2.1199         1           4         Fri Apr 26         14:29         1006910.21.199         Joy         1008910.2.1199         1           4         Fri Apr 26         14:06         1006910.21.199         Joy         1008910.2.1199         1                                                                                                    |
|                                                                    | received-list-title = 0         | Directory->Phone Call Info-><br>Received List ?                                                                                                    |
|                                                                    | received-list-content<br>= 0    | Interctory->Phone Call Info->Received           List           1         The May 02         0955         1006910.21.109         1007         1007010.21.109         101           2         The May 02         0955         1006910.21.199         1007         1007010.21.109         101           3         The May 02         0955         1006910.21.199         1007         100702.0.21.109         101           4         The May 02         0954         1006910.21.199         1007         100702.0.21.109         101           5         The May 02         0954         1006910.21.199         1007         100702.0.21.109         1007           4         The May 02         0954         1006910.21.199         1007         100702.02.1.109         1007           5         Time Are 30         14.008         1006810.21.199         1007         100702.02.1.109         1007 |
|                                                                    | forwarded-list-title<br>= 0     | Directory->Phone Call Info-> Forwarded List ?                                                                                                    |
|                                                                    | forwarded-list-conte<br>nt = 0  | Directory->Phone Call Info->Forwarded           List           Index         Date         Time         Local Identity         Name         Number           1         Thu May 02         10:41         1006e10.2.1.199         3oy         1000e10.2.1.199           2         Thu May 02         10:41         1006e10.2.1.199         3oy         1000e10.2.1.199                                                                                                    |
|                                                                    | enable-LDAP = 0                 | Directory->LDAP->Enable LDAP                                                                                                    |
| [ LDAP ]<br>(not applicable<br>to SIP-T19(P) E2<br>IP phones)      | LDAP-name-filter =<br>0         | Directory->LDAP->LDAP Name Filter                                                                                                    |
|                                                                    | LDAP-number-filter<br>= 0       | Directory->LDAP->LDAP Number Filter                                                                                                    |

| Section Header                                                   | Parameters and<br>Default Value       | Configuration Items on the Web User<br>Interface                                                                                                    |
|------------------------------------------------------------------|---------------------------------------|----------------------------------------------------------------------------------------------------|
|                                                                  | LDAP-TLS-Mode = 0                     | Directory->LDAP->LDAP TLS Mode                                                                                                    |
|                                                                  | server-address = 0                    | Directory->LDAP->Server Address                                                                                                    |
|                                                                  | port = 0                              | Directory->LDAP->Port                                                                                                    |
|                                                                  | base = 0                              | Directory->LDAP->Base                                                                                                    |
|                                                                  | user-name = 0                         | Directory->LDAP->Username                                                                                                    |
|                                                                  | password = 0                          | Directory->LDAP->Password                                                                                                    |
|                                                                  | maxhits = 0                           | Directory->LDAP->Max Hits(1~32000)                                                                                                    |
|                                                                  | LDAP-name-attribut<br>es = 0          | Directory->LDAP->LDAP Name<br>Attributes                                                                                                    |
|                                                                  | LDAP-number-attrib<br>utes = 0        | Directory->LDAP->LDAP Number<br>Attributes                                                                                                    |
|                                                                  | LDAP-display-name<br>= 0              | Directory->LDAP->LDAP Display Name                                                                                                    |
|                                                                  | protocol = 0                          | Directory->LDAP->Protocol                                                                                                    |
|                                                                  | LDAP-lookup-for-inc<br>oming-call = 0 | Directory->LDAP->LDAP Lookup For<br>Incoming Call                                                                                                    |
|                                                                  | LDAP-lookup-for-call<br>out = 0       | Directory->LDAP->LDAP Lookup For<br>Callout                                                                                                    |
|                                                                  | LDAP-sorting-results<br>= 0           | Directory->LDAP->LDAP Sorting Results                                                                                                    |
|                                                                  | Receive_Priority = $0$                | Directory->Multicast IP->Paging Barge                                                                                                    |
|                                                                  |                                       | Directory->Multicast IP                                                                                                    |
| [ MulticastIP ]<br>(not applicable<br>to W56P IP DECT<br>phones) | MulticastIPConfig =<br>0              | 3 IP Address       3         4 IP Address       4         5 IP Address       5         6 IP Address       6         7 IP Address       7         8 IP Address       8         9 IP Address       9         10 IP Address       10 |
|                                                                  | PagePriorityActive<br>= 0             | Directory->Multicast IP->Paging Priority<br>Active                                                                                                    |
|                                                                  | PagingList = 0                        | Directory->Multicast IP->Paging List                                                                                                    |

| Section Header            | Parameters and<br>Default Value                                            | Configuration Items on the Web User<br>Interface                                                                                                    |
|---------------------------|----------------------------------------------------------------------------|----------------------------------------------------------------------------------------------------|
|                           |                                                                            | Number         Paging Address         Label           1                                                                                                    |
|                           | contacts-group = 0<br>(not applicable to<br>W56P/SIP VP-T49G IP<br>phones) | Directory->Setting->Directory<br>Disbled Enabled<br>History<br>Remote Phone Bool I I I I I I I I I I I I I I I I I I                                                                               |
| [ Contacts-Favori<br>te ] | super-search = 0                                                           | Directory->Setting->Search Source List<br>In Dialing<br>Search Source List In Dialing @<br>Disabled Enabled<br>Remote Phone Bool Local Directory<br>History t<br>Recent Call In Dialing Disabled @ |
|                           | password = 0                                                               | Security->Password (the whole page)                                                                                                    |
| [ Security ]              | trusted_cert = 2                                                           | Security->Trusted Certificates (the whole page)                                                                                                    |
|                           | server_cert = 2                                                            | Security->Server Certificates (the whole page)                                                                                                    |
|                           | base-pin = 0<br>(only applicable to<br>W56P IP DECT<br>phones)             | Security->Base PIN (the whole page)                                                                                                    |
| [Password]                | set-password = 0<br>(only applicable to<br>SIP VP-T49G IP<br>phones)       | Security->Password                                                                                                    |

| Section Header                                                | Parameters and<br>Default Value   | Configuration Items on the Web User<br>Interface                                                                                                    |
|---------------------------------------------------------------|-----------------------------------|----------------------------------------------------------------------------------------------------|
|                                                               | trust-certs-records =<br>2        | Index       Issued To       Issued By       Expiration       Delete         1       Thavete Premum       Thavete Consulting cc.       Jan 1 23:59:59 2022 GHT       Image: Consulting cc.         2       Verlögin, Jinc.       Aug 2 23:59:59 2028 GHT       Image: Consulting cc.       Image: Consulting cc.         3       Image: Consulting cc.       Aug 2 23:59:59 2028 GHT       Image: Consulting cc.       Image: Consulting cc.         4       Image: Consulting cc.       Aug 2 23:59:59 2028 GHT       Image: Consulting cc.       Image: Consulting cc.         5       Image: Consulting cc.       Aug 2 23:59:59 2028 GHT       Image: Consulting cc.       Image: Consulting cc.         6       Image: Consulting cc.       Image: Consulting cc.       Image: Consulting cc.       Image: Consulting cc.         9       Image: Consulting cc.       Image: Consulting cc.       Image: Consulting cc.       Image: Consulting cc.         10       Image: Consulting cc.       Image: Consulting cc.       Image: Consulting cc.       Image: Consulting cc. |
|                                                               | btn-delete-certs = 2              | Security->Trusted Certificates-> Delete                                                                                                    |
| [TrustCerts]                                                  | only-accept-trusted-<br>certs = 2 | Security->Trusted Certificates->Only<br>Accept Trusted Certificates                                                                                                    |
|                                                               | upload-trust-certs =<br>2         | Security->Trusted Certificates->Import<br>Trusted Certificates                                                                                                    |
|                                                               | common-name-vali<br>dation = 2    | Security->Trusted<br>Certificates->Common Name<br>Validation                                                                                                    |
|                                                               | ca-certs = 2                      | Security->Trusted Certificates->CA<br>Certificates                                                                                                    |
|                                                               | server-certs-records<br>= 2       | Security->Server Certificates                                                                                                    |
| [ServerCerts]                                                 | server-certs-upload<br>= 2        | Security->Server Certificates->Import<br>Server Certificates                                                                                                    |
|                                                               | server-certs-device-<br>cert = 2  | Security->Server Certificates->Device<br>Certificates<br>Device Certificates                                                                                                    |
| [ BasePin ]<br>(only applicable<br>to W56P IP DECT<br>phones) | Base-unit-pin = 0                 | Security->Base PIN->Base Unit PIN                                                                                                    |
| [HiddenSetting]                                               | custom-factory-confi<br>g = 2     | Hidden->Custom Factory Config                                                                                                    |
|                                                               | DND-Active = 2                    | Hidden->DND Active                                                                                                    |

| Section Header | Parameters and<br>Default Value                                                             | Configuration Items on the Web User<br>Interface |
|----------------|---------------------------------------------------------------------------------------------|--------------------------------------------------|
|                | Forward-Active = 2                                                                          | Hidden->Forward Active                           |
|                | Broadsoft-Active =<br>1                                                                     | Hidden->Broadsoft Active                         |
|                | Redirect-Active = 1                                                                         | Hidden->Redirect Active                          |
|                | UC-Active = 1<br>(only applicable to<br>SIP<br>VP-T49G/SIP-T48G/T<br>46G/T29G IP<br>phones) | Hidden->UC Active                                |
|                | pushxml = 2<br>(not applicable to<br>W56P IP DECT<br>phones)                                | Hidden->PushXML Test                             |

## Configuration Parameters for BroadSoft UC-One Version

The following table lists configuration items in the Webltemslevel.cfg file for configurations only integrated with BroadSoft UC-One firmware version on the web user interface.

| Section Header             | Parameters and<br>Default Value                  | Configuration Items on the Web User<br>Interface |
|----------------------------|--------------------------------------------------|--------------------------------------------------|
|                            | EnableAutoFavorite<br>= 0                        |                                                  |
| [General-Inform            | (only applicable to                              | Features->General                                |
| ation ]                    | SIP<br>VP-T49G/SIP-T48G/T46<br>G/T29G IP phones) | Information->Enable Auto Favorite                |
| [ Contacts ]               | contacts-broadsoft =<br>0                        | Directory->Network Directory (the whole page)    |
|                            |                                                  | Directory->Network                               |
| [ Contacts-Broad<br>soft ] |                                                  | Directory->Network Directory                     |
|                            | Directotries = 0                                 | Directory->Network                               |
| _                          |                                                  | Directory->Custom Directory                      |
|                            |                                                  | Directory->Network Directory->Call               |

| Section Header | Parameters and<br>Default Value | Configuration Items on the Web User<br>Interface |
|----------------|---------------------------------|--------------------------------------------------|
|                |                                 | Log                                              |
|                | XSI = 0                         | Directory->Network Directory->XSI                |

## **Configuration Parameters of Phone User Interface**

The following table lists configuration items in the WebItemslevel.cfg file with associated configurations on the phone user interface of the CP860/SIP VP-T49G/SIP-T48G/T46G/T42G/T41P/T40P/T29G/T27P/T23P/T23G/T21(P) E2/T19(P) E2 IP phones:

| Section Header | Parameters and<br>Default Value | Configuration Items on the Phone User<br>Interface |
|----------------|---------------------------------|----------------------------------------------------|
| [GUI]          | status_list = 0                 | Menu->Status                                       |
|                | Status_IP = 11                  | SIP VP-T49G/SIP-T48G:                              |
|                |                                 | Menu->Status->General->IPv4                        |
|                |                                 | SIP-T46G/T42G/T41P/T40P/T29G/T27P/T2               |
|                |                                 | 3P/T23G/T21(P) E2/T19(P) E2:                       |
|                |                                 | Menu->Status->IPv4                                 |
|                |                                 | CP860:                                             |
|                |                                 | Menu->Status->IPv4 Address                         |
|                | Status_IPv6 = 11                | SIP VP-T49G/SIP-T48G:                              |
|                |                                 | Menu->Status->General->IPv6                        |
|                |                                 | Address                                            |
|                |                                 | SIP-T46G/T42G/T41P/T40P/T29G/T27P/T2               |
|                |                                 | 3P/T23G/T21(P) E2/T19(P) E2:                       |
|                |                                 | Menu->Status->IPv6                                 |
|                |                                 | CP860:                                             |
|                |                                 | Menu->Status->IPv6 Address                         |
|                | Status_MAC = 21                 | SIP VP-T49G/SIP-T48G:                              |
|                |                                 | Menu->Status->General->MAC                         |

| Section Header | Parameters and<br>Default Value            | Configuration Items on the Phone User<br>Interface                         |
|----------------|--------------------------------------------|----------------------------------------------------------------------------|
|                |                                            | CP860/SIP-T46G/T42G/T41P/T40P/T29G/                                        |
|                |                                            | T27P/T23P/T23G/T21(P) E2/T19(P) E2:                                        |
|                |                                            | Menu->Status->MAC                                                          |
|                |                                            | SIP VP-T49G/SIP-T48G:                                                      |
|                |                                            | Menu->Status->Phone->Hardware                                              |
|                | Status_HW = 01                             | CP860/SIP-T46G/T42G/T41P/T40P/T29G/<br>T27P/T23P/T23G/T21(P) E2/T19(P) E2: |
|                |                                            | Menu->Status->More->Phone->Hard<br>ware                                    |
|                | Status_More = 01<br>(not applicable to SIP | CP860/SIP-T46G/T42G/T41P/T40P/T29G/<br>T27P/T23P/T23G/T21(P) E2/T19(P) E2: |
|                | VP-T49G/SIP-T48G IP<br>phones)             | Menu->Status->More                                                         |
|                |                                            | SIP VP-T49G/SIP-T48G:                                                      |
|                |                                            | Menu->Status->Network                                                      |
|                | network = 0                                | CP860/SIP-T46G/T42G/T41P/T40P/T29G/<br>T27P//T23P/T23G/T21(P) E2:          |
|                |                                            | Menu->Status->More->Network                                                |
|                | Status_More_Phone<br>= 0                   | SIP VP-T49G/SIP-T48G:                                                      |
|                |                                            | Menu->Status->Phone                                                        |
|                |                                            | CP860/SIP-T46G/T42G/T41P/T40P/T29G/<br>T27P/T23P/T23G/T21(P) E2/T19(P) E2: |
|                |                                            | Menu->Status->More->Phone                                                  |
|                |                                            | SIP VP-T49G/SIP-T48G:                                                      |
|                |                                            | Menu->Status->Accounts                                                     |
|                | Status_More_Account                        | SIP-T46G/T42G/T41P/T40P/T29G/T27P/T2<br>3P/T23G/T21(P) E2/T19(P) E2:       |
|                | = 0                                        | Menu->Status->More->Accounts                                               |
|                |                                            | CP860:                                                                     |
|                |                                            | Menu->Status->More->Account                                                |
|                | Status_More_RTP =<br>02                    | SIP VP-T49G/SIP-T48G/T46G/T29G:                                            |
|                |                                            | Menu->Status->RTP Status                                                   |
|                |                                            | CP860/SIP-T42G/T41P/T40P/T27P/T23P/T<br>23G/T21(P) E2/T19(P) E2:           |
|                |                                            | Menu->Status->More->RTP                                                    |

| Section Header | Parameters and<br>Default Value                                              | Configuration Items on the Phone User<br>Interface               |
|----------------|------------------------------------------------------------------------------|------------------------------------------------------------------|
|                | status_general= 02                                                           | SIP VP-T49G/SIP-T48G:                                            |
|                | (only applicable to<br>SIP VP-T49G/SIP-T48G<br>IP phones)                    | Menu->Status->General                                            |
|                | features = 02                                                                | Menu->Features                                                   |
|                | callcontrol_forward = 11                                                     | Menu->Features->Call Forward                                     |
|                | always-forward = 1                                                           | Menu->Features->Call<br>Forward->Always Forward                  |
|                | busy-forward = 1                                                             | Menu->Features->Call<br>Forward->Busy Forward                    |
|                | NoAnswer-forward =<br>1                                                      | Menu->Features->Call Forward->No<br>Answer Forward               |
|                | call_waiting = 1                                                             | Menu->Features->Call Waiting                                     |
|                | auto-Answer= 1                                                               | Menu->Features->Auto Answer                                      |
|                | DSSKey = 1<br>(not applicable to<br>SIPT19(P)<br>E2/CP860/W56P IP<br>phones) | Menu->Features->DSS Keys                                         |
|                | key_as_send= 12                                                              | SIP VP-T49G/SIP-T48G:                                            |
|                |                                                                              | Menu->Features->General->Key as<br>Send                          |
|                |                                                                              | SIP-T46G/T29G:                                                   |
|                |                                                                              | Menu->Features->Others->General-<br>>Key as Send                 |
|                |                                                                              | CP860/SIP-T42G/T41P/T40P/T27P/T23P/T<br>23G/T21(P) E2/T19(P) E2: |
|                |                                                                              | Menu->Features->Key as send                                      |
|                | hotline-number = 1                                                           | SIP VP-T49G/SIP-T48G:                                            |
|                |                                                                              | Menu->Features->Hot Line->Number                                 |
|                |                                                                              | SIP-T46G/T29G:                                                   |
|                |                                                                              | Menu->Features->Others->Hot<br>Line->Number                      |
|                |                                                                              | CP860/SIP-T42G/T41P/T40P/T27P/T23P/T                             |

| Section Header | Parameters and<br>Default Value | Configuration Items on the Phone User<br>Interface                                   |
|----------------|---------------------------------|--------------------------------------------------------------------------------------|
|                |                                 | 23G/T21(P) E2/T19(P) E2:                                                             |
|                |                                 | Menu->Features->Hot Line->Hot<br>Number                                              |
|                | Features_Anonymous              | SIP VP-T49G/SIP-T48G/T46G/T29G:                                                      |
|                | = 1                             | Menu->Features->Anonymous                                                            |
|                |                                 | CP860/SIP-T42G/T41P/T40P/T27P/T23P/T<br>23G/T21(P) E2/T19(P) E2:                     |
|                |                                 | Menu->Features->Anonymous Call                                                       |
|                | Features_AutoRD = 1             | CP860/SIP<br>VP-T49G/SIP-T48G/T42G/T41P/T40P/T27P<br>/T23P/T23G/T21(P) E2/T19(P) E2: |
|                |                                 | Menu->Features->Auto Redial                                                          |
|                |                                 | SIP-T46G/T29G:                                                                       |
|                |                                 | Menu->Features->Others->Auto<br>Redial                                               |
|                | intercom = 1                    | Menu->Features->Intercom                                                             |
|                | call_completion = 1             | CP860/SIP<br>VP-T49G/SIP-T48G/T42G/T41P/T40P/T27<br>P/T23P/T23G/T21(P) E2/T19(P) E2: |
|                |                                 | Menu->Features->Call Completion                                                      |
|                |                                 | SIP-T46G/T29G:                                                                       |
|                |                                 | Menu->Features->Others->Call<br>Completion                                           |
|                | history_save= 2                 | SIP VP-T49G/SIP-T48G:                                                                |
|                |                                 | Menu->Features->General->History<br>Record                                           |
|                |                                 | SIP-T46G/T29G:                                                                       |
|                |                                 | Menu->Features->Others->General-<br>>History Record                                  |
|                |                                 | CP860/SIP-T42G/T41P/T40P/T27P/T23P/T<br>23G/T21(P) E2/T19(P) E2:                     |
|                |                                 | Menu->Features->History Setting                                                      |
|                | multpaginglist = 10             | CP860/SIP<br>VP-T49G/SIP-T48G/T42G/T41P/T40P/T27<br>P/T23P/T23G/T21(P) E2/T19(P) E2: |
|                |                                 | Menu->Features->Paging List                                                          |

| Section Header | Parameters and<br>Default Value                                                        | Configuration Items on the Phone User<br>Interface                                  |
|----------------|----------------------------------------------------------------------------------------|-------------------------------------------------------------------------------------|
|                |                                                                                        | SIP-T46G/T29G:                                                                      |
|                |                                                                                        | Menu->Features->Others->Paging<br>List                                              |
|                | Main_Settings=0<br>(not applicable to SIP<br>VP-T49G/SIP-T48G/T46<br>G/T29G IP phones) | CP860/SIP-T42G/T41P/T40P/T27P/T23P/T<br>23G /T21(P) E2/T19(P) E2:<br>Menu->Settings |
|                | time_zone = 0                                                                          | SIP VP-T49G/SIP-T48G:                                                               |
|                |                                                                                        | Menu->Basic->Time &<br>Date->General->Time Zone                                     |
|                |                                                                                        | SIP-T46G/T29G:                                                                      |
|                |                                                                                        | Menu->Basic->Time &<br>Date->General->SNTP Settings>Time<br>Zone                    |
|                |                                                                                        | CP860/SIP-T42G/T41P/T40P/T27P/T23P/T<br>23G/T21(P) E2/T19(P) E2:                    |
|                |                                                                                        | Menu->Settings->Basic<br>Settings->Time & Date->SNTP<br>Settings->Time Zone         |
|                | Basic_Time_Manual                                                                      | SIP VP-T49G/SIP-T48G:                                                               |
|                | = 0                                                                                    | Menu->Basic->Time &<br>Date->General->Type (Manual<br>Settings)                     |
|                |                                                                                        | SIP-T46G/T29G:                                                                      |
|                |                                                                                        | Menu->Basic->Time &<br>Date->General->Manual Settings                               |
|                |                                                                                        | CP860/SIP-T42G/T41P/T40P/T27P/T23P/T<br>23G/T21(P) E2/T19(P) E2:                    |
|                |                                                                                        | Menu->Settings->Basic<br>Settings->Time & Date->Manual<br>Settings                  |
|                | display = 10                                                                           | SIP VP-T49G/SIP-T48G/T46G/T29G:                                                     |
|                |                                                                                        | Menu->Basic->Display                                                                |
|                |                                                                                        | CP860/SIP-T42G/T41P/T40P/T27P/T23P/T<br>23G/T21(P) E2/T19(P) E2:                    |
|                |                                                                                        | Menu->Settings->Basic<br>Settings->Display                                          |

| Section Header | Parameters and<br>Default Value                                                          | Configuration Items on the Phone User<br>Interface                                                                                |
|----------------|------------------------------------------------------------------------------------------|----------------------------------------------------------------------------------------------------|
|                | sound = 1                                                                                | SIP VP-T49G/SIP-T48G/T46G/T29G:                                                                                                   |
|                |                                                                                          | Menu->Basic->Sound                                                                                                    |
|                |                                                                                          | CP860/SIP-T42G/T41P/T40P/T27P/T23P/T<br>23G/T21(P) E2/T19(P) E2:                                                                  |
|                |                                                                                          | Menu->Settings->Basic<br>Settings->Sound                                                                                          |
|                | key_tone = 1                                                                             | SIP VP-T49G/SIP-T48G/T46G/T29G:<br>Menu->Basic->Sound->Key Tone<br>CP860/SIP-T42G/T41P/T40P/T27P/T23P/T                           |
|                |                                                                                          | 23G/T21(P) E2/T19(P) E2:                                                                                                    |
|                |                                                                                          | Menu->Settings->Basic<br>Settings->Sound->Key Tone                                                                                |
|                | ring_type_setting = 1                                                                    | VP-T49G/SIP-T48G/T46G/T29G:<br>Menu->Basic->Sound->Ring Tones<br>CP860/SIP-T42G/T41P/T40P/T27P/T23P/T<br>23G/T21(P) E2/T19(P) E2: |
|                |                                                                                          | Menu->Settings->Basic<br>Settings->Sound->Ring Tones                                                                              |
|                | unlock_pin = 2                                                                           | SIP VP-T49G/SIP-T48G/T46G/T29G:                                                                                                   |
|                |                                                                                          | Menu->Basic->Change PIN                                                                                                    |
|                |                                                                                          | CP860/SIP-T42G/T41P/T40P/T27P/T23P/T<br>23G/T21(P) E2/T19(P) E2:                                                                  |
|                |                                                                                          | Menu->Settings->Basic<br>Settings->Change PIN                                                                                     |
|                | bluetooth = 1<br>(only applicable to<br>SIP<br>VP-T49G/SIP-T48G/T46<br>G/T29G IP phones) | SIP VP-T49G/SIP-T48G/T46G/T29G:<br>Menu->Basic->Bluetooth                                                                         |
|                | wifi = 2<br>(only applicable to<br>SIP VP-T49G/SIP-T48G<br>IP phones)                    | SIP VP-T49G/SIP-T48G:<br>Menu->Basic->Wi-Fi                                                                                       |
|                | account_label = 02                                                                       | SIP VP-T49G/SIP-T48G:<br>Menu->Advanced->Account->Accou<br>nt X->Label                                                            |

| Section Header | Parameters and<br>Default Value | Configuration Items on the Phone User<br>Interface                          |
|----------------|---------------------------------|-----------------------------------------------------------------------------|
|                |                                 | SIP-T46G/T29G:                                                              |
|                |                                 | Menu->Advanced->Accounts->Acco<br>unt X->Label                              |
|                |                                 | CP860/SIP-T42G/T41P/T40P/T27P/T23P/T<br>23G/T21(P) E2/T19(P) E2:            |
|                |                                 | Menu->Settings->Advanced<br>Settings->Accounts->Account<br>X->Label         |
|                | display_name = 02               | SIP VP-T49G/SIP-T48G:                                                       |
|                |                                 | Menu->Advanced->Account->Accou<br>nt X->Display Name                        |
|                |                                 | SIP-T46G/T29G:                                                              |
|                |                                 | Menu->Advanced->Accounts->Acco<br>unt X->Display Name                       |
|                |                                 | CP860/SIP-T42G/T41P/T40P/T27P/T23P/T<br>23G/T21(P) E2/T19(P) E2:            |
|                |                                 | Menu->Settings->Advanced                                                    |
|                |                                 | Settings->Accounts->Account<br>X->Display Name                              |
|                | register_name = 02              | SIP VP-T49G/SIP-T48G:                                                       |
|                |                                 | Menu->Advanced->Account->Accou<br>nt X->Register Name                       |
|                |                                 | SIP-T46G/T29G:                                                              |
|                |                                 | Menu->Advanced->Accounts->Acco<br>unt X->Register Name                      |
|                |                                 | CP860/SIP-T42G/T41P/T40P/T27P/T23P/T<br>23G/T21(P) E2/T19(P) E2:            |
|                |                                 | Menu->Settings->Advanced<br>Settings->Accounts->Account<br>X->Register Name |
|                | user_name = 01                  | SIP VP-T49G/SIP-T48G:                                                       |
|                | _                               | Menu->Advanced->Account->Accou<br>nt X->User Name                           |
|                |                                 | SIP-T46G/T29G:                                                              |
|                |                                 | Menu->Advanced->Accounts->Acco<br>unt X->User Name                          |
|                |                                 | CP860/SIP-T42G/T41P/T40P/T27P/T23P/T                                        |

| Section Header | Parameters and<br>Default Value | Configuration Items on the Phone User<br>Interface                          |
|----------------|---------------------------------|-----------------------------------------------------------------------------|
|                |                                 | 23G/T21(P) E2/T19(P) E2:                                                    |
|                |                                 | Menu->Settings->Advanced                                                    |
|                |                                 | Settings->Accounts->Account                                                 |
|                |                                 | X->User Name                                                                |
|                | account_password =              | SIP VP-T49G/SIP-T48G:                                                       |
|                | 01                              | Menu->Advanced->Account->Accou                                              |
|                |                                 | nt X->Password                                                              |
|                |                                 | SIP-T46G/T29G:                                                              |
|                |                                 | Menu->Advanced->Accounts->Acco<br>unt X->Password                           |
|                |                                 | CP860/SIP-T42G/T41P/T40P/T27P/T23P/T<br>23G/T21(P) E2/T19(P) E2:            |
|                |                                 | Menu->Settings->Advanced                                                    |
|                |                                 | Settings->Accounts->Account<br>X->Password                                  |
|                | sip_server = 01                 | SIP VP-T49G/SIP-T48G:                                                       |
|                |                                 | Menu->Advanced->Account->Accou<br>nt X->SIP Server1/2                       |
|                |                                 | SIP-T46G/T29G:                                                              |
|                |                                 | Menu->Advanced->Accounts->Acco<br>unt X->SIP Server1/2                      |
|                |                                 | CP860/SIP-T42G/T41P/T40P/T27P/T23P/T<br>23G/T21(P) E2/T19(P) E2:            |
|                |                                 | Menu->Settings->Advanced<br>Settings->Accounts->Account X->SIP<br>Server1/2 |
|                | enabled-outbound-pr             | SIP VP-T49G/SIP-T48G:                                                       |
|                | oxy-server = 01                 | Menu->Advanced->Account->Accou<br>nt X->Outbound Status                     |
|                |                                 | SIP-T46G/T29G:                                                              |
|                |                                 | Menu->Advanced->Accounts->Acco<br>unt X->Outbound Status                    |
|                |                                 | CP860/SIP-T42G/T41P/T40P/T27P/T23P/T<br>23G/T21(P) E2/T19(P) E2:            |
|                |                                 | Menu->Settings->Advanced<br>Settings->Accounts->Account                     |
|                |                                 | X->Outbound Status                                                          |

| Section Header | Parameters and<br>Default Value                  | Configuration Items on the Phone User<br>Interface                                                |
|----------------|--------------------------------------------------|---------------------------------------------------------------------------------------------------|
|                | outbound-proxy-serv                              | SIP VP-T49G/SIP-T48G:                                                                             |
|                | er = 01                                          | Menu->Advanced->Account->Accou<br>nt X->Outbound Proxy1/2                                         |
|                |                                                  | SIP-T46G/T29G:                                                                                    |
|                |                                                  | Menu->Advanced->Accounts->Acco<br>unt X->Outbound Proxy1/2                                        |
|                |                                                  | CP860/SIP-T42G/T41P/T40P/T27P/T23P/T<br>23G/T21(P) E2/T19(P) E2:                                  |
|                |                                                  | Menu->Settings->Advanced<br>Settings->Accounts->Account<br>X->Outbound Proxy1/2                   |
|                | proxy-fallback-interv<br>al = 01                 | SIP VP-T49G:                                                                                      |
|                | (only applicable to<br>SIP VP-T49G IP<br>phones) | Menu->Advanced->Account->Accou<br>nt X->Proxy Fallback Interval                                   |
|                | Adv_Network =0                                   | SIP VP-T49G/SIP-T48G/T46G/T29G:                                                                   |
|                |                                                  | Menu->Advanced->Network                                                                           |
|                |                                                  | CP860/SIP-T42G/T41P/T40P/T27P/T23P/T<br>23G/T21(P) E2/T19(P) E2:                                  |
|                |                                                  | Menu->Settings->Advanced<br>Settings->Network                                                     |
|                | wan_port_title = 02                              | SIP VP-T49G/SIP-T48G/T46G/T29G:                                                                   |
|                |                                                  | Menu->Advanced->Network->WAN<br>Port                                                              |
|                |                                                  | CP860/SIP-T42G/T41P/T40P/T27P/T23P/T<br>23G/T21(P) E2/T19(P) E2:                                  |
|                |                                                  | Menu->Settings->Advanced<br>Settings->Network->WAN Port                                           |
|                | VLAN-items = 02                                  | SIP VP-T49G/SIP-T48G/T46G/T29G:                                                                   |
|                |                                                  | Menu->Advanced->Network->VLAN<br>CP860/SIP-T42G/T41P/T40P/T27P/T23P/T<br>23G/T21(P) E2/T19(P) E2: |
|                |                                                  | Menu->Settings->Advanced<br>Settings->Network->VLAN                                               |
|                | wanport = 02                                     | SIP VP-T49G/SIP-T48G/T46G/T29G:                                                                   |

| Section Header | Parameters and<br>Default Value        | Configuration Items on the Phone User<br>Interface                |
|----------------|----------------------------------------|-------------------------------------------------------------------|
|                |                                        | Menu->Advanced->Network->VLAN                                     |
|                |                                        | ->WAN Port                                                        |
|                |                                        | CP860/SIP-T42G/T41P/T40P/T27P/T23P/T<br>23G/T21(P) E2/T19(P) E2:  |
|                |                                        | Menu->Settings->Advanced<br>Settings->Network->VLAN->WAN<br>Port  |
|                | pcport = 02                            | SIP VP-T49G/SIP-T48G/T46G/T29G:                                   |
|                | (not applicable to<br>CP860 IP phones) | Menu->Advanced->Network->VLAN-<br>>PC Port                        |
|                |                                        | SIP-T42G/T41P/T40P/T27P/T23P/T23G/T2<br>1(P) E2/T19(P) E2:        |
|                |                                        | Menu->Settings->Advanced<br>Settings->Network->VLAN->PC Port      |
|                | dhcpvlan = 02                          | SIP VP-T49G/SIP-T48G/T46G/T29G:                                   |
|                |                                        | Menu->Advanced->Network->VLAN-<br>>DHCP VLAN                      |
|                |                                        | CP860/SIP-T42G/T41P/T40P/T27P/T23P/T<br>23G/T21(P) E2/T19(P) E2:  |
|                |                                        | Menu->Settings->Advanced<br>Settings->Network->VLAN->DHCP<br>VLAN |
|                | web-server = 02                        | SIP VP-T49G/SIP-T48G/T46G/T29G:                                   |
|                |                                        | Menu->Advanced->Network->Webs<br>erver Type                       |
|                |                                        | CP860/SIP-T42G/T41P/T40P/T27P/T23P/T<br>23G/T21(P) E2/T19(P) E2:  |
|                |                                        | Menu->Settings->Advanced<br>Settings->Network->Webserver Type     |
|                | 8021x = 02                             | SIP VP-T49G/SIP-T48G/T46G/T29G:                                   |
|                |                                        | Menu->Advanced->Network->802.1x                                   |
|                |                                        | CP860/SIP-T42G/T41P/T40P/T27P/T23P/T<br>23G/T21(P) E2/T19(P) E2:  |
|                |                                        | Menu->Settings->Advanced<br>Settings->Network->802.1x Settings    |
|                | open-VPN = 02                          | SIP VP-T49G/SIP-T48G/T46G/T29G:                                   |

| Section Header | Parameters and<br>Default Value                                                           | Configuration Items on the Phone User<br>Interface                                                                                                    |
|----------------|-------------------------------------------------------------------------------------------|----------------------------------------------------------------------------------------------------|
|                | (not applicable to<br>SIP-T19(P) E2 IP<br>phones)                                         | Menu->Advanced->Network->VPN<br>CP860/SIP-T42G/T41P/T40P/T27P/T23P/T<br>23G/T21(P) E2:<br>Menu->Settings->Advanced<br>Settings->Network->VPN                                                |
|                | open-lldp = 02                                                                            | SIP VP-T49G/SIP-T48G/T46G/T29G:<br>Menu->Advanced->Network->LLDP<br>CP860/SIP-T42G/T41P/T40P/T27P/T23P/T<br>23G/T21(P) E2/T19(P) E2:<br>Menu->Settings->Advanced<br>Settings->Network->LLDP |
|                | network_cdp = 02                                                                          | SIP VP-T49G/SIP-T48G/T46G/T29G:<br>Menu->Advanced->Network->CDP<br>CP860/SIP-T42G/T41P/T40P/T27P/T23P/T<br>23G/T21(P) E2/T19(P) E2:<br>Menu->Settings->Advanced<br>Settings->Network->CDP   |
|                | network_nat = 02                                                                          | SIP VP-T49G/SIP-T48G/T46G/T29G:<br>Menu->Advanced->Network->NAT<br>CP860/SIP-T42G/T41P/T40P/T27P/T23P/T<br>23G/T21(P) E2/T19(P) E2:<br>Menu->Settings->Advanced<br>Settings->Network->NAT   |
|                | softkey Label = 02<br>(not applicable to SIP<br>VP-T49G/SIP-T48G/T46<br>G/T29G IP phones) | CP860/SIP-T42G/T41P/T40P/T27P/T23P/T<br>23G/T21(P) E2/T19(P) E2:<br>Menu->Settings->Advanced<br>Settings->Softkey Label                                                                     |
|                | keyboard_lock = 02                                                                        | SIP VP-T49G/SIP-T48G/T46G/T29G:<br>Menu->Advanced->Phone Lock<br>CP860/SIP-T42G/T41P/T40P/T27P/T23P/T<br>23G/T21(P) E2/T19(P) E2:<br>Menu->Settings->Advanced<br>Settings->Phone Lock       |
|                | Adv_Reboot = 02                                                                           | SIP VP-T49G/SIP-T48G:<br>Menu->Advanced->Reboot<br>SIP-T46G/T29G:                                                                                                    |

| Section Header | Parameters and<br>Default Value | Configuration Items on the Phone User<br>Interface               |
|----------------|---------------------------------|------------------------------------------------------------------|
|                |                                 | Menu->Advanced->Reset&Reboot->                                   |
|                |                                 | Reboot                                                           |
|                |                                 | CP860/SIP-T42G/T41P/T40P/T27P/T23P/T<br>23G/T21(P) E2/T19(P) E2: |
|                |                                 | Menu->Settings->Advanced<br>Settings->Reboot                     |
|                | Adv_ResetToFac = 2              | SIP VP-T49G/SIP-T48G:                                            |
|                | _                               | Menu->Advanced->Reset to Factory                                 |
|                |                                 | SIP-T46G/T29G:                                                   |
|                |                                 | Menu->Advanced->Reset&Reboot-><br>Reset to Factory               |
|                |                                 | SIP-T42G/T41P/T40P/T27P/T23P/T23G/T2<br>1(P) E2/T19(P) E2:       |
|                |                                 | Menu->Settings->Advanced<br>Settings->Reset to Factory           |
|                |                                 | CP860:                                                           |
|                |                                 | Menu->Settings->Advanced<br>Settings->Reset to factory settings  |
|                | reset_default = 0               | SIP VP-T49G/SIP-T48G:                                            |
|                |                                 | Menu->Advanced->Reset Local<br>Configuration                     |
|                |                                 | SIP-T46G/T29G:                                                   |
|                |                                 | Menu->Advanced->Reset&Reboot-><br>Reset Local Configuration      |
|                |                                 | CP860/SIP-T42G/T41P/T40P/T27P/T23P/T<br>23G/T21(P) E2/T19(P) E2: |
|                |                                 | Menu->Settings->Advanced<br>Settings->Reset Local Configuration  |
|                | password = 0                    | SIP VP-T49G/SIP-T48G/T46G/T29G:                                  |
|                |                                 | Menu->Advanced->Set Password                                     |
|                |                                 | CP860/SIP-T42G/T41P/T40P/T27P/T23P/T<br>23G/T21(P) E2/T19(P) E2: |
|                |                                 | Menu->Settings->Advanced<br>Settings->Set Password               |
|                | $Adv_AES = 02$                  | SIP VP-T49G/SIP-T48G/T46G/T29G:                                  |
|                | _                               | Menu->Advanced->Set AES Key                                      |

| Section Header | Parameters and<br>Default Value        | Configuration Items on the Phone User<br>Interface               |
|----------------|----------------------------------------|------------------------------------------------------------------|
|                |                                        |                                                                  |
|                |                                        | CP860/SIP-T42G/T41P/T40P/T27P/T23P/T<br>23G/T21(P) E2/T19(P) E2: |
|                |                                        | Menu->Settings->Advanced                                         |
|                |                                        | Settings->Set AES Key                                            |
|                | autoprovision = 02                     | SIP VP-T49G/SIP-T48G/T46G/T29G:                                  |
|                |                                        | Menu->Advanced->Auto Provision                                   |
|                |                                        | CP860/SIP-T42G/T41P/T40P/T27P/T23P/T<br>23G/T21(P) E2/T19(P) E2: |
|                |                                        | Menu->Settings->Advanced                                         |
|                |                                        | Settings->Auto Provision                                         |
|                | international-forward                  | SIP VP-T49G/SIP-T48G/T46G/T29G:                                  |
|                | = 02                                   | Menu->Advanced->FWD<br>International                             |
|                |                                        | CP860/SIP-T42G/T41P/T40P/T27P/T23P/T<br>23G/T21(P) E2/T19(P) E2: |
|                |                                        | Menu->Settings->Advanced<br>Settings->FWD International          |
|                | SMS= 12                                | Menu->Message                                                    |
|                | MSG_Voice = 1                          | Menu->Message->Voice Mail                                        |
|                | viewvoicemail = 1                      | Menu->Message->Voice Mail->View<br>Voice Mail                    |
|                | setvoicemail = 1                       | Menu->Message->Voice Mail->Set<br>voice Mail                     |
|                | usermodeentry = 0                      | Menu->User Mode                                                  |
|                | NAT_traversal = 02                     | SIP VP-T49G/SIP-T48G:                                            |
|                | (not applicable to<br>SIP-T19(P) E2 IP | Menu->Advanced->Account->Accou<br>nt X->NAT Status               |
|                | phones)                                | SIP-T46G/T29G:                                                   |
|                |                                        | Menu->Advanced->Accounts->Acco<br>unt X->NAT Status              |
|                |                                        | CP860/SIP-T42G/T41P/T40P/T27P/T23P/T<br>23G/T21(P) E2:           |
|                |                                        | Menu->Settings->Advanced                                         |
|                |                                        | Settings->Accounts->Account                                      |
|                |                                        | X->NAT Status                                                    |

| Section Header | Parameters and<br>Default Value        | Configuration Items on the Phone User<br>Interface               |
|----------------|----------------------------------------|------------------------------------------------------------------|
|                | contrast_ctrl = 0                      | SIP-T48G/T46G/T29G:                                              |
|                | (not applicable to SIP<br>VP-T49G/SIP- | Menu->Basic->Display->Contrast<br>Setting                        |
|                | T42G/T41P)                             | CP860/SIP-T40P/T27P/T23P/T23G/T21(P)<br>E2/T19(P) E2:            |
|                |                                        | Menu->Settings->Basic<br>Settings->Display->Contrast             |
|                | local_call_log_list =<br>01            | Menu->Directory->Local Directory                                 |
|                |                                        | SIP VP-T49G/SIP-T48G:                                            |
|                |                                        | Menu->Advanced->Account                                          |
|                |                                        | SIP-T46G/T29G:                                                   |
|                | Adv_Account = 2                        | Menu->Advanced->Accounts                                         |
|                | $Auv_Account = 2$                      | CP860/SIP-T42G/T41P/T40P/T27P/T23P/T<br>23G/T21(P) E2/T19(P) E2: |
|                |                                        | Menu->Settings->Advanced<br>Settings->Accounts                   |
|                |                                        | SIP VP-T49G/SIP-T48G/T46G/T29G:                                  |
|                |                                        | Menu->Basic->Language                                            |
|                | Basic_LANG = 0                         | CP860/SIP-T42G/T41P/T40P/T27P/T23P/T<br>23G/T21(P) E2/T19(P) E2: |
|                |                                        | Menu->Settings->Basic<br>Settings->Language                      |
|                | Basic_Setting_BackLi                   | SIP VP-T49G/SIP-T48G/T46G/T29G:                                  |
|                | ght = 0                                | Menu->Basic->Display->Backlight                                  |
|                |                                        | CP860/SIP-T42G/T41P/T40P/T27P/T23P/T<br>23G/T21(P) E2/T19(P) E2: |
|                |                                        | Menu->Settings->Basic<br>Settings->Display->Backlight            |
|                |                                        | CP860:                                                           |
|                |                                        | Menu->Settings->Basic<br>Settings->Display->Backlight Settings   |
|                | Basic_Time_Format =                    | SIP VP-T49G/SIP-T48G/T46G/T29G:                                  |
|                | 0                                      | Menu->Basic->Time & Date->Time &<br>Date Format                  |
|                |                                        | CP860/SIP-T42G/T41P/T40P/T27P/T23P/T                             |

| Section Header | Parameters and<br>Default Value | Configuration Items on the Phone User<br>Interface                                                                                                    |
|----------------|---------------------------------|----------------------------------------------------------------------------------------------------|
|                |                                 | 23G/T21(P) E2/T19(P) E2:                                                                                                    |
|                |                                 | Menu->Settings->Basic<br>Settings->Time & Date->Time & Date<br>Format                                                                                                    |
|                | Basic_Time_SNTP = 0             | SIP VP-T49G/SIP-T48G:<br>Menu->Basic->Time&<br>Date->General->Type (SNTP<br>Settings)<br>SIP-T46G/T29G:<br>Menu->Basic->Time &<br>Date->General->SNTP Settings<br>CP860/SIP-T42G/T41P/T40P/T27P/T23P/T<br>23G/T21(P) E2/T19(P) E2:<br>Menu->Settings->Basic<br>Settings->Time & Date->SNTP<br>Settings |
|                | MSG_Text = 0                    | Menu->Message->Text Message                                                                                                    |
|                | Main_Contacts = 0               | Menu->Directory                                                                                                    |
|                | SMS_Draftbox = 0                | Menu->Message->Text Message<br>->Draftbox                                                                                                    |
|                | SMS_Inbox = 0                   | Menu->Message->Text Message<br>->Inbox                                                                                                    |
|                | SMS_NEW = 0                     | Menu->Message->Text Message<br>->New Message                                                                                                    |
|                | SMS_Outbox = 0                  | Menu->Message->Text Message<br>->Outbox                                                                                                    |
|                | SMS_Sentbox = 0                 | Menu->Message->Text Message-><br>Sentbox                                                                                                    |
|                | Set_Adv = 0                     | SIP VP-T49G/SIP-T48G/T46G/T29G:<br>Menu->Advanced<br>CP860/SIP-T42G/T41P/T40P/T27P/T23P/T<br>23G/T21(P) E2/T19(P) E2:<br>Menu->Settings->Advanced Settings                                                                                                    |
|                | Set_Basic = 0                   | SIP VP-T49G/SIP-T48G/T46G/T29G:                                                                                                    |

| Section Header | Parameters and<br>Default Value | Configuration Items on the Phone User<br>Interface                         |
|----------------|---------------------------------|----------------------------------------------------------------------------|
|                |                                 | Menu->Basic                                                                |
|                |                                 | CP860/SIP-T42G/T41P/T40P/T27P/T23P/T<br>23G/T21(P) E2/T19(P) E2:           |
|                |                                 | Menu->Settings->Basic Settings                                             |
|                | blacklist_list = 0              | Menu->Directory->Blacklist                                                 |
|                | call_info = 0                   | Menu->History                                                              |
|                | dhcptimezone = 0                | SIP VP-T49G/SIP-T48G/T46G/T29G:                                            |
|                |                                 | Menu->Basic->Time & Date->DHCP<br>Time                                     |
|                |                                 | CP860/SIP-T42G/T41P/T40P/T27P/T23P/T<br>23G/T21(P) E2/T19(P) E2:           |
|                |                                 | Menu->Settings->Basic<br>Settings->Time & Date->DHCP Time                  |
|                | line_active = 2                 | SIP VP-T49G/SIP-T48G:                                                      |
|                |                                 | Menu->Advanced->Account->Accou<br>nt X->Activation                         |
|                |                                 | SIP-T46G/T29G:                                                             |
|                |                                 | Menu->Advanced->Accounts->Acco<br>unt X->Activation                        |
|                |                                 | CP860/SIP-T42G/T41P/T40P/T27P/T23P/T<br>23G/T21(P) E2/T19(P) E2:           |
|                |                                 | Menu->Settings->Advanced                                                   |
|                |                                 | Settings->Accounts->Account                                                |
|                |                                 | X->Active Line<br>CP860:                                                   |
|                |                                 | Menu->Settings->Advanced                                                   |
|                |                                 | Settings->Accounts->Account<br>X->Account Status                           |
|                | local_contact_list = 0          | SIP VP-T49G/SIP-T48G:                                                      |
|                |                                 | Menu->Directory->All Contacts                                              |
|                |                                 | CP860/SIP-T46G/T42G/T41P/T40P/T29G/<br>T27P/T23P/T23G/T21(P) E2/T19(P) E2: |
|                |                                 | Menu->Directory->Local Directory                                           |
|                | remote_contact_list =<br>0      | Menu->Directory->Remote Phone<br>book                                      |
|                | status = 0                      | Menu->Status                                                               |

| Section Header | Parameters and<br>Default Value                                                                                         | Configuration Items on the Phone User<br>Interface                                                                       |
|----------------|----------------------------------------------------------------------------------------------------|----------------------------------------------------------------------------------------------------|
|                | dnd = 0                                                                                                    | Menu->Features->DND                                                                                                    |
|                | advanced_call_featur<br>e_default_account =2<br>(only applicable to<br>SIP<br>VP-T49G/SIP-T48G/T46<br>G/T29G IP phones) | SIP VP:T49G/SIP-T48G:<br>Menu->Features->Default Account<br>SIP-T46G/T29G:<br>Menu->Features->Others->Default<br>Account |
|                | advanced_call_featur<br>e_general = 1<br>(only applicable to<br>SIP<br>VP-T49G/SIP-T48G/T46<br>G/T29G IP phones)        | SIP VP-T49G/SIP-T48G:<br>Menu->Features->General<br>SIP-T46G/T29G:<br>Menu->Features->Others->General                    |
|                | advanced_call_featur<br>e_list = 1<br>(only applicable to<br>SIP<br>VP-T49G/SIP-T48G/T46<br>G/T29G IP phones)           | SIP VP-T49G/SIP-T48G/T46G/T29G:<br>Menu->Features                                                                        |
|                | date_and_time_gene<br>ral = 0<br>(only applicable to<br>SIP<br>VP-T49G/SIP-T48G/T46<br>G/T29G IP phones)                | SIP VP:T49G/SIP-T48G/T46G/T29G:<br>Menu->Basic->Time &Date->General                                                      |
|                | reset_and_reboot_list<br>= 02<br>(only applicable to<br>SIP-T46G/T29G IP<br>phones)                                     | SIP-T46G/T29G:<br>Menu->Advanced->Reset&Reboot                                                                           |
|                | display_wallpaper =<br>1<br>(only applicable to<br>SIP<br>VP-T49G/SIP-T48G/T46<br>G/T29G IP phones)                     | SIP VP-T49G/SIP-T48G/T46G/T29G:<br>Menu->Basic->Display->Wallpaper                                                       |
|                | camera_setting_interf                                                                                                   | SIP VP-T49G:                                                                                                    |

| Section Header | Parameters and<br>Default Value                                                      | Configuration Items on the Phone User<br>Interface |
|----------------|--------------------------------------------------------------------------------------|----------------------------------------------------|
|                | ace = 00<br>(only applicable to<br>SIP VP-T49G IP<br>phones)                         | Menu->Basic->Camera Setting                        |
|                | usb_interface = 00<br>(only applicable to<br>SIP VP-T49G IP<br>phones)               | SIP VP-T49G:<br>Menu->USB                          |
|                | usb_browse_audio =<br>00<br>(only applicable to<br>SIP VP-T49G IP<br>phones)         | SIP VP-T49G:<br>Menu->USB->Browse Audio            |
|                | usb_browse_video =<br>00<br>(only applicable to<br>SIP VP-T49G IP<br>phones)         | SIP VP-T49G:<br>Menu->USB->Browse Video            |
|                | usb_browse_photo =<br>00<br>(only applicable to<br>SIP VP-T49G IP<br>phones)         | SIP VP-T49G:<br>Menu->USB->Browse Photo            |
|                | usb_storage_property<br>= 00<br>(only applicable to<br>SIP VP-T49G IP<br>phones)     | SIP VP-T49G:<br>Menu->USB->Storage Space           |
|                | hdmi = 00<br>(only applicable to<br>SIP VP-T49G IP<br>phones)                        | SIP VP-T49G:<br>Menu->Basic->HDMI                  |
|                | video_setting_interfac<br>e = 00<br>(only applicable to<br>SIP VP-T49G IP<br>phones) | SIP VP-T49G:<br>Menu->Basic->Video Setting         |

| Section Header | Parameters and<br>Default Value                                  | Configuration Items on the Phone User<br>Interface      |
|----------------|------------------------------------------------------------------|---------------------------------------------------------|
|                | usb-record = 0<br>(only applicable to<br>CP860 IP phones)        | CP860:<br>Menu->USB Record                              |
|                | browserecordfiles = 0<br>(only applicable to<br>CP860 IP phones) | CP860:<br>Menu->USB Record->Playback<br>Recording       |
|                | browseusbstorge = 0<br>(only applicable to<br>CP860 IP phones)   | CP860:<br>Menu->USB Record->Storage Media<br>Properties |

## **Configuration Parameters for BroadSoft UC-One Version**

The following table lists configuration items in the Webltemslevel.cfg file for configurations only integrated with BroadSoft UC-One firmware version on the phone user interface of the CP860/SIP

VP-T49G/SIP-T48G/T46G/T42G/T41P/T40P/T29G/T27P/T23P/T23G/T21(P) E2/T19(P) E2 IP phones.

| Section Header | Parameters and<br>Default Value | Configuration Items on the Phone User<br>Interface |
|----------------|---------------------------------|----------------------------------------------------|
|                | broadsoft_contact_list<br>= 0   | Menu->Directory->Network Directory                 |
|                | broadsoft_calllog_list<br>= 0   | Menu->History->Network CallLog                     |
|                | CallControl = 0                 | SIP VP-T49G/SIP-T48G/T46G/T29G:                    |
|                |                                 | Menu->Features->Call Control                       |
|                |                                 | CP860/SIP-T42G/T41P/T40P/T27P/T23P/T               |
| [GUI]          |                                 | 23G/T21(P) E2/T19(P) E2:                           |
| [001]          |                                 | Menu->Call Control                                 |
|                | callcontrol_anywhere<br>= 11    | SIP VP-T49G/SIP-T48G/T46G/T29G:                    |
|                |                                 | Menu->Features->Call                               |
|                |                                 | Control->Anywhere                                  |
|                |                                 | CP860/SIP-T42G/T41P/T40P/T27P/T23P/T               |
|                |                                 | 23G/T21(P) E2/T19(P) E2:                           |
|                |                                 | Menu->Call Control->Anywhere                       |
|                | callcontrol_remoteoffi          | SIP VP-T49G/SIP-T48G/T46G/T29G:                    |

| Section Header | Parameters and<br>Default Value         | Configuration Items on the Phone User<br>Interface                                     |
|----------------|-----------------------------------------|----------------------------------------------------------------------------------------|
|                | ce = 0                                  | Menu->Features->Call<br>Control->Remote Office<br>CP860/SIP-T42G/T41P/T40P/T27P/T23P/T |
|                |                                         | 23G/T21(P) E2/T19(P) E2:<br>Menu->Call Control->Remote Office                          |
|                | callcontrol_dnd= 11                     | SIP VP-T49G/SIP-T48G/T46G/T29G:<br>Menu->Features->Call Control->Do                    |
|                |                                         | not Disturb<br>CP860/SIP-T42G/T41P/T40P/T27P/T23P/T<br>23G/T21(P) E2/T19(P) E2:        |
|                |                                         | Menu->Call Control->Do Not Disturb                                                     |
|                |                                         | SIP VP-T49G/SIP-T48G/T46G/T29G:                                                        |
|                | callcontrol sinultaneo                  | Menu->Features->Call<br>Control->Simultaneous Ring Personal                            |
|                | usring = 11                             | CP860/SIP-T42G/T41P/T40P/T27P/T23P/T<br>23G/T21(P) E2/T19(P) E2:                       |
|                |                                         | Menu->Call Control->Simultaneous<br>Ring Personal                                      |
|                |                                         | SIP VP-T49G/SIP-T48G/T46G/T29G:                                                        |
|                | callcontrol_hidenumb<br>er = 11         | Menu->Features->Call Control->Hide<br>Number                                           |
|                |                                         | CP860/SIP-T42G/T41P/T40P/T27P/T23P/T<br>23G/T21(P) E2/T19(P) E2:                       |
|                |                                         | Menu->Call Control->Hide Number                                                        |
|                |                                         | SIP VP-T49G/SIP-T48G/T46G/T29G:                                                        |
|                |                                         | Menu->Features->Call<br>Control->Anonymous Rejection                                   |
|                | callcontrol_anonymo<br>usrejection = 11 | CP860/SIP-T42G/T41P/T40P/T27P/T23P/T<br>23G/T21(P) E2/T19(P) E2:                       |
|                |                                         | Menu->Call Control->Anonymous<br>Rejection                                             |
|                |                                         | SIP VP-T49G/SIP-T48G/T46G/T29G:                                                        |
|                | callcontrol_initialacds                 | Menu->Features->Call<br>Control->Initial ACD State                                     |
|                | tate = 11                               | CP860/SIP-T42G/T41P/T40P/T27P/T23P/T<br>23G/T21(P) E2/T19(P) E2:                       |

| Section Header | Parameters and<br>Default Value | Configuration Items on the Phone User<br>Interface                                                                                                    |
|----------------|---------------------------------|----------------------------------------------------------------------------------------------------|
|                |                                 | Menu->Call Control->Initial ACD<br>State                                                                                                    |
|                | callcontrol_setacdstat<br>e=11  | SIP VP-T49G/SIP-T48G/T46G/T29G:<br>Menu->Features->Call Control->ACD<br>State<br>CP860/SIP-T42G/T41P/T40P/T27P/T23P/T<br>23G/T21(P) E2/T19(P) E2:<br>Menu->Call Control->ACD State |

## **Configuration Parameters of Handset User Interface**

The following table lists configuration items in the WebItemslevel.cfg file with associated configurations on the handset user interface of the W56P IP DECT phones:

| Section<br>Header | Parameters and Default<br>Value | Configuration Items on the Handset<br>User Interface    |
|-------------------|---------------------------------|---------------------------------------------------------|
|                   | Menu_Status = 0                 | OK->Status                                              |
|                   | Base = 0                        | OK->Status->Base                                        |
|                   | Handset = 0                     | OK->Status->Handset                                     |
|                   | LineStatus = 0                  | OK->Status->Line Status                                 |
|                   | Menu_Intercom = 0               | OK->Intercom                                            |
|                   | Intercom_HSXS = 0               | OK->Intercom->Handset X                                 |
|                   | Intercom_ALLHS = 0              | OK->Intercom->All HS                                    |
|                   | Menu_VoiceMail = 0              | OK->Voice Mail                                          |
| [ GUI ]           | Play_Message = 0                | OK->Voice Mail->Play Message                            |
|                   | Set_Voice_Mail = 0              | OK->Voice Mail->Set Voice Mail                          |
|                   | Set_Key_1 = 0                   | OK->Voice Mail->Set Key 1                               |
|                   | Menu_CallFeatures = 0           | OK->Call Features                                       |
|                   | CallForward = 0                 | OK->Call Features->Call Forware                         |
|                   | AlwaysForward= 0                | OK->Call<br>Features->LineX->Always(Disable/En<br>able) |
|                   | BusyForward= 0                  | OK->Call<br>Features->LineX->Busy(Disable/Enabl         |

| Section<br>Header | Parameters and Default<br>Value | Configuration Items on the Handset<br>User Interface   |
|-------------------|---------------------------------|--------------------------------------------------------|
|                   |                                 | e)                                                     |
|                   | NoAnswerForward= 0              | OK->Call Features->LineX->No<br>Answer(Disable/Enable) |
|                   | DND= 0                          | OK->Call Features->Do Not Disturb                      |
|                   | CallWaiting= 0                  | OK->Call Features->Call Waiting                        |
|                   | AnonymousRejection = 0          | OK->Call Features->Anon.Call<br>Rejection              |
|                   | AnonymousCall = 0               | OK->Call Features->Anonymous Call                      |
|                   | Menu_Directory = 0              | OK->Directory                                          |
|                   | Local_Contact_List= 0           | OK->Directory->Local Directory                         |
|                   | Remote_Contact_List= 0          | OK->Directory->Remote Dir                              |
|                   | Broadsoft_Contact_List=<br>0    | OK->Directory->Network Directory                       |
|                   | LDAP_Contact_List= 0            | OK->Directory->LDAP                                    |
|                   | Menu_Settings = 0               | OK->Settings                                           |
|                   | DateTime = 0                    | OK->Settings->Date & Time                              |
|                   | Audio = 0                       | OK->Settings->Audio                                    |
|                   | Advisory_Tones = 0              | OK->Settings->Audio->Advisory<br>Tones                 |
|                   | Ring_Tones = 0                  | OK->Settings->Audio->Ring Tones                        |
|                   | Volume = 0                      | OK->Settings->Audio->Ring<br>Tones->Volume             |
|                   | Melodies = 0                    | OK->Settings->Audio->Ring<br>Tones->Melodies           |
|                   | Display = 0                     | OK->Settings->Display                                  |
|                   | Screen_Saver = 0                | OK->Settings->Display->Screen<br>Saver                 |
|                   | Wallpaper = 0                   | OK->Settings->Display->Wallpaper                       |
|                   | Display_Backlight = 0           | OK->Settings->Display->Display<br>Backlight            |
|                   | Keypad_Light = 0                | OK->Settings->Display->Keypad<br>Light                 |

| Section<br>Header | Parameters and Default<br>Value | Configuration Items on the Handset<br>User Interface |
|-------------------|---------------------------------|------------------------------------------------------|
|                   | Time_Formate = 0                | OK->Settings->Display->Time Format                   |
|                   | Date_Formate = 0                | OK->Settings->Display->Date Format                   |
|                   | Input_Method = 0                | OK->Settings->Display->Input<br>Method               |
|                   | Shortcut = 0                    | OK->Settings->Shortcut                               |
|                   | Soft_Left = 0                   | OK->Settings->Shortcut->History                      |
|                   | Soft_Right = 0                  | OK->Settings->Shortcut->Line Status                  |
|                   | Up = 0                          | OK->Settings->Shortcut->Intercom                     |
|                   | Down = 0                        | OK->Settings->Shortcut->Directory                    |
|                   | Left = 0                        | OK->Settings->Shortcut->Volume-                      |
|                   | Right = 0                       | OK->Settings->Shortcut->Volume+                      |
|                   | Language =0                     | OK->Settings->Language                               |
|                   | Registration = 0                | OK->Settings->Registration                           |
|                   | Register_Handset = 0            | OK->Settings->Registration->Registe<br>r Handset     |
|                   | De_reg_Handset = 0              | OK->Settings->Registration->De-reg.<br>Handset       |
|                   | Select_Base = 0                 | OK->Settings->Registration->Select<br>Base           |
|                   | Telephony = 0                   | OK->Settings->Telephony                              |
|                   | Auto_Answer = 0                 | OK->Settings->Telephony->Auto<br>Answer              |
|                   | Auto_Intercom = 0               | OK->Settings->Telephony->Auto<br>Intercom            |
|                   | Default_Line = 0                | OK->Settings->Telephony->Default<br>Line             |
|                   | Incoming_Lines = 02             | OK->Settings->Telephony->Incoming<br>Lines           |
|                   | Speed_Dial = 0                  | OK->Settings->Telephony->Speed<br>Dial               |
|                   | Blacklist = 0                   | OK->Settings->Telephony->Caller<br>Blacklist         |

| Section<br>Header | Parameters and Default<br>Value | Configuration Items on the Handset<br>User Interface |
|-------------------|---------------------------------|------------------------------------------------------|
|                   | SystemSettings= 0               | OK->Settings->System Settings                        |
|                   | Network = 0                     | OK->Settings->System<br>Settings->Network            |
|                   | Handset_Reset = 0               | OK->Settings->System<br>Settings->Handset Reset      |
|                   | Change_Base_PIN = 02            | OK->Settings->System<br>Settings->Change Base PIN    |
|                   | Base_Reset_Local_Cfg =<br>02    | OK->Settings->System<br>Settings->Base Reset         |
|                   | Base_Restart = 02               | OK->Settings->System<br>Settings->Base Restart       |
|                   | Auto_Provision = 02             | OK->Settings->System<br>Settings->Auto Provision     |
|                   | RPS = 02                        | OK->Settings->System Settings->RPS                   |
|                   | Eco_Mode_Plus = 02              | OK->Settings->System Settings->Eco<br>Mode+          |
|                   | Eco_Mode = 0                    | OK->Settings->System Settings->Eco<br>Mode           |
|                   | Repeater_Mode = 02              | OK->Settings->System<br>Settings->Repeater Mode      |
|                   | HandsetName= 0                  | OK->Settings->Handset Name                           |
|                   | UpgradeFirmware= 2              | OK->Settings->Upgrade Firmware                       |
|                   | Menu_History = 0                | OK->History                                          |
|                   | All_Calls= 0                    | OK->History->All Calls                               |
|                   | Missed_Calls= 0                 | OK->History->Outgoing Calls                          |
|                   | Outgoing_Calls= 0               | OK->History->Missed Calls                            |
|                   | Accepted_Calls= 0               | OK->History->Accepted Calls                          |
|                   | Menu_Usermode = 0               | OK->User Mode                                        |

## **Appendix-B**: Sample Configuration Files

## **Color Screen Phones**

The default configuration item settings in factory WebltemsLevel.cfg for T49G/T48G/T46G/T29G IP phones running firmware version 80 or later are:

```
[Status-Menu]
Status-Basic = 0
Status-RTP = 0
Status-TalkStats = 0
[Status]
version = 0
network = 0
IPv4 = 0
IPv6 = 0
NetworkCommon = 0
AccountStatus = 0
Ext = 0
[RTP-Status]
rtcp-status = 11
[Talk-Stats]
talk-stats = 0
[Account]
account-register = 0
account-basic = 0
account-codec = 0
account-adv = 0
[Account-Register]
switch-account = 0
account_status = 0
line_active = 0
account\_label = 0
display_name = 0
register_name = 01
user_name = 01
account_password = 2
```

```
enabled-outbound-proxy-server = 01
outbound-proxy-server = 01
transport-item = 2
backup-outbound-proxy-server = 01
NAT_traversal = 2
sip server = 2
proxy-fallback-interval = 01
[Account-Basic]
switch-account = 0
proxy_require = 0
send_anonymous = 1
anonymous_call_enabled = 0
anonymous_call_OnCode = 1
anonymous_call_OffCode = 1
anonymous_rejection_enabled = 0
send_anonymous_rejection_code = 0
anonymous_rejection_OnCode = 1
anonymous_rejection_OffCode = 1
misscall-log = 0
auto-answer = 0
ring-type = 0
[Account-Codec]
switch-account = 0
codecs-group = 0
[Account-Adv]
switch-account = 0
UDP_keep-alive = 2
local-SIP-port = 2
rport = 2
sip-session-timer = 2
subscribe-period = 2
DTMF_items = 2
reliable retransmission = 2
MWI-items = 2
voice mail = 0
voice_mail_display = 2
caller-ID-header = 2
use-session-timer = 2
session-timer = 2
session-refresher = 2
```

user-equal-phone = 2voice-encryption = 2ptime-item = 2share-line = 2Call-Pull-Feature-Access-Code = 2 dialog-info-call-pickup = 2BLF-list-URI = 2BlfListCode = 2BLFListBargeInCode = 2BLF-List-Retrieve-Code = 2BLA-number = 2 BLA-subscription-period = 2 SIP-send-MAC = 2SIP-send-line = 2SIP-Reg-retry-timer = 2 conference-type = 2conference-uri = 2 ACD-subscrip-period = 2 Earlymedia = 2SIPServerType = 2Music-ServerURI = 2Direct-Call-Pickup-Code = 2Group-Call-Pickup-Code = 2Distinctive-Ring-Tones = 2UnregisterOnReboot = 2Out-Dialog-BLF = 2RTCP-Collector-Name = 2RTCP-Collector-Address = 2 RTCP-Collector-Port = 2Number-Of-Linekey = 1subscribe-register = 2 [Network] network-basic = 0 network-pcport = 0network-advanced = 0network-wifi = 0 shotlevel = 0[Network-Basic] ipaddress-mode = 2ipv4config = 2ipv6config = 2wan-ppoe = 2

```
[Network-PCPort]
pcport-active = 0
[Network-Advanced]
LLDP-items = 2
CDP-items = 2
VLAN-items = 2
NAT-items = 2
port-link = 2
voice-QoS = 2
local-RTP-port = 2
web-server = 2
8021x = 2
span-to-pc-port = 2
reg-surge-prev = 2
ICMPv6_Status = 2
open-VPN = 2
reserve-port = 0
[Network-Wifi]
wifi-active = 2
wifi-list = 2
wifi-label = 2
wifi-ssid = 2
wifi-mode = 2
wifi-type = 2
wifi-psk = 2
wifi-edit = 2
wifi-status-detection-timeout = 0
[DSSKey]
memorykey = 0
linekey = 0
programmablekey = 0
extkey = 0
[MemoryKey]
memory-key = 0
[LineKey]
line-key = 0
Enable-Page-Tips = 0
```

Label-Length = 0[ProgramKey] programmable-key = 0[ExtKey] ext-key = 0[Features] features-forward = 0features-general = 0features-audio = 0features-intercom = 0features-transfer = 0features-callpickup = 0features-remote = 0features-phonelock = 0features-acd = 0features-sms = 0features-actionurl = 0features-bluetooth = 0features-powerled = 0features-notifypop = 0[Forward&DND] head-forward = 0forward-mode = 0forward-account = 0always-forward = 0always-forward-enabled = 0always-forward-target = 0always-forward-OnCode = 0always-forward-OffCode = 0busy-forward = 0busy-forward-enabled = 0busy-forward-target = 0busy-forward-OnCode = 0busy-forward-OffCode = 0NoAnswer-forward = 0NoAnswer-forward-enabled = 0NoAnswer-forward-ringtimes = 0 NoAnswer-forward-target = 0NoAnswer-forward-OnCode = 0

NoAnswer-forward-OffCode = 0DND = 0DND-Emergency = 0DND-Authorized-Numbers = 0DND-mode = 01 DND-account = 01 DND-Status = 01 DND-OnCode = 01DND-OffCode = 01forward-emergency = 0forward-authorized-numbers = 0[General-Information]  $call_waiting = 0$ auto-redial = 0auto\_redial\_interval = 0 auto\_redial\_times = 0  $key_{as_send} = 0$ reserve-pound = 2hotline-number = 0hotline-delay = 0busytone delay = 0return-code-refuse = 0return-code-DND = 0 $call_completion = 0$ feature-key-synchronisation = 0TimeOut-for-DialNow = 0RFC-2543-Hold = 2use-outbound-in-dialog = 2lsDeal-180 = 2logon-wizard = 2PswPrefix = 2PswLength = 2PswDial = 2SaveCallHistory = 2 SuppressDTMFDisplay = 1SuppressDTMFDisplayDelay = 1 play-local-DTMF-tone = 0DTMFRepetition = 0 MulticastCodec = 0PlayHoldTone = 0PlayHoldToneDelay = 0AllowMute = 0

DualHeadset = 1AutoAnswerDelay = 0HeadsetPrior = 0DTMFReplaceTran = 0TranSendDTMF = 1SendPoundKey = 0FwdInternational = 0Diversion-History-Info = 1allow-trans-exist-call = 0blf-led-mode = 0ReLogOffTime = 2call-number-filter = 0 $Use\_Logo = 0$  $upload_logo = 0$ allow-IP-call = 0IP-direct-auto-answer = 0calllog-show-num = 0voicemail-tone = 0DHCP-hostname = 0 EnableAutoFavorite = 0 reboot-in-talking = 0Hide-Feature-Access-Codes = 0 display-method-on-dialing = 2calllog-show-num = 0auto-linekeys = 1sip-trust-control = 2enable-auto-answer-tone = 0[Features-Audio] call-waiting-tone = 0button-sound = 0redial tone = 0send-sound = 0headset-send-volume = 1handset-send-volume = 1handfree-send-volume = 1Ringer\_Dev = 0[Features-Intercom] allow-intercom = 0intercom-mute = 0intercom-tone = 0intercom-barge = 0

```
[Features-Transfer]
semi-attend-transfer = 0
blind-tran-onhook = 0
Semi-Attend-Trans-OnHook = 0
transfer-on-conference-hang-up = 0
TransferModeViaDsskey = 0
[Features-Callpickup]
Call-Pickup = 0
Call-Park = 0
[Features-Remote]
pushxml-server-addr = 2
XMLSIPNotify = 2
XMLBlockInCalling = 1
ActionURILimitIP = 2
[Features-Lock]
Lock_Enable = 2
keyboard_lock = 2
Phone_Unlock_PIN = 2
Phone_lock_time_out = 2
emergency_setting = 2
[Features-ACD]
ACD-auto-available = 2
ACD-auto-available-timer = 2
[Features-SMS]
send-sms = 0
[Features-ActionURL]
setup-complete = 2
\log-on = 2
\log-off = 2
register-fail = 2
off-hook = 2
on-hook = 2
incoming-call = 2
outgoing-call = 2
call-establish = 2
Call-Terminated = 2
DND-On = 2
DND-Off = 2
```

Forward-On-Code = 2Forward-Off-Code = 2Busy-Forward-On = 2Busy-Forward-Off = 2No-Answer-Forward-On = 2No-Answer-Forward-Off = 2TransferCall = 2Blind-transfer-call = 2Attended-transfer-call = 2Hold = 2Unhold = 2Mute = 2Unmute = 2Missed-call = 2IPChange = 2IdletoBusy = 2Busytoldle = 2RejectIncomingCall = 2AnswerNewInCall = 2TransferFailed = 2TransferFinished = 2ForwardIncomingCall = 2UCServer = 2ReportIP = 2AutopFinish = 2OpenCallWait = 2 CloseCallWait = 2 Headset = 2Handfree = 2CancelCallOut = 2RemoteBusy = 2CallRemoteCanceled = 2[Features-Bluetooth] bluetooth-active = 0[Features-PowerLED] common-power-light-on = 0ring-power-light-flash = 0mail-power-light-flash = 0mute-power-light-flash = 0hold-power-light-flash = 0talk-power-light-flash = 0

[Features-NotifyPop] Display-Voice-Mail-Popup = 0Display-Missed-Call-Popup = 0Display-Forward-Call-Popup = 0Display-Text-Message-Popup = 0[Settings] settings-preference = 0 settings-datetime = 0 settings-calldisplay = 0settings-upgrade = 0settings-autop = 0settings-config = 0settings-dialplan = 0settings-voice = 0settings-ring = 1settings-tones = 0settings-softkey = 2settings-tr069 = 2settings-voicemonitoring = 0settings-sip = 1settings-camera = 0settings-video = 0 settings-powersaving= 0 [Settings-Preference] web-language = 0live-dialpad = 0inter-digit-time = 0 UnusedBackLight = 0backlight = 0BacklightTime = 0 $contrast_ctrl = 0$ watchdog = 2ring\_type\_setting = 0 Wallpaper = 0screen-saver-wait-time = 0screen-saver-type = 0[Time&Date] DHCP-Time = 0time\_zone = 0 $NTP_priority = 0$ prim server = 0

 $sec_server = 0$  $update_interval = 0$ daylight-time = 0time\_type = 0daylight\_date= 0 offset = 0manual-time = 0manual-time-settings = 0 time\_format\_setting = 0 date\_format\_setting = 0 location = 0[Settings-CallDisplay] Display-Contact-Photo = 0Incoming-Call-Ringer-Animation = 0 Call-Display-Method = 0[Settings-Upgrade] version\_info = 0reset\_to\_factory = 1  $reset_local_config = 0$ reboot\_device = 0 $upgrade_firmware = 1$ [Settings-AutoProvision] pnp-active = 2dhcp-active = 2custom-option = 2DHCP-Option-Value = 2server-URL = 2account = 2password = 2common-AES-key = 2MAC-Oriented-AES-key = 2 $zero_active = 2$ wait\_time = 2 poweron-active = 2repeatly-active = 2repeat-interval = 2weekly-active = 2autop-time = 2day-of-week = 2btn-autop-now = 2attempt-expired-time = 2

[Settings-Config] opt-configfile = 1 opt-factory-configfile = 2export-cfg-config-file = 2import-cfg-config-file = 2 $pcap_trace = 1$ syslog = 1 SystemlogLevel = 2ExportAllDiagnosticFiles = 2 [Settings-DialPlan] replace-rule = 0dial-now = 0area-code = 0block-out = 0replace-rule-control = 0dial-now-control = 0area-code-control = 0block-out-control = 0[Settings-Voice] echo-cancellation = 0jitter-buffer = 0[Settings-Ring] personal-ring = 1[Settings-Tones] tone-items = 0[Softkey] Custom\_SoftKey = 2  $SoftKey_Type = 2$ SoftKey\_Select = 2 [TR069] head = 2EnableTR069 = 2ACSUsername = 2ACSPassword = 2ACSURL = 2EnablePeriodicInform = 2PeriodicInformInterval = 2

RequestUsername = 2 RequestPassword = 2 [Settings-VoiceMonitoring] RTCP-Session-Report = 2 RTCP-Interval-Report = 2RTCP-Interval-Period = 2 RTCP-Warning-Moslq = 2 RTCP-Critical-Moslq = 2 RTCP-Warning-Delay = 2 RTCP-Critical-Delay = 2 Display-VQReport-On-Web = 2Display-VQReport-On-UI = 2 Settings-RTCP-XR-REPORT = 2Voice-RTCP-XR-REPORT = 2RTCP-Report-Options = 2[Settings-SIP] sip-session-timer = 2local-SIP-port = 2TLS-SIP-Port = 2[Settings-Camera] scene-mode = 2manual-settings = 2exposure = 2status-bar-icon = 2[Settings-Video] video-active = 0auto-start-video = 0auto-answer-video-mute = 0uplink-bandwidth = 2downlink-bandwidth = 2[Settings-PowerSaving] enable = 2office\_hour = 2office Monday = 2office\_Tuesday = 2office\_Wednesday = 2office\_Thursday = 2office\_Friday = 2office Saturday = 2

office\_Sunday = 2idle\_timeout = 2 office\_timeout = 2 $off_timeout = 2$ user\_input\_ext\_timeout = 2 [Contacts] contacts-basic = 0contacts-remote = 0contacts-callinfo = 0 contacts-LDAP = 0contacts-broadsoft = 0contacts-multicast IP = 0contacts-favorite = 0[LocalPhoneBook] contact-list = 0all-contacts-control = 0import-export-contacts = 1 btnImportCSV = 1btnExportCSV = 1btnImportXML = 1btnExportXML = 1opt-contacts = 0[Contacts-Remote] remote-phonebook-list = 0SRemoteNameEnable = 0SRemoteNameFlashTime = 0 [PhoneCallInfo] call-control = 0dialed-list-title = 0dialed-list-content = 0missed-list-title = 0missed-list-content = 0received-list-title = 0received-list-content = 0forwarded-list-title = 0forwarded-list-content = 0[LDAP] enable-LDAP = 0

LDAP-name-filter = 0

```
LDAP-number-filter = 0
LDAP-TLS-Mode = 0
server-address = 0
port = 0
base = 0
user-name = 0
password = 0
maxhits = 0
LDAP-name-attributes = 0
LDAP-number-attributes = 0
LDAP-display-name = 0
protocol = 0
LDAP-lookup-for-incoming-call = 0
LDAP-lookup-for-callout = 0
LDAP-sorting-results = 0
[Contacts-Broadsoft]
Directotries = 0
XSI = 0
[MulticastIP]
Receive_Priority = 0
MulticastIPConfig = 0
PagePriorityActive = 0
PagingList = 0
[Contacts-Favorite]
contacts-group = 0
super-search = 0
[Security]
password = 0
trusted_cert = 2
server_cert = 2
[Password]
set-password = 0
[TrustCerts]
trust-certs-records = 2
btn-delete-certs = 2
only-accept-trusted-certs = 2
upload-trust-certs = 2
common-name-validation = 2
```

```
ca-certs = 2
[ServerCerts]
server-certs-records = 2
server-certs-upload = 2
server-certs-device-cert = 2
[HiddenSetting]
custom-factory-config = 2
DND-Active = 2
Forward-Active = 2
Broadsoft-Active = 1
Redirect-Active = 1
UC-Active = 1
pushxml = 2
[GUI]
status_list= 0
Status_{IP} = 11
Status_{IPv6} = 11
Status_MAC = 21
Status_HW = 01
Status More = 01
network = 0
Status_More_Phone = 0
Status_More_Account = 0
Status_More_RTP = 02
status_general = 02
features= 02
CallControl = 0
callcontrol_anywhere = 11
callcontrol_remoteoffice = 11
callcontrol_forward = 11
always-forward = 1
busy-forward = 1
NoAnswer-forward = 1
callcontrol_dnd= 11
```

callcontrol\_hidenumber = 11 callcontrol\_anonymousrejection = 11

callcontrol\_sinultaneousring = 11

call\_waiting = 1 DSSKey = 1 key\_as\_send= 12 hotline-number = 1Features\_Anonymous = 1  $Features_AutoRD = 1$ intercom = 1 $call_completion = 1$ history\_save= 2 multpaginglist = 10Main\_Settings = 0 time\_zone = 0 $Basic_Time_Manual = 0$ display = 10sound = 1key\_tone = 1ring\_type\_setting = 1  $unlock_pin = 2$  $account_label = 02$ display\_name = 02 register\_name = 02 user\_name = 01  $account_password = 01$  $sip_server = 01$ enabled-outbound-proxy-server = 01 outbound-proxy-server = 01 $STUN_server = 02$ auto-Answer= 1  $Adv_Network = 0$ wan\_port\_title = 02 VLAN-items = 02 wanport = 02pcport = 02dhcpvlan = 02web-server = 028021x = 02open-VPN = 02open-IIdp = 02 $network_cdp = 02$ network\_nat = 02 softkey Label = 02 keyboard lock = 02

```
Adv_Reboot = 02
Adv_ResetToFac = 2
password = 0
Adv_AES = 02
autoprovision = 02
international-forward = 02
SMS = 12
MSG_Voice = 1
viewvoicemail = 1
setvoicemail = 1
usermodeentry = 0
NAT_traversal = 02
contrast_ctrl = 0
callcontrol_initialacdstate = 11
callcontrol_setacdstate = 11
Main_Contacts = 0
local_contact_list = 0
remote_contact_list = 0
broadsoft\_contact\_list = 0
blacklist_list = 0
call_info= 0
local_call_log_list = 01
Adv Account = 2
Basic_LANG = 0
Basic_Setting_BackLight = 0
Basic_Time_Format = 0
Basic_Time_SNTP = 0
MSG_Text = 0
SMS_Draftbox = 0
SMS_lnbox = 0
SMS_NEW = 0
SMS_Outbox = 0
SMS_Sentbox = 0
Set Adv = 0
Set_Basic = 0
dhcptimezone = 0
line_active = 2
status = 0
dnd= 0
```

```
advanced_call_feature_default_account = 2
advanced_call_feature_general = 1
advanced_call_feature_list = 1
broadsoft_calllog_list = 0
date_and_time_general = 0
phone_setting_list = 02
reset_and_reboot_list = 02
display_wallpaper = 1
reset_default = 0
bluetooth = 1
wifi = 2
camera_setting_interface = 00
usb_interface = 00
usb_browse_audio = 00
usb_browse_video = 00
usb_browse_photo = 00
usb_storage_property = 00
hdmi = 00
video_setting_interface = 00
proxy-fallback-interval = 01
```

## **Black-and-white Screen Phones**

The default configuration item settings in factory WebItemsLevel.cfg for CP860/T42G/T41P/T40P/T27P/T23P/T23G/T21(P) E2/T19(P) E2 IP phones running firmware version 80 or later are:

```
[Status-Menu]

Status-Basic = 0

Status-RTP = 0

[Status]

version = 0

network = 0

IPv4 = 0

IPv6 = 0

NetworkCommon = 0

AccountStatus = 0

Ext = 0

[Account]

account-register = 0

account-basic = 0
```

account-codec = 0account-adv = 0[Account-Register] switch-account = 0account\_status = 0 line active = 0 $account\_label = 0$ display\_name = 0 register\_name = 01 user\_name = 01  $account_password = 2$ enabled-outbound-proxy-server = 01outbound-proxy-server = 01transport-item = 2backup-outbound-proxy-server = 01proxy-fallback-interval = 01  $NAT_traversal = 2$  $sip_server = 2$ [Account-Basic] switch-account = 0 $proxy_require = 0$ send\_anonymous = 1  $anonymous_call_enabled = 0$  $anonymous_call_OnCode = 1$  $anonymous_call_OffCode = 1$ anonymous\_rejection\_enabled = 0 anonymous\_rejection\_OnCode = 1 anonymous\_rejection\_OffCode = 1 misscall-log = 0auto-answer = 0ring-type = 0send\_anonymous\_rejection\_code = 0 auto-answer-mute = 0[Account-Codec] switch-account = 0codecs-group = 0[Account-Adv] switch-account = 0 $UDP_keep-alive = 2$ local-SIP-port = 2

rport = 2sip-session-timer = 2subscribe-period = 2 $DTMF_items = 2$ reliable\_retransmission = 2 MWI-items = 2 voice mail = 0caller-ID-header = 2use-session-timer = 2session-timer = 2session-refresher = 2user-equal-phone = 2voice-encryption = 2ptime-item = 2share-line = 2Call-Pull-Feature-Access-Code = 2 dialog-info-call-pickup = 2BLF-list-URI = 2BlfListCode = 2BLFListBargeInCode = 2BLF-List-Retrieve-Code = 2BLA-number = 2 BLA-subscription-period = 2 SIP-send-MAC = 2SIP-send-line = 2SIP-Reg-retry-timer = 2conference-type = 2conference-uri = 2ACD-subscrip-period = 2 Earlymedia = 2SIPServerType = 2Music-ServerURI = 2Direct-Call-Pickup-Code = 2Group-Call-Pickup-Code = 2Distinctive-Ring-Tones = 2UnregisterOnReboot = 2Out-Dialog-BLF = 2RTCP-Collector-Name = 2RTCP-Collector-Address = 2RTCP-Collector-Port = 2Number-Of-Linekey = 1voice\_mail\_display = 2subscribe-register = 2

```
[Network]
network-basic = 0
network-pcport = 0
network-advanced = 0
shotlevel = 0
[Network-Basic]
ipaddress-mode = 2
ipv4config = 2
ipv6config = 2
wan-ppoe = 2
[Network-PCPort]
pcport-active = 0
[Network-Advanced]
LLDP-items = 2
CDP-items = 2
VLAN-items = 2
NAT-items = 2
port-link = 2
voice-QoS = 2
local-RTP-port = 2
web-server = 2
8021x = 2
span-to-pc-port = 2
reg-surge-prev = 2
ICMPv6_Status = 2
open-VPN = 2
[DSSKey]
memorykey = 0
linekey = 0
programmablekey = 0
extkey = 0
[MemoryKey]
memory-key = 0
[LineKey]
line-key = 0
Enable-Page-Tips = 0
Label-Length = 0
```

[ProgramKey] programmable-key = 0[ExtKey] ext-key = 0[Features] features-forward = 0features-general = 0features-audio = 0features-intercom = 0features-transfer = 0features-callpickup = 0features-remote = 0 features-phonelock = 0features-acd = 0features-sms = 0features-actionurl = 0 features-powerled = 0features-notifypop = 0[Forward&DND] head-forward = 0forward-mode = 0forward-account = 0always-forward = 0always-forward-enabled = 0always-forward-target = 0always-forward-OnCode = 0always-forward-OffCode = 0busy-forward = 0busy-forward-enabled = 0busy-forward-target = 0busy-forward-OnCode = 0busy-forward-OffCode = 0NoAnswer-forward = 0NoAnswer-forward-enabled = 0NoAnswer-forward-ringtimes = 0 NoAnswer-forward-target = 0NoAnswer-forward-OnCode = 0NoAnswer-forward-OffCode = 0DND = 0

DND-Emergency = 0DND-Authorized-Numbers = 0DND-mode = 01DND-account = 01 DND-Status = 01 DND-OnCode = 01DND-OffCode = 01forward-emergency = 0forward-authorized-numbers = 0[General-Information]  $call_waiting = 0$ auto-redial = 0 $auto_redial_interval = 0$ auto\_redial\_times = 0  $key_as_send = 0$ reserve-pound = 2hotline-number = 0hotline-delay = 0 $busytone_delay = 0$ return-code-refuse = 0return-code-DND = 0 $call_completion = 0$ feature-key-synchronisation = 0TimeOut-for-DialNow = 0RFC-2543-Hold = 2 use-outbound-in-dialog = 2IsDeal-180 = 2logon-wizard = 2PswPrefix = 2PswLength = 2PswDial = 2SaveCallHistory = 2 SuppressDTMFDisplay = 1SuppressDTMFDisplayDelay = 1play-local-DTMF-tone = 0DTMFRepetition = 0 MulticastCodec = 0PlayHoldTone = 0PlayHoldToneDelay = 0AllowMute = 0DualHeadset = 1

AutoAnswerDelay = 0HeadsetPrior = 0DTMFReplaceTran = 0TranSendDTMF = 1SendPoundKey = 0FwdInternational = 0Diversion-History-Info = 1allow-trans-exist-call = 0blf-led-mode = 0ReLogOffTime = 2call-number-filter = 0 $Use\_Logo = 0$  $upload_logo = 0$ allow-IP-call = 0IP-direct-auto-answer = 0calllog-show-num = 0voicemail-tone = 0DHCP-hostname = 0EnableAutoFavorite = 0 reboot-in-talking = 0Hide-Feature-Access-Codes = 0 display-method-on-dialing = 2calllog-show-num = 0auto-linekeys = 1sip-trust-control = 2enable-auto-answer-tone = 0[Features-Audio] call-waiting-tone = 0button-sound = 0 $redial_tone = 0$ send-sound = 0headset-send-volume = 1handset-send-volume = 1handfree-send-volume = 1Ringer\_Dev = 0[Features-Intercom] allow-intercom = 0intercom-mute = 0intercom-tone = 0intercom-barge = 0

[Features-Transfer]

```
semi-attend-transfer = 0
Semi-Attend-Trans-OnHook = 0
blind-tran-onhook = 0
transfer-on-conference-hang-up = 0
TransferModeViaDsskey = 0
[Features-Callpickup]
Call-Pickup = 0
Call-Park = 0
[Features-Remote]
pushxml-server-addr = 2
XMLSIPNotify = 2
XMLBlockInCalling = 1
ActionURILimitIP = 2
[Features-Lock]
Lock_Enable = 2
keyboard_lock = 2
Phone_Unlock_PIN = 2
Phone_lock_time_out = 2
emergency_setting = 2
[Features-ACD]
ACD-auto-available = 2
ACD-auto-available-timer = 2
[Features-ActionURL]
setup-complete = 2
\log - 00 = 2
\log-off = 2
register-fail = 2
off-hook = 2
on-hook = 2
incoming-call = 2
outgoing-call = 2
call-establish = 2
Call-Terminated = 2
DND-On = 2
DND-Off = 2
Forward-On-Code = 2
Forward-Off-Code = 2
Busy-Forward-On = 2
Busy-Forward-Off = 2
```

No-Answer-Forward-On = 2No-Answer-Forward-Off = 2TransferCall = 2Blind-transfer-call = 2Attended-transfer-call = 2Hold = 2Unhold = 2Mute = 2Unmute = 2Missed-call = 2IPChange = 2IdletoBusy = 2Busytoldle = 2RejectIncomingCall = 2AnswerNewInCall = 2TransferFailed = 2TransferFinished = 2ForwardIncomingCall = 2UCServer = 2ReportIP = 2AutopFinish = 2OpenCallWait = 2 CloseCallWait = 2Headset = 2Handfree = 2CancelCallOut = 2RemoteBusy = 2CallRemoteCanceled = 2[Features-Bluetooth] bluetooth-active = 0[Features-PowerLED] common-power-light-on = 0ring-power-light-flash = 0mail-power-light-flash = 0mute-power-light-flash = 0hold-power-light-flash = 0talk-power-light-flash = 0 [Features-NotifyPop] Display-Voice-Mail-Popup = 0Display-Missed-Call-Popup = 0Display-Forward-Call-Popup = 0

```
Display-Text-Message-Popup = 0
[Settings]
settings-preference = 0
settings-datetime = 0
settings-calldisplay = 0
settings-upgrade = 0
settings-autop = 0
settings-config = 0
settings-dialplan = 0
settings-voice = 0
settings-ring = 1
settings-tones = 0
settings-softkey = 2
settings-tr069 = 2
settings-voicemonitoring = 0
settings-sip = 1
[Settings-Preference]
web-language = 0
live-dialpad = 0
inter-digit-time = 0
UnusedBackLight = 0
backlight = 0
BacklightTime = 0
contrast_ctrl = 0
watchdog = 2
ring_type_setting = 0
Wallpaper = 0
[Time&Date]
DHCP-Time = 0
time_zone = 0
NTP_priority = 0
prim_server = 0
sec_server = 0
update_interval = 0
daylight-time = 0
time_type = 0
daylight_date = 0
offset = 0
manual-time = 0
manual-time-settings = 0
time format setting = 0
```

date\_format\_setting = 0 location = 0[Settings-CallDisplay] Display-Contact-Photo = 0Incoming-Call-Ringer-Animation = 0 Call-Display-Method = 0[Settings-Upgrade] version\_info = 0reset\_to\_factory = 1 reset\_local\_config = 0 reboot\_device = 0 $upgrade_firmware = 1$ [Settings-AutoProvision] pnp-active = 2dhcp-active = 2custom-option = 2DHCP-Option-Value = 2server-URL = 2account = 2password = 2common-AES-key = 2MAC-Oriented-AES-key = 2 $zero_active = 2$ wait\_time = 2poweron-active = 2repeatly-active = 2repeat-interval = 2weekly-active = 2autop-time = 2day-of-week = 2btn-autop-now = 2attempt-expired-time = 2[Settings-Config] opt-configfile = 1 opt-factory-configfile = 2export-cfg-config-file = 2import-cfg-config-file = 2  $pcap_trace = 1$ syslog = 1 SystemlogLevel = 2

```
ExportAllDiagnosticFiles = 2
[Settings-DialPlan]
replace-rule = 0
dial-now = 0
area-code = 0
block-out = 0
replace-rule-control = 0
dial-now-control = 0
area-code-control = 0
block-out-control = 0
[Settings-Voice]
echo-cancellation = 0
jitter-buffer = 0
[Settings-Ring]
personal-ring = 1
[Settings-Tones]
tone-items = 0
[Softkey]
Custom_SoftKey = 2
SoftKey_Type = 2
SoftKey_Select = 2
[ TR069 ]
head = 2
EnableTR069 = 2
ACSUsername = 2
ACSPassword = 2
ACSURL = 2
EnablePeriodicInform = 2
PeriodicInformInterval = 2
RequestUsername = 2
RequestPassword = 2
[Settings-VoiceMonitoring]
RTCP-Session-Report = 2
RTCP-Interval-Report = 2
RTCP-Interval-Period = 2
RTCP-Warning-Moslq = 2
RTCP-Critical-Moslq = 2
```

```
RTCP-Warning-Delay = 2
RTCP-Critical-Delay = 2
Display-VQReport-On-Web = 2
Display-VQReport-On-UI = 2
Settings-RTCP-XR-REPORT = 2
Voice-RTCP-XR-REPORT = 2
RTCP-Report-Options = 2
[Settings-SIP]
sip-session-timer = 2
local-SIP-port = 2
TLS-SIP-Port = 2
[Contacts]
contacts-basic = 0
contacts-remote = 0
contacts-callinfo = 0
contacts-LDAP = 0
contacts-broadsoft = 0
contacts-multicastIP = 0
contacts-favorite = 0
[LocalPhoneBook]
contact-list = 0
all-contacts-control = 0
import-export-contacts = 1
btnImportCSV = 1
btnExportCSV = 1
btnImportXML = 1
btnExportXML = 1
opt-contacts = 0
[Contacts-Remote]
remote-phonebook-list = 0
SRemoteNameEnable = 0
SRemoteNameFlashTime = 0
[PhoneCallInfo]
call-control = 0
dialed-list-title = 0
dialed-list-content = 0
missed-list-title = 0
missed-list-content = 0
received-list-title = 0
```

```
received-list-content = 0
forwarded-list-title = 0
forwarded-list-content = 0
[LDAP]
enable-LDAP = 0
LDAP-name-filter = 0
LDAP-number-filter = 0
LDAP-TLS-Mode = 0
server-address = 0
port = 0
base = 0
user-name = 0
password = 0
maxhits = 0
LDAP-name-attributes = 0
LDAP-number-attributes = 0
LDAP-display-name = 0
protocol = 0
LDAP-lookup-for-incoming-call = 0
LDAP-lookup-for-callout = 0
LDAP-sorting-results = 0
[Contacts-Broadsoft]
Directotries = 0
XSI = 0
[MulticastIP]
Receive_Priority = 0
MulticastIPConfig = 0
PagePriorityActive = 0
PagingList = 0
[Contacts-Favorite]
contacts-group = 0
super-search = 0
[Security]
password = 0
trusted_cert = 2
server_cert = 2
[TrustCerts]
trust-certs-records = 2
```

```
btn-delete-certs = 2
only-accept-trusted-certs = 2
upload-trust-certs = 2
common-name-validation = 2
ca-certs = 2
[ServerCerts]
server-certs-records = 2
server-certs-upload = 2
server-certs-device-cert = 2
[HiddenSetting]
custom-factory-config = 2
DND-Active = 2
Forward-Active = 2
Broadsoft-Active = 1
Redirect-Active = 1
UC-Active = 1
pushxml = 2
[GUI]
status_list= 0
Status IP = 11
Status_{IPv6} = 11
Status_MAC = 21
Status_HW = 01
Status_More = 01
network = 0
Status_More_Phone = 0
Status_More_Account = 0
Status_More_RTP = 02
status general = 02
features = 02
CallControl = 0
callcontrol_anywhere = 11
callcontrol_remoteoffice = 11
callcontrol_forward = 11
always-forward = 1
busy-forward = 1
NoAnswer-forward = 1
callcontrol_dnd = 11
callcontrol_hidenumber = 11
callcontrol anonymousrejection = 11
```

```
callcontrol_sinultaneousring = 11
call_waiting = 1
DSSKey = 1
key_as_send= 12
hotline-number = 1
Features_Anonymous = 1
Features_AutoRD = 1
intercom = 1
call_completion = 1
history_save= 2
multpaginglist = 10
Main_Settings = 0
time_zone = 0
Basic_Time_Manual = 0
display = 10
sound = 1
key_tone = 1
ring_type_setting = 1
unlock_pin= 2
account_label = 02
display_name = 02
register_name = 02
user_name = 01
account_password = 01
sip_server = 01
enabled-outbound-proxy-server = 01
outbound-proxy-server = 01
STUN_server = 02
auto-Answer= 1
Adv_Network = 0
wan_port_title = 02
VLAN-items = 02
wanport = 02
pcport = 02
dhcpvlan = 02
web-server = 02
8021x = 02
open-VPN = 02
open-lldp = 02
```

 $network_cdp = 02$  $network_nat = 02$ softkey Label = 02keyboard\_lock = 02 $Adv_Reboot = 02$  $Adv_ResetToFac = 2$ password = 0 $Adv_AES = 02$ autoprovision = 02international-forward = 02SMS = 12 $MSG_Voice = 1$ viewvoicemail = 1setvoicemail = 1 usermodeentry = 0 $NAT_traversal = 02$  $contrast_ctrl = 0$ broadsoft\_contact\_list = 0 callcontrol\_initialacdstate = 11 callcontrol\_setacdstate = 11  $Main_Contacts = 0$ local\_contact\_list = 0 remote\_contact\_list = 0 blacklist\_list = 0  $call_info = 0$  $local_call_log_list = 01$ Adv Account = 2 $Basic_LANG = 0$ Basic\_Setting\_BackLight = 0  $Basic_Time_Format = 0$  $Basic_Time_SNTP = 0$  $MSG_Text = 0$  $SMS_Draftbox = 0$ SMS lnbox = 0 $SMS_NEW = 0$  $SMS_Outbox = 0$  $SMS_Sentbox = 0$  $Set_Adv = 0$ Set Basic = 0

dhcptimezone = 0
line\_active = 2
status = 0
dnd= 0
reset\_default = 0
usb-record = 0
browserecordfiles = 0
browseusbstorge = 0

## W56P IP DECT Phones

The default configuration item settings in factory WebltemsLevel.cfg for W56P IP DECT phones running firmware version 80 or later are:

```
[Status-Menu]
Status-Basic = 0
Status-RTP = 3
Status-VoIP = 0
[Status]
version = 0
network = 0
IPv4 = 0
NetworkCommon = 0
[Status-VoIP]
registered-handset = 0
registered-new-handset = 0
voip-status = 0
paging = 0
[Account]
account-register = 0
account-basic = 0
account-codec = 0
account-adv = 0
account-assign = 0
account-handsetname = 0
```

```
[Account-Register]
switch-account = 0
account_status = 0
line_active = 0
account\_label = 0
display_name = 0
register_name = 01
user_name = 01
account_password = 2
enabled-outbound-proxy-server = 01
outbound-proxy-server = 01
transport-item = 2
backup-outbound-proxy-server = 01
proxy-fallback-interval = 01
NAT_traversal = 2
sip_server = 2
[Account-Basic]
switch-account = 0
proxy_require = 0
send_anonymous = 1
anonymous_call_enabled = 0
anonymous_call_OnCode = 1
anonymous_call_OffCode = 1
anonymous_rejection_enabled = 0
anonymous_rejection_OnCode = 1
anonymous_rejection_OffCode = 1
send_anonymous_rejection_code = 0
[Account-Codec]
switch-account = 0
codecs-group = 0
[Account-Adv]
switch-account = 0
UDP_keep-alive = 2
local-SIP-port = 2
```

rport = 2sip-session-timer = 2subscribe-period = 2 $DTMF_items = 2$ reliable\_retransmission = 2 MWI-items = 2 voice mail = 0caller-ID-header = 2use-session-timer = 2session-timer = 2session-refresher = 2user-equal-phone = 2voice-encryption = 2ptime-item = 2share-line = 2SIP-send-MAC = 2SIP-send-line = 2SIP-Reg-retry-timer = 2conference-type = 2conference-uri = 2 SIPServerType = 2UnregisterOnReboot = 2RTCP-Collector-Name = 3RTCP-Collector-Address = 3 RTCP-Collector-Port = 3subscribe-register = 2[Account-Assign] incoming-lines = 0outgoing-lines = 0[Account-Handsetname] handsetname = 1[Network] network-basic = 0network-advanced = 0

shotlevel = 0[Network-Basic] ipaddress-mode = 2ipv4config = 2wan-ppoe = 2[Network-Advanced] LLDP-items = 2VLAN-items = 2NAT-items = 2voice-QoS = 2local-RTP-port = 2web-server = 28021x = 2reg-surge-prev = 2open-VPN = 2[Features] features-forward = 0features-general = 0features-audio = 0features-transfer = 0features-callpickup = 0features-phonelock = 0features-powerled = 0[Forward&DND] head-forward = 0forward-mode = 0forward-account = 0always-forward = 0always-forward-enabled = 0always-forward-target = 0always-forward-OnCode = 0always-forward-OffCode = 0 busy-forward = 0busy-forward-enabled = 0busy-forward-target = 0busy-forward-OnCode = 0busy-forward-OffCode = 0NoAnswer-forward = 0NoAnswer-forward-enabled = 0NoAnswer-forward-ringtimes = 0 NoAnswer-forward-target = 0NoAnswer-forward-OnCode = 0NoAnswer-forward-OffCode = 0DND = 0DND-mode = 01 DND-account = 01 DND-Status = 01 DND-OnCode = 01DND-OffCode = 01[General-Information]  $call_waiting = 0$  $key_as_send = 0$ reserve-pound = 2 $busytone_delay = 0$ return-code-refuse = 0return-code-DND = 0feature-key-synchronisation = 0TimeOut-for-DialNow = 0RFC-2543-Hold = 2 use-outbound-in-dialog = 2IsDeal-180 = 2SaveCallHistory = 2SuppressDTMFDisplay = 1SuppressDTMFDisplayDelay = 1FwdInternational = 0Diversion-History-Info = 1ReLogOffTime = 2 call-number-filter = 0

allow-IP-call = 0voicemail-tone = 0DHCP-hostname = 0 reboot-in-talking = 0display-method-on-dialing = 2sip-trust-control = 2end-call-onhook = 0[Features-Audio] call-waiting-tone = 0[Features-Transfer] semi-attend-transfer = 0Semi-Attend-Trans-OnHook = 0 blind-tran-onhook = 0[Features-Callpickup] Call-Park = 0[Features-Lock] emergency\_setting = 2 [Features-PowerLED] common-power-light-on = 0ring-power-light-flash = 0mail-power-light-flash = 0miss-call-light-flash = 0[Settings] settings-preference = 0settings-datetime = 0settings-calldisplay = 0settings-upgrade = 0 settings-autop = 0settings-config = 0settings-dialplan = 0 settings-voice = 0

```
settings-tones = 0
settings-tr069 = 2
settings-voicemonitoring = 3
settings-sip = 1
[Settings-Preference]
web-language = 0
watchdog = 2
[Time&Date]
DHCP-Time = 0
time_zone = 0
NTP_priority = 0
prim_server = 0
sec_server = 0
update_interval = 0
daylight-time = 0
time_type = 0
daylight_date = 0
offset = 0
manual-time = 0
manual-time-settings = 0
time_format_setting = 0
date_format_setting = 0
location = 0
[Settings-CallDisplay]
Incoming-Call-Ringer-Animation = 0
Call-Display-Method = 0
[Settings-Upgrade]
version_info = 0
reset_to_factory = 1
reset_local_config = 0
reboot_device = 0
upgrade_firmware = 1
upgrade_handset_firmware = 1
```

[Settings-AutoProvision] pnp-active = 2dhcp-active = 2custom-option = 2DHCP-Option-Value = 2server-URL = 2account = 2password = 2common-AES-key = 2MAC-Oriented-AES-key = 2poweron-active = 2repeatly-active = 2repeat-interval = 2weekly-active = 2autop-time = 2day-of-week = 2btn-autop-now = 2attempt-expired-time = 2[Settings-Config] opt-configfile = 1 opt-factory-configfile = 2export-cfg-config-file = 2import-cfg-config-file = 2  $pcap_trace = 1$ syslog = 1SystemlogLevel = 2[Settings-DialPlan] replace-rule = 0dial-now = 0area-code = 0block-out = 0replace-rule-control = 0dial-now-control = 0area-code-control = 0

```
block-out-control = 0
[Settings-Voice]
echo-cancellation = 0
jitter-buffer = 0
[Settings-Tones]
tone-items = 0
[TR069]
head = 2
EnableTR069 = 2
ACSUsername = 2
ACSPassword = 2
ACSURL = 2
EnablePeriodicInform = 2
PeriodicInformInterval = 2
RequestUsername = 2
RequestPassword = 2
[Settings-VoiceMonitoring]
RTCP-Session-Report = 2
RTCP-Interval-Report = 2
RTCP-Interval-Period = 2
RTCP-Warning-Moslq = 2
RTCP-Critical-Moslq = 2
RTCP-Warning-Delay = 2
RTCP-Critical-Delay = 2
Display-VQReport-On-Web = 2
Display-VQReport-On-UI = 2
RTCP-Report-Options = 2
[Settings-SIP]
sip-session-timer = 2
local-SIP-port = 2
TLS-SIP-Port = 2
```

[Contacts] contacts-basic = 0contacts-remote = 0contacts-LDAP = 0contacts-broadsoft = 0contacts-favorite = 0[Contacts-Basic] download-contacts = 0import-contacts = 0export-contacts = 0[Contacts-Remote] remote-phonebook-list = 0SRemoteNameEnable = 0SRemoteNameFlashTime = 0 [LDAP] enable-LDAP = 0LDAP-name-filter = 0LDAP-number-filter = 0LDAP-TLS-Mode = 0server-address = 0port = 0base = 0user-name = 0password = 0maxhits = 0LDAP-name-attributes = 0 LDAP-number-attributes = 0 LDAP-display-name = 0 protocol = 0LDAP-lookup-for-incoming-call = 0LDAP-lookup-for-callout = 0LDAP-sorting-results = 0

[Contacts-Broadsoft]

Directotries = 0XSI = 0[Contacts-Favorite] contacts-group = 0super-search = 0[Security] password = 0trusted\_cert = 2 $server_cert = 2$ base-pin = 0[BasePin] base-unit-pin = 0[TrustCerts] trust-certs-records = 2btn-delete-certs = 2only-accept-trusted-certs = 2upload-trust-certs = 2common-name-validation = 2ca-certs = 2[ServerCerts] server-certs-records = 2server-certs-upload = 2server-certs-device-cert = 2 [HiddenSetting] custom-factory-config = 2DND-Active = 2Forward-Active = 2Broadsoft-Active = 1Redirect-Active = 1[GUI]

```
Menu_Status = 0
Base = 0
Handset = 0
LineStatus = 0
Menu_Intercom = 0
Intercom_HSXS = 0
Intercom_ALLHS = 0
Menu_VoiceMail = 0
Play_Message = 0
Set_Voice_Mail = 0
Set_Key_1 = 0
Menu_CallFeatures = 0
CallForward = 0
AlwaysForward = 0
BusyForward = 0
NoAnswerForward = 0
DND = 0
CallWaiting = 0
Anonymous Rejection = 0
AnonymousCall = 0
Menu_Directory = 0
Local_Contact_List = 0
Remote_Contact_List = 0
Broadsoft_Contact_List = 0
LDAP\_Contact\_List = 0
Menu_Settings = 0
DateTime = 0
Audio = 0
Advisory_Tones = 0
Ring_Tones = 0
Volume = 0
Melodies = 0
```

Display = 0 $Screen_Saver = 0$  $Color_Schemes = 0$ Wallpaper = 0Display\_Backlight = 0  $Keypad_Light = 0$ Notification\_Light = 0Time\_Formate = 0  $Date_Formate = 0$  $Input_Method = 0$ Shortcut = 0 $Soft_Left = 0$  $Soft_Right = 0$ Up = 0Down = 0Left = 0Right = 0Language = 0Registration = 0De\_reg\_Hadndset = 0  $Select_Base = 0$ Telephony = 0 $Auto_Answer = 0$ Auto\_Intercom = 0 $Default_Line = 0$ Incoming\_Lines = 02 $Speed_Dial = 0$ Blacklist = 0 SystemSettings = 0 Network = 0 $Logon_Wizard = 0$ 

 $Handset_Reset = 0$ Change\_Base\_PIN = 02 $Base_Reset = 02$ Base\_Reset\_Local\_Cfg = 02Base\_Restart = 02 Auto\_Provision = 02RPS = 02 $Eco_Mode_Plus = 02$  $Eco_Mode = 0$ Repeater\_Mode = 02HandsetName = 0UpgradeFirmware = 2 $Menu_History = 0$  $AII_Calls = 0$  $Missed_Calls = 0$  $Outgoing_Calls = 0$  $Accepted_Calls = 0$  $Menu_Usermode = 0$ 

## **Customer Feedback**

We are striving to improve our documentation quality and we appreciate your feedback. Email your opinions and comments to DocsFeedback@yealink.com.